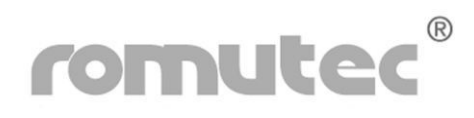

# **Software-/Bausteinbeschreibung**

**romutec® 19"-Handbedienebene mit Notfunktion und MOD RTU BUS-Anbindung** 

# **TÜREINBAUSYSTEM**  *BUS-tec MOD RTU*

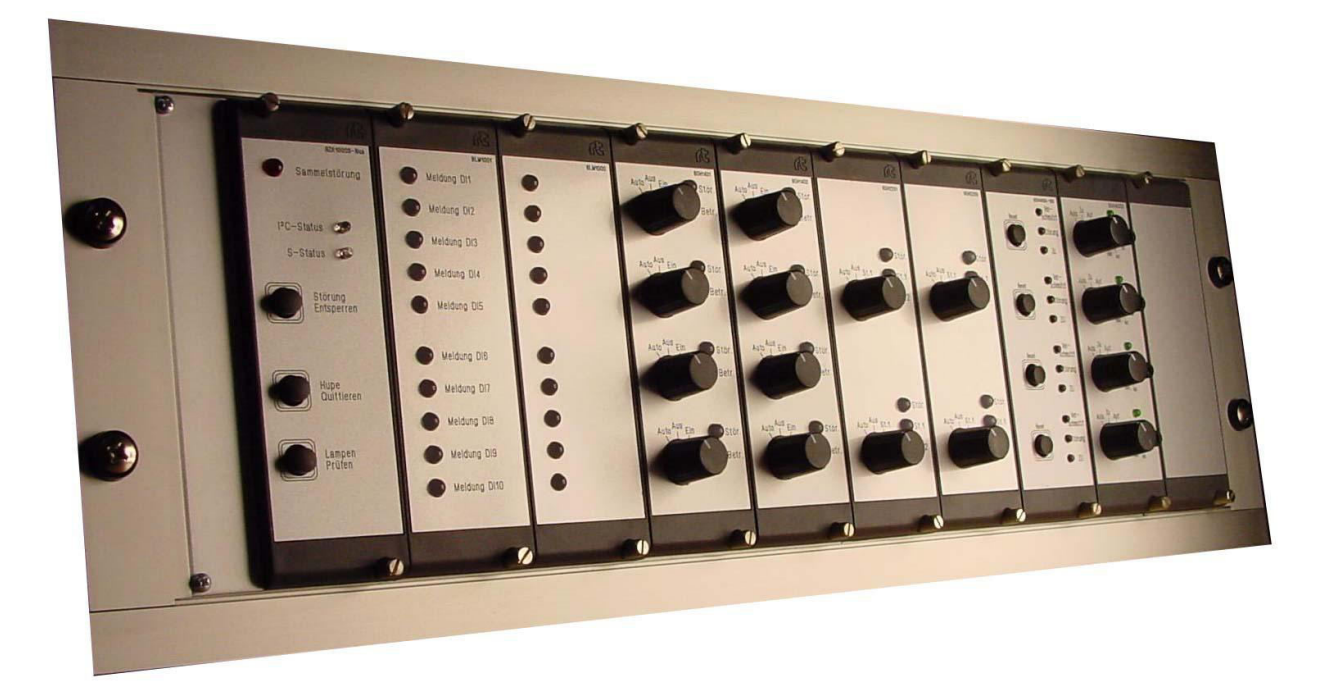

**romutec® Steuer- u. Regelsysteme GmbH Jochsberger Straße 39 D-91592 Buch am Wald**  Telefon: +49 (0) 98 67/ 97 90-0 Telefax: +49 (0) 98 67/ 97 90-90 E-Mail[: info@romutec.de](mailto:info@romutec.de)  Home: [www.romutec.de](http://www.romutec.de/) 

# **Allgemeine Information**

## **Hinweise zur Bedienungsanleitung**

Um alle Vorteile Ihrer neuen Handbedienebene umfassend nutzen zu können, sollten Sie alle Kapitel dieser Bedienungsanleitung lesen, um die Merkmale der Geräte kennenzulernen und den sicheren Umgang mit dem System zu erlernen.

### **Sicherheitshinweise**

Bevor Sie Ihr Gerät benutzen, sollten Sie die folgenden Sicherheitshinweise sorgfältig lesen. Dies gilt auch, falls zu einem späteren Zeitpunkt Fragen auftreten sollten.

### **Bestimmungsgemäße Verwendung:**

Das Gerät ist ausschließlich für die in dieser Dokumentation vorgegebenen Bestimmungen und Leistungsmerkmale einzusetzen. Bei nicht bestimmungsgemäßer Benutzung übernimmt der Hersteller keine Haftungs- und Gewährleistungsansprüche.

- Beachten Sie alle am Gerät angebrachten oder in der technischen Dokumentation aufgeführten Hinweise und Warnungen
- Betreiben Sie das Gerät nur in den dafür vorgesehenen Halterungen oder Einbaurahmen
- Die Module sollten nicht in unmittelbarer Umgebung von Frequenzumrichtern und Transformatoren eingebaut werden
- Frequenzumrichter sind mit sämtlichen Schutzmaßnahmen zu beschalten, dass die geforderten Vorschriften und Richtlinien eingehalten werden (z.B. Netzfilter etc.)
- Betreiben Sie das Gerät nicht in der Nähe von Wasser oder anderen Flüssigkeiten, die zu Beschädigungen der elektronischen Bauteile führen können
- Die Anschlußspannung muß den Angaben in der Dokumentation entsprechen
- Die an den Geräten befindlichen Anschlußklemmen sollten ausschließlich von autorisiertem und unterwiesenem Fachpersonal verdrahtet werden
- Führen Sie keine Verdrahtungsarbeiten unter Spannung durch. Es besteht die Gefahr eines elektrischen Schlags, da einige Klemmen 230 V führen können
- Das Verbinden und Lösen von Steckverbindungen unter Spannung ist zu vermeiden. Die Geräte können dadurch zerstört werden !
- Achten Sie darauf, dass keine Gegenstände, z.B. Schrauben oder anderes Befestigungsmaterial, in das Gerät gelangen
- Vermeiden Sie die Installation an Orten mit extremen Temperaturschwankungen. Die im Datenblatt angegebenen Temperaturbereiche für Lagerung und Betrieb sind einzuhalten, um einen störungsfreien Betrieb zu gewährleisten.

Sollten dennoch einmal Störungen auftreten, versuchen Sie niemals, Ihr Gerät selbst zu reparieren. Zerlegen Sie Ihr Gerät nicht, da sonst Teile im Inneren des Gerätes freigelegt und bei Berührung beschädigt werden können. Wenden Sie sich bei Problemen grundsätzlich an den Hersteller.

## **Copyright**

Copyright 2016 romutec® Steuer- und Regelsysteme GmbH. Alle Rechte vorbehalten. Ohne die ausdrückliche schriftliche Genehmigung darf diese Anleitung weder als Ganzes noch in Teilen reproduziert, übertragen, umgeschrieben, in Datenerfassungssystemen gespeichert oder in andere Landes- bzw. Computersprachen übersetzt werden. Dies gilt für jede Form und jedes Mittel, sei es elektronisch, mechanisch, magnetisch, optisch, manuell oder auf andere Art und Weise

Modbus® ist ein eingetragenes Warenzeichen von Schneider Electric, lizenziert an die Modbus Organization, Inc.

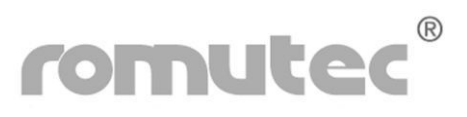

# **Romutec Handbedienebene mit Modbus RTU-Anbindung**

## **Allgemein**

Das System kann an allen Systemen mit Modbus-Protokoll über eine RS485 Schnittstelle betrieben werden. Das verwendete Modbus Protokoll ist Modbus RTU.

Es können mehrere Handbedienebenen mit unterschiedlichen Stationsadressen auf dem gleichen Bus betrieben werden.

Die Klemmenbelegung an der Zentralbaugruppe ist wie folgt:

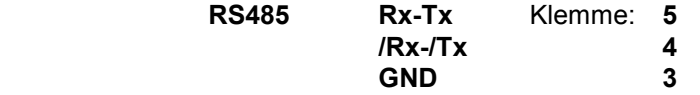

### **Signalisierung**

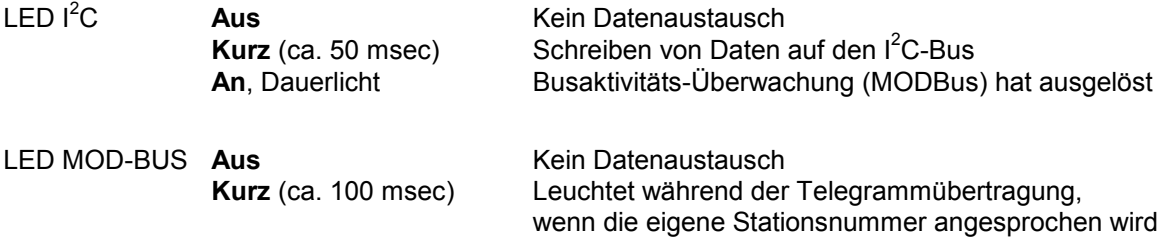

Im Konfigurationsmenü signalisieren die LEDs die Werte der einzustellenden Parameter.

## **MOD-BUS Einstellungen**

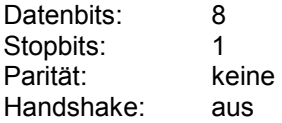

# **Busaktivitäts-Überwachung**

Die Busaktivitäts-Überwachung setzt alle Ausgänge der Handbedienebene zurück, wenn innerhalb der eingestellten Zeit kein gültiges Telegramm empfangen wurde. Jedes korrekt empfangene Telegramm startet den Timer der Busaktivitäts-Überwachung neu. Die Einstellung der Zeit erfolgt über Register 42 und 43:

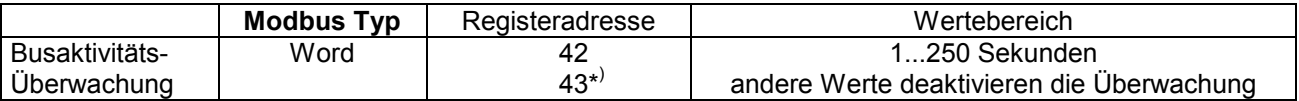

\* ) Um eine Änderung beabsichtigt und korrekt ausführen zu können, ist in dem mit \* gekennzeichneten Word das Komplement des vorherigen Word einzustellen, z.B.:

> Zeit = 160 Sek. $\rightarrow$  Word 42 = 00 A0 h Word 43 = FF 5F h

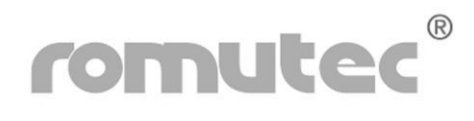

# **Konfiguration**

### *Hardware*

### **Maximale Anzahl der Erweiterungsmodule pro Zentralmodul**

An ein Zentral-/Kommunikationsmodul BZK1000MOD können bis zu 9 Erweiterungsmodule angeschlossen werden, wobei die maximale Anzahl von 8 digitalen oder 7 analogen Modulen gleichzeitig nicht überschritten werden darf. Jede Kombination ist möglich, bezüglich der Einbaureihenfolge gibt es keine Einschränkungen. Es sind lediglich die Regeln für die Adressierung (siehe unten) zu beachten.

### **Montage und Busverbindungen**

Für die Montage der Steuerkarten stehen 19"-Baugruppenträger (3 HE) zur Verfügung, die Platz für bis zu 10 Module bieten. Die Busverbindungen zwischen den Modulen ( $I^2C$ -/Systembus) sind steckbar ausgeführt und werden mit den an jedem Modul fest angebrachten Busleitungen hergestellt *(siehe rechtes Bild)*.

**Achtung: Stecken oder Lösen der Verbindungen im eingeschalteten Zustand führt zur Zerstörung der Module!**

Über diese Busverbindungen erfolgt außerdem die Spannungsversorgung der digitalen Erweiterungsmodule. Die Spannungsversorgung der Analogmodule ist direkt über Klemmen anzuschließen.

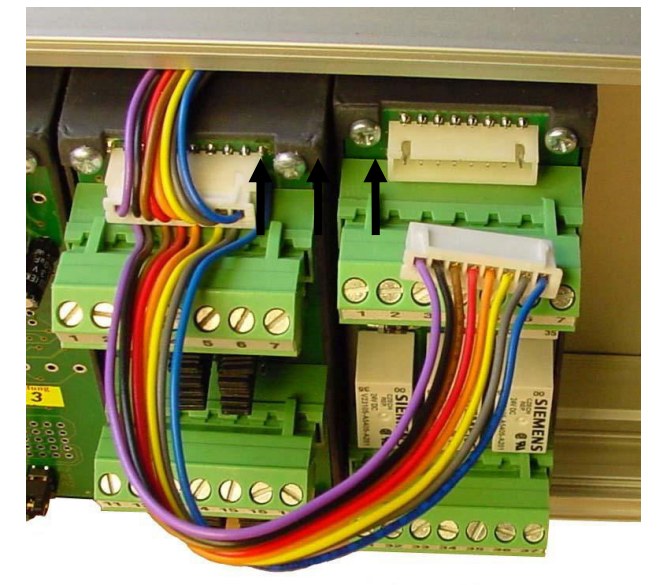

#### **Adressierung**

Die Einstellung der Adressen, unter denen die Erweiterungsmodule vom Zentralmodul angesprochen werden, sind mit jeweils 3 Steckbrücken (Jumpern) einzustellen (binäres System). Damit ergibt sich ein möglicher Wertebereich von 0...7, wie folgende Tabelle zeigt:

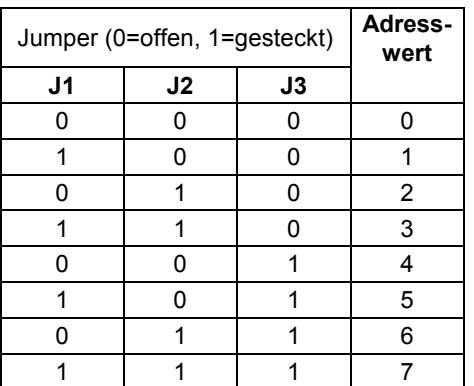

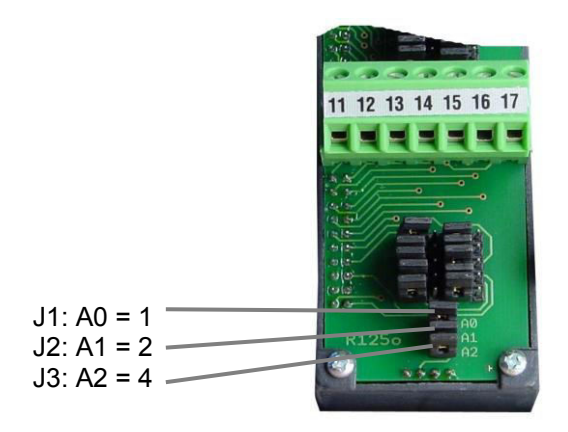

Abb.: Die dargestellte Adresse ist 7 (=1+2+4)

Der Jumper mit der geringsten Wertigkeit (1) ist der obere, der mit der höchsten Wertigkeit (4) der untere, wie die Abbildung 2 zeigt.

Folgendes ist bei der Adressierung zu beachten:

- Es ist keine Doppeladressierung zulässig. Jede Adresse darf pro BZK-Linie nur einmal vergeben werden.
- Jeweils ein digitales und ein analoges Modul an einem BZK1000MOD können dagegen die gleiche Jumperadresse haben, da sich Digital- und Analogmodule durch ein internes Adressbit unterscheiden.

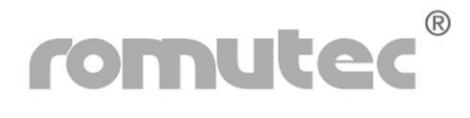

### *Busanbindung*

### **Defaulteinstellung**

Jedes BZK1000MOD wird mit einer werksseitig konfigurierten Defaulteinstellung (Werte siehe unten) ausgeliefert, mit der die Inbetriebnahme in der Regel sofort möglich ist. Die Defaultwerte können jedoch jederzeit geändert werden, was z.B. nötig ist, wenn mehrere romutec®-Handbedienebenen (mit unterschiedlichen Stationsnummern) an einem Bus betrieben werden sollen. Zum Ändern der Defaultwerte stehen zwei Wege zur Verfügung, nämlich einerseits die Änderung direkt über die Taster am BZK, andererseits über eine bereits funktionierende Modbus-Kommunikation.

### **Die Konfiguration über die Taster des Moduls BZK1000 MOD**  *(Verfahren für Geräte ab Version V108)*

Werden während des normalen Betriebs die beiden Taster "**Entsperren"** und **"Hupe quittieren" gleichzeitig** mindestens etwa sieben Sekunden lang gedrückt gehalten, erfolgt der Einsprung in das Konfigurationsmenü. Dabei signalisiert die obere LED (I<sup>2</sup>C) den angewählten nun veränderbaren Menüpunkt, während die untere LED (MOD) den eingestellten Wert anzeigt.

Mit dem Taster "**Entsperren"** können anschließend die verschiedenen Menüpunkte angewählt werden. Nach dem letzten Menüpunkt folgt wieder der erste Menüpunkt.

Die untere LED (Modbus-Status) zeigt währenddessen die für die Menüpunkte gespeicherten Werte durch Impulsserien mit einer festen Pause an.

Die Anzeige von angewähltem Menüpunkt (LED  $I^2C$ ) und eingestelltem Wert (LED MOD) erfolgt jeweils im Wechsel.

Mit dem Taster "**Hupe quittieren"** kann der Wert jeweils um einen Zähler erhöht werden, bis die gewünschte Einstellung erreicht ist.

Mit dem Taster "**Lampen prüfen**" wird das Konfigurationsmenü wieder verlassen und die Einstellungen dabei gespeichert.

Durch langes Drücken des Tasters auf der Rückseite des Zentralmoduls (ungefähr sieben Sekunden, Signalisierung durch Aufleuchten der vorderen LEDs) werden die Default-Werte wieder hergestellt. Ein vorheriges Aktivieren des Konfigurationsmenüs ist dazu *nicht* erforderlich! Damit werden folgende Einstellungen vorgenommen, die auch die Werkseinstellung sind:

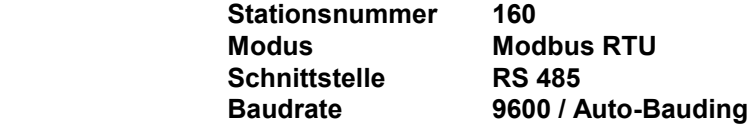

### **Menüpunkt, signalisiert durch die LED I<sup>2</sup>C-Status**

- Punkt 1: "Einer" der Stationsnummer
- Punkt 2: **"Zehner"** der Stationsnummer
- Punkt 3: **"Hunderter"** der Stationsnummer
- Punkt 4: **".Modus**" 7 = Modbus RTU
- Punkt 5: **"Schnittstelle"** 4 = RS485
- Punkt 6: **"Baudrate"** 6 = 9600 Baud
	- 7 = 19200 Baud
		- 8 = 38400 Baud
		- 9 = Auto-Bauding (funktioniert parallel immer)

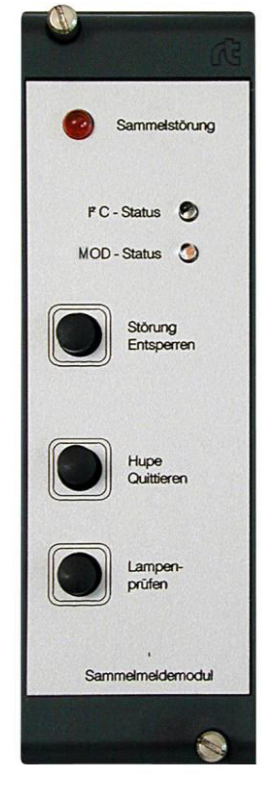

Abb.: Die nebenstehend beschriebenen Bedienelemente

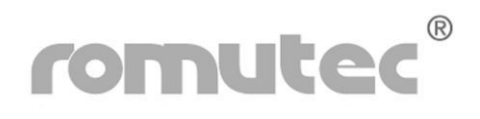

# **Anzeige des konfigurierten Schnittstellentyps**

Die **grüne LED** auf der Rückseite des Zentralmoduls zeigt bei nicht gedrücktem Taster auch im normalen Betriebsmodus durch zwei Blinkfrequenzen an, ob die Schnittstelle als RS232 oder RS485 konfiguriert ist:

RS485 Blinken der LED, ca. 2 Hz<br>RS232 ab Version V18 nicht mehr ab Version V18 nicht mehr verfügbar Taster für **Defaultwerte** LED zur Signalisierung des **Schnittstellentyps** 11 12 13 14 15 16 17 Abb.: LED zur Anzeige des konfigurierten Schnittstellentyps und Taster zum Einstellen der Defaultwerte

**Adressierung bei Schreib- und Lesezugriffen** 

Die Modbus-Kommunikation mit der Romutec Handbedienebene erfolgt über die Standard Modbus Elemente Input, Coil und Word. Hierbei stehen drei verschiedene Möglichkeiten der Adressierung zur Verfügung.

## **Adressierung digitaler Ein-/Ausgänge über Bit-Funktionen (modulweise)**

Die Digitalmodule bestehen aus bis zu 4 Gruppen mit je 8 Ein- oder Ausgängen (4 x 8 Bit). Diese werden je nach Modultyp über die Modbus-Befehle *Read Input Status (Function Code FC02)* und *Force multiple Coils (FC15)* angesprochen. Dabei ist zu beachten, dass immer *alle* Gruppen eines Moduls mit einem einzigen Befehl gelesen oder geschrieben werden, eine Bearbeitung von Teilmengen (z.B. Lesen nur der Gruppe 2 von 3) ist nicht möglich.

Die Analogmodule bestehen aus einer Gruppe mit digitalen Eingängen (für die Schalterstellungs-Rückmeldung) und je einer analogen Eingangs- und Ausgangsgruppe mit je 4 Analogwerten. Diese Gruppen werden mittels der Modbus-Befehle *Read Input Status (FC02)* für die Abfrage der Schalterstellungen, *Read Input Registers (FC04)* und *Force multiple Registers (FC16)* für die Analogwerte angesprochen. Auch hierbei sind *alle* Datenpunkte eines Moduls mit einem einzigen Befehl zu lesen oder zu schreiben.

Die Startadressen für Schreib- und Lesezugriffe auf die Erweiterungsmodule errechnen sich aus deren gejumperter Hardwareadresse. Dabei ist darauf zu achten, dass die nachfolgend beschriebenen Regeln hinsichtlich Anzahl der Elemente und Startadresse exakt eingehalten werden. Das Bearbeiten von Teilmengen oder ungültige Startadressen werden mit einer Fehlermeldung zurück gewiesen.

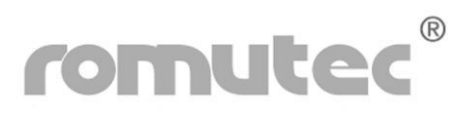

### **Adressierung digitaler Ein-/Ausgänge über Wort-Funktionen (modulweise)**

Ab der Firmware-Version 3.0 des BZK1000 MOD können alle digitalen Ein- und Ausgänge auch mit den Wortfunktionen *Read Input Registers (FC04)* bzw. *Force Multiple Registers (FC16)* angesprochen werden. Auch bei Verwendung der Wortfunktionen müssen jedoch stets *alle* Register eines Erweiterungsmoduls mit einem einzigen Befehl gelesen bzw. geschrieben werden. Ein Zugriff auf einzelne Datenpunkte ist nicht möglich. **Achtung:** Bei Lesezugriffen auf Register, auf die nur schreibend zugegriffen werden darf, kann es zu hardwarebedingten Störungen kommen, z.B. Schlagen der Relais.

Die Startadressen für Schreib- und Lesezugriffe auf die Erweiterungsmodule errechnen sich ähnlich wie bei den Bit-Funktionen aus den gejumperten Hardwareadressen. Genaue Informationen hierüber sind im Anhang in den MODBus-Crosslisten enthalten.

### **Adressierung einzelner Datenpunkte sowie modulübergreifende Adressierung**

Falls die DDC nicht die Möglichkeit bietet, die bei den beiden oben genannten Adressierungs-Varianten geforderte Anzahl von Datenpunkten mit einem einzigen Befehl anzusprechen, steht bei den BZK1000 MOD ab der Firmware-Version 3.121 ein weiterer Adressbereich zur Verfügung, mit dem sämtliche Datenpunkte einzeln und u.U. sogar modulübergreifend angesprochen werden können.

Um diesen Adressbereich zu nutzen, müssen jedoch im Rahmen der Inbetriebnahme einmalig Konfigurationsregister beschrieben werden. In diesen Konfigurationsregistern werden dem BZK1000 MOD die angeschlossenen Erweiterungsmodule sowie deren gejumperte Moduladresse mitgeteilt. Das BZK1000 kommuniziert dann ständig mit den Erweiterungsmodulen und hält ein Abbild der Eingänge bereit. Hinweis: Aufgrund der Prozessorlast für die ständig im Hintergrund laufende Abfrage der Datenpunkte auf den Erweiterungsmodulen kann diese Art der Adressierung langsamer sein als die beiden erstgenannten Möglichkeiten der Adressierung.

Die Register-, Input- und Coil-Adressen für die Schreib- und Lesezugriffe auf die Erweiterungsmodule errechnen sich ähnlich wie bei den Bit- oder Wort-Funktionen. Allerdings dienen hier nicht die gejumperten Hardwareadressen als Grundlage, sondern der Index der Konfigurationsregister.

In den Konfigurationsregistern R2000 … R2015 (R2000 + i [mit Index i = 0 … 15]) wird der Typ der angeschlossenen Erweiterungsmodule mit deren gejumperter Adresse eingetragen und gespeichert. Das höherwertige Byte enthält den Modultyp, während im niederwertigen Byte die mittels Jumper eingestellte Adresse eingetragen wird.

Genaue Informationen zur Adressierung der Datenpunkte sind dem Anhang "MODBus-Crosslisten für die Adressierung von Einzeldatenpunkten" zu entnehmen.

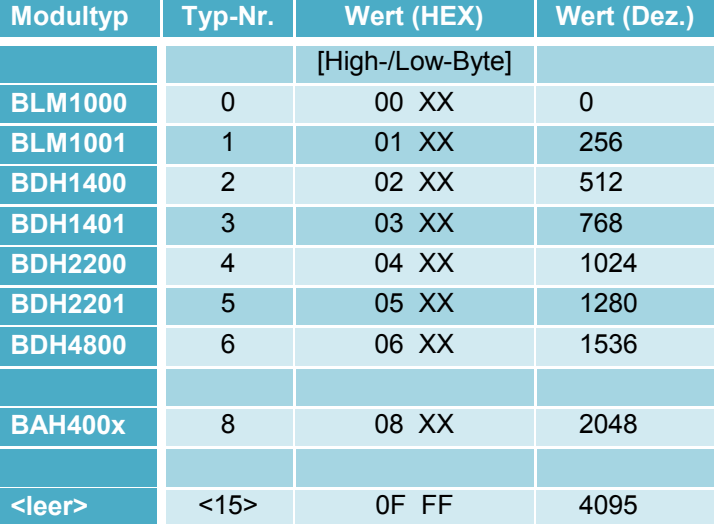

Tabelle: Modultypen

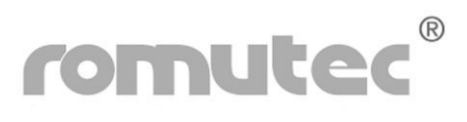

### **Beispiel**

Ein BZK1000 MOD soll mit den aufgeführten Erweiterungsmodulen betrieben werden:

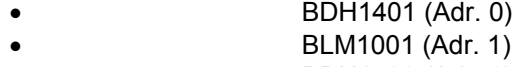

- BDH1400 (Adr. 2)
- BAH4000 (Adr. 7)

Dann sind in die Konfigurationsregister die folgenden Werte einzutragen:

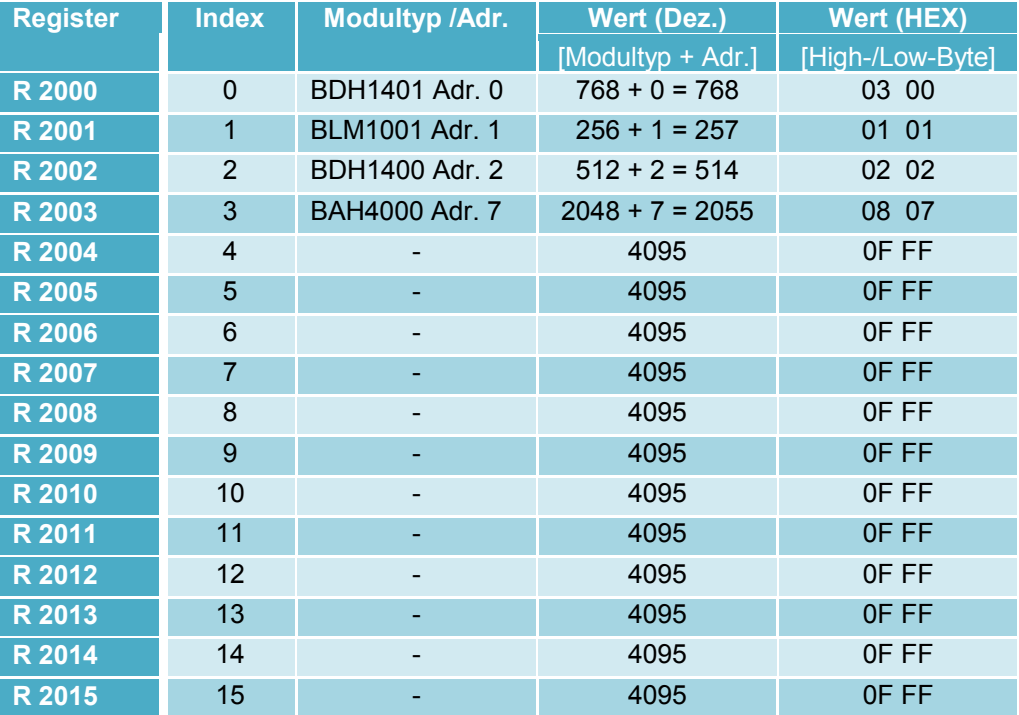

Tabelle R2000 + Index i  $[i = 0 ... 15]$ 

**Hinweis:** Für die *Berechnung der Datenpunkt-Adressen* aus den im Anhang befindlichen Cross-Listen ist nach der Konfiguration der Register R2000 … R2015 nur noch der *Index* entscheidend, nicht mehr die gejumperte Moduladresse, da diese nun ja in den Konfigurationsregistern enthalten ist.

## **Lampentest bei Analogmodulen BAH400x**

Ab der Version 3.121 des BZK1000MOD ist es möglich, durch Setzen des **Konfigurations-Registers R52** im BZK1000MOD auch bei den BAH400x-Modulen einen "Pseudo-Lampentest" auszuführen, bei dem die Analogausgänge kurzzeitig auf 10 Volt gesetzt werden. Die Schalter müssen sich dabei in der Automatikstellung befinden. Für die Aktivierung dieser Funktion sind die Bits des R52 im BZK1000MOD auf 1 zu konfigurieren, entsprechend den Stellen, an denen Analogmodule für den Lampentest angeschlossen sind (siehe auch S.53 oder S.62 in der MODBus Crossliste).

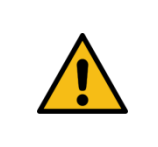

Die Aktivierung des Lampentests bei den Analogausgangsmodulen steuert die Ausgänge auf 10 Volt an, solange der Lampentest-Taster gedrückt wird. Bei empfindlichen Aktoren darf diese Funktion nicht aktiviert werden.

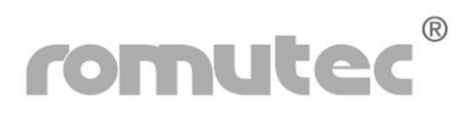

# Modul BLM1001

# **Statusabfrage der LEDs 1-10**

**Zu verwendender Befehl: MODBus [02] READ INPUT STATUS** 

### **Beispiel: Lesen der Eingänge (Gruppe 0 bis 3) von Moduladresse "0" an Stationsadresse 160**

Query Message:

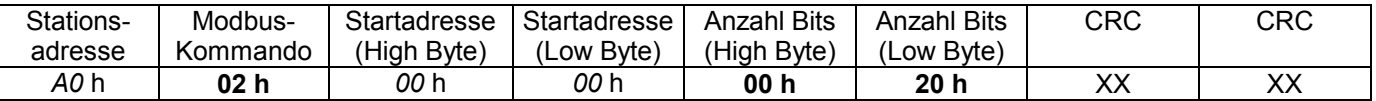

### Werte aus dem Beispiel:

 *A0* h = BZK-Stationsadresse 160 **02** h = Kommando READ INPUT STATUS *00 00* h = Startadresse 0 (Moduladresse 0 x 32 + 0 = 0) **00 20** h = Anzahl Bits = 32

#### Response Message:

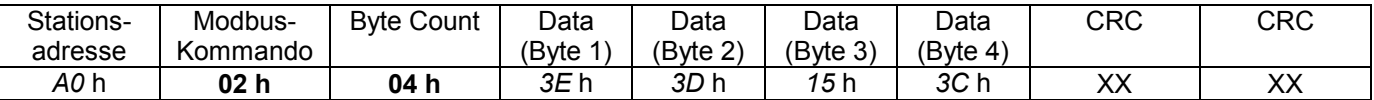

Werte aus dem Beispiel:

*A0* h = Adresse 160

**02** h = Kommando READ INPUT STATUS

**04** h = Anzahl empfangener Datenbytes = 4

*3E* h = Datenbyte 1 (xx11 1110)  $\rightarrow$  LED 1 grün = EIN (Bits 6 + 7 = xx werden nicht berücksichtigt)<br>*3D* h = Datenbyte 2 (xx11 1101)  $\rightarrow$  LED 4 rot = EIN (Bits 6 + 7 = xx werden nicht berücksichtigt)

*3D* h = Datenbyte 2 (xx11 1101)  $\rightarrow$  LED 4 rot = EIN (Bits 6 + 7 = xx werden nicht berücksichtigt)<br>15 h = Datenbyte 3 (xx01 0101)  $\rightarrow$  LED 7 - 9 rot = EIN (Bits 6 + 7 = xx werden nicht berücksichtigt)

15 h = Datenbyte 3 (xx01 0101) → LED 7 - 9 rot = EIN (Bits 6 + 7 = xx werden nicht berücksichtigt)<br>3C h = Datenbyte 4 (xxxx xx00) → LED 10 rot+gn = EIN (Bits 2...7 = xxxx xx werden nicht berücksichtigt)

 $3C$  h = Datenbyte 4 (xxxx xx $00$ )  $\rightarrow$  LED 10 rot+gn = EIN

Detaillierte Informationen, welche LED in welcher Farbe welches Bit setzt, sind im Anhang aus der Modbus-Crossliste ersichtlich.

Anmerkung: Beim BLM1001 werden aktive LEDs mit einer "0" signalisiert, eine "1" bedeutet, dass die LED nicht angesteuert ist!

**Wichtig: Es müssen alle 4 Datenbytes zusammen abgefragt werden. Das Auslesen eines einzelnen Bytes (z.B. nur Datenbyte 2) führt zu Fehlfunktionen.** 

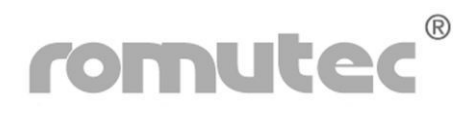

# Modul BLM1000

## **Ansteuerung der LEDs 1-10**

**Zu verwendender Befehl: MODBus [0F] FORCE MULTIPLE COILS** 

### **Beispiel: Setzen der LEDs (=Ausgänge, Gruppe 0 bis 3) von Moduladresse "1" an Stationsadresse 160**

Query Message:

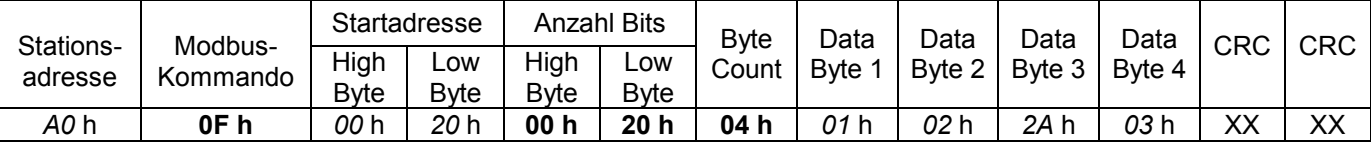

Werte aus dem Beispiel:

 *A0* h = BZK-Stationsadresse 160 **0F** h = Kommando FORCE MULTIPLE COILS *00 20* h = Startadresse 32 (Moduladresse 1 x 32 + 0 = 32) **00 20** h = Anzahl Bits = 32 **04** h = Anzahl zu sendender Datenbytes = 4 *01* h = Datenbyte 1 (xx00 0001) → LED 1 grün = EIN (Bits 6 + 7 = xx werden nicht berücksichtigt)  $02$  h = Datenbyte 2 (xx00 0010) → LED 4 rot = EIN (Bits 6 + 7 = xx werden nicht berücksichtigt)  $02 h$  = Datenbyte 2 (xx $00 0010$ )  $\rightarrow$  LED 4 rot = EIN

- 
- 
- 2A h = Datenbyte 3 (xx10 1010)  $\rightarrow$  LED 7 9 rot = EIN (Bits 6 + 7 = xx werden nicht berücksichtigt)<br>03 h = Datenbyte 4 (xxxx xx11)  $\rightarrow$  LED 10 rot+gn = EIN (Bits 2...7 = xxxx xx werden nicht berücksichtigt)  $03 h$  = Datenbyte 4 (xxxx xx 11)  $\rightarrow$  LED 10 rot+gn = EIN
	-

Response Message:

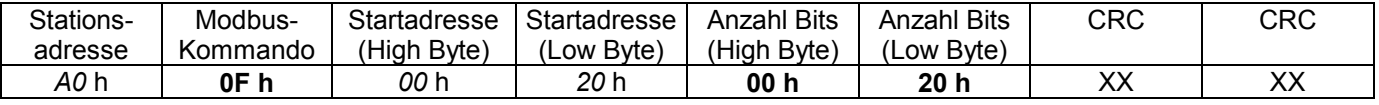

Werte aus dem Beispiel:

 *A0* h = BZK-Stationsadresse 160 **0F** h = Kommando FORCE MULTIPLE COILS *00 20* h = Startadresse 32 (Moduladresse 1 x 32 + 0 = 32) **00 20** h = Anzahl Bits = 32

Detaillierte Informationen, welche LED in welcher Farbe von welchen Bits angesteuert wird sind im Anhang aus der Modbus-Crossliste ersichtlich.

Anmerkung: Beim BLM1000 werden aktive LEDs mit einer "1" angesteuert, eine "0" bedeutet, dass die LED nicht angesteuert wird.

### **Wichtig: Es müssen alle 4 Datenbytes zusammen geschrieben werden. Das Schreiben eines einzelnen Bytes (z.B. nur Datenbyte 2) führt zu Fehlfunktionen.**

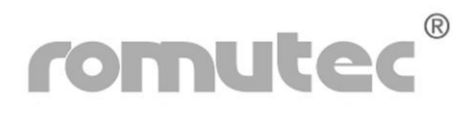

## **Statusabfrage der Schalterstellungen und der LEDs**

**Zu verwendender Befehl: MODBus [02] READ INPUT STATUS** 

### **Beispiel: Lesen der Eingänge (Gruppe 0 bis 2) von Moduladresse "2" an Stationsadresse 160**

Query Message:

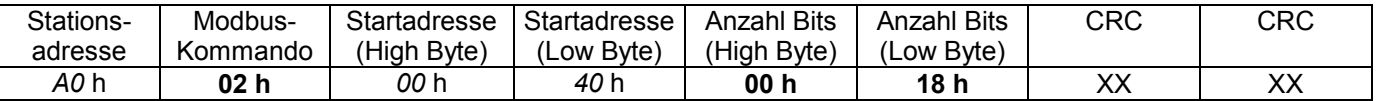

### Werte aus dem Beispiel:

 *A0* h = BZK-Stationsadresse 160 **02** h = Kommando READ INPUT STATUS *00 40* h = Startadresse 64 (Moduladresse 2 x 32 + 0 = 64) **00 18** h = Anzahl Bits = 24

#### Response Message:

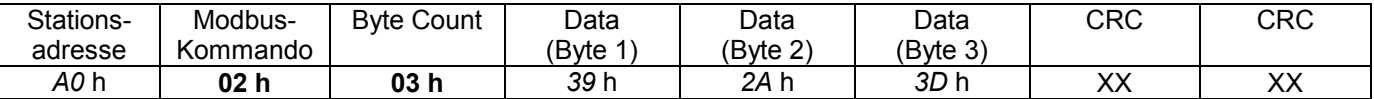

Werte aus dem Beispiel:

*A0* h = Adresse 160

**02** h = Kommando READ INPUT STATUS

**03** h = Anzahl empfangener Datenbytes = 3

39 h = Datenbyte 1 (xxxx 1001)  $\rightarrow$  Schalter 1 + 4 = Hand (Bits 4...7 = xxxx werden nicht berücksichtigt)<br>2A h = Datenbyte 2 (xx10 1010)  $\rightarrow$  LED 1, 3, 5 rot = EIN (Bits 6 + 7 = xx werden nicht berücksichtigt)

2A h = Datenbyte 2 (xx10 1010) → LED 1, 3, 5 rot = EIN (Bits 6 + 7 = xx werden nicht berücksichtigt)<br>3D h = Datenbyte 3 (xxxx xx01) → LED 8 grün = EIN (Bits 2...7 = xxxx xx werden nicht berücksichtigt)  $3D h$  = Datenbyte 3 (xxxx xx 01)  $\rightarrow$  LED 8 grün = EIN

Detaillierte Informationen, welcher Schalter und welche LED welches Bit beeinflussen, sind im Anhang aus der Modbus-Crossliste ersichtlich.

Anmerkung: Beim BDH1401 werden aktive LEDs mit einer "0" signalisiert, eine "1" bedeutet, dass die LED nicht angesteuert ist!

Schalter in Automatikstellung setzen ihr zugehöriges Bit auf "0". Wechselt dieses auf "1" bedeutet das, dass der Schalter in Stellung Hand (Aus oder Ein) gedreht wurde.

### **Wichtig: Es müssen alle 3 Datenbytes zusammen abgefragt werden. Das Auslesen eines einzelnen Bytes (z.B. nur Datenbyte 2) führt zu Fehlfunktionen.**

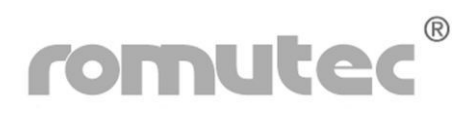

 **Ansteuerung der Relais**

**Zu verwendender Befehl: MODBus [0F] FORCE MULTIPLE COILS** 

**Beispiel: Setzen der Relais (=Ausgänge, Gruppe 0) von Moduladresse "2" an Stationsadresse 160**

Query Message:

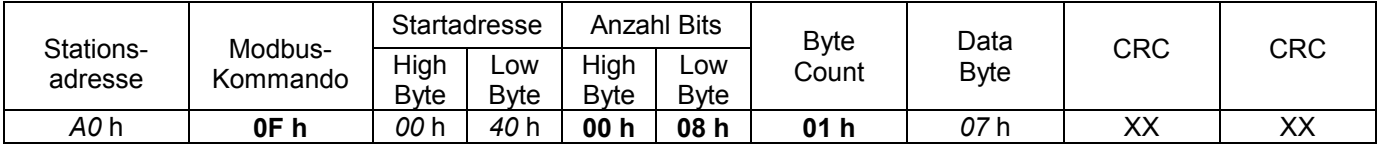

Werte aus dem Beispiel:

*A0* h = BZK-Stationsadresse 160

**0F** h = Kommando FORCE MULTIPLE COILS

*00 40* h = Startadresse 64 (Moduladresse 2 x 32 + 0 = 64)

**00 08** h = Anzahl Bits = 8

- **01** h= Anzahl zu sendender Datenbytes = 1
- *07* h = Datenbyte (xxxx 0111) → Relais 1 bis 3 = EIN (Bits 4...7 = xxxx werden nicht berücksichtigt)

Response Message:

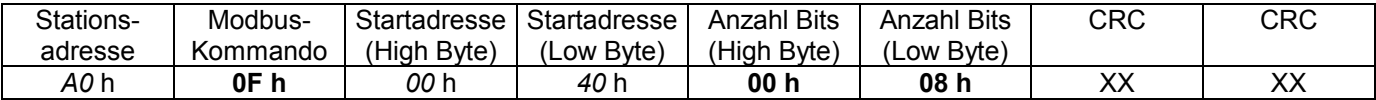

Werte aus dem Beispiel:

 *A0* h = BZK-Stationsadresse 160

**0F** h = Kommando FORCE MULTIPLE COILS

*00 40* h = Startadresse 64 (Moduladresse 2 x 32 + 0 = 64)

**00 08** h = Anzahl Bits = 8

Detaillierte Informationen, welches Relais von welchem Bit angesteuert wird sind im Anhang aus der Modbus-Crossliste ersichtlich.

Anmerkung: Beim BDH1401 werden die Relais mit einer "1" angesteuert, eine "0" bedeutet, dass das Relais nicht angesteuert wird.

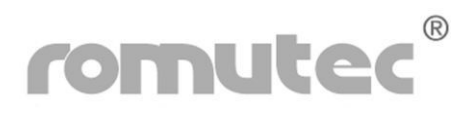

## **Statusabfrage der Schalterstellungen**

**Zu verwendender Befehl: MODBus [02] READ INPUT STATUS** 

### **Beispiel: Lesen der Eingänge (Gruppe 0) von Moduladresse "3" an Stationsadresse 160**

Query Message:

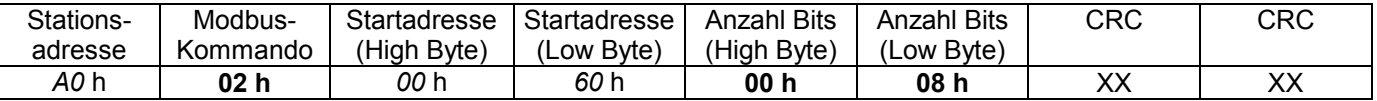

Werte aus dem Beispiel:

 *A0* h = BZK-Stationsadresse 160 **02** h = Kommando READ INPUT STATUS *00 60* h = Startadresse 96 (Moduladresse 3 x 32 + 0 = 96) **00 08** h = Anzahl Bits = 8

#### Response Message:

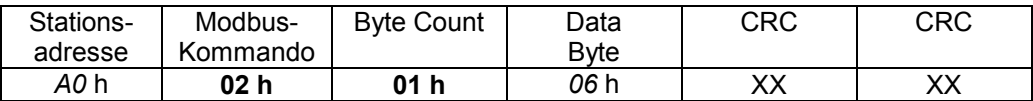

Werte aus dem Beispiel:

*A0* h = Adresse 160

**02** h = Kommando READ INPUT STATUS

**01** h = Anzahl empfangener Datenbytes = 1

06 h = Datenbyte (xxxx 0110)  $\rightarrow$  Schalter 2 + 3 = Hand (Bits 4...7 = xxxx werden nicht berücksichtigt)

Detaillierte Informationen, welcher Schalter welches Bit beeinflusst, sind im Anhang aus der Modbus-Crossliste ersichtlich.

Anmerkung: Beim BDH1400 setzen Schalter in Automatikstellung ihr zugehöriges Bit auf "0". Wechselt dieses dagegen auf "1" bedeutet das, dass der Schalter in Stellung Hand (Aus oder Ein) gedreht wurde.

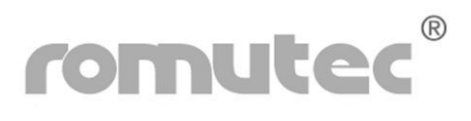

## **Ansteuerung der Relais und LEDs**

**Zu verwendender Befehl: MODBus [0F] FORCE MULTIPLE COILS** 

Beispiel: Setzen der Relais und LEDs (=Ausgänge, Gruppen 0 bis 2) von Moduladresse "3" an **Stationsadresse 160** 

Query Message:

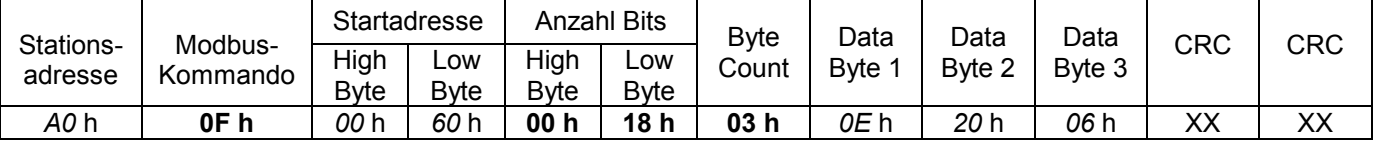

Werte aus dem Beispiel:

*A0* h = BZK-Stationsadresse 160

**0F** h = Kommando FORCE MULTIPLE COILS

- *00 60* h = Startadresse 96 (Moduladresse 3 x 32 + 0 = 96)
- **00 18** h = Anzahl Bits = 24

**03** h= Anzahl zu sendender Datenbytes = 3

- *OE* h = Datenbyte 1 (xx00 1110)  $\rightarrow$  LED 1+2 grün, 3 rot (Bits 6 + 7 = xx werden nicht berücksichtigt)<br>20 h = Datenbyte 2 (xx10 0000)  $\rightarrow$  LED 8 grün = EIN (Bits 6 + 7 = xx werden nicht berücksichtigt)
- $20 h$  = Datenbyte 2 (xx 10 0000)  $\rightarrow$  LED 8 grün = EIN
- *06* h = Datenbyte 3 (xxxx 0110) → Relais 2 und 3 = EIN (Bits 4...7 = xxxx werden nicht berücksichtigt)

- -

Response Message:

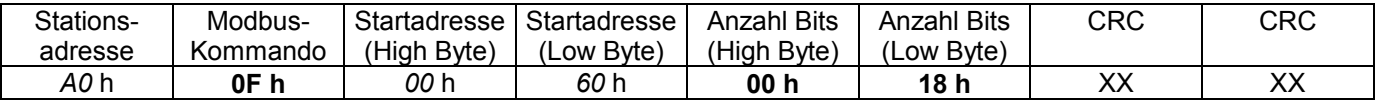

Werte aus dem Beispiel:

 *A0* h = BZK-Stationsadresse 160

**0F** h = Kommando FORCE MULTIPLE COILS

*00 60* h = Startadresse 96 (Moduladresse 3 x 32 + 0 = 96)

**00 18** h = Anzahl Bits = 24

Detaillierte Informationen, welches Relais von welchem Bit angesteuert wird und welche LEDs in welcher Farbe von welchen Bits beeinflusst werden, sind im Anhang aus der Modbus-Crossliste ersichtlich.

Anmerkung: Beim BDH1400 werden die Relais und LEDs mit einer "1" angesteuert, eine "0" bedeutet, dass das Relais bzw. die LED nicht angesteuert wird.

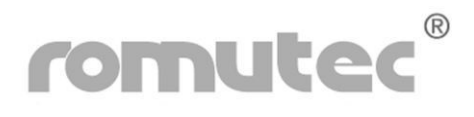

## **Statusabfrage der Schalterstellungen und der LEDs**

**Zu verwendender Befehl: MODBus [02] READ INPUT STATUS** 

### **Beispiel: Lesen der Eingänge (Gruppe 0 bis 2) von Moduladresse "4" an Stationsadresse 160**

Query Message:

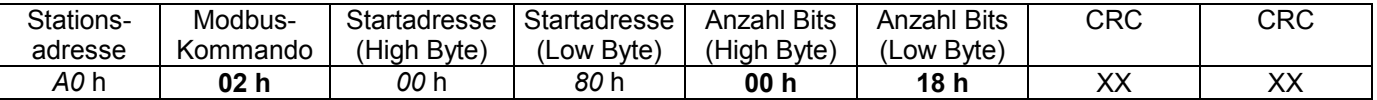

### Werte aus dem Beispiel:

 *A0* h = BZK-Stationsadresse 160 **02** h = Kommando READ INPUT STATUS *00 80* h = Startadresse 128 (Moduladresse 4 x 32 + 0 = 128) **00 18** h = Anzahl Bits = 24

#### Response Message:

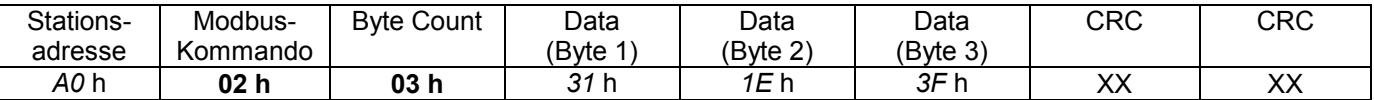

Werte aus dem Beispiel:

*A0* h = Adresse 160

**02** h = Kommando READ INPUT STATUS

**03** h = Anzahl empfangener Datenbytes = 3

31 h = Datenbyte 1 (xxxx xx01)  $\rightarrow$  Schalter 1 = Hand (Bits 2...7 = xxxx xx werden nicht berücksichtigt)<br>1E h = Datenbyte 2 (xx01 1110)  $\rightarrow$  LED 1 und 6 = EIN (Bits 6 + 7 = xx werden nicht berücksichtigt) *1E* h = Datenbyte 2 (xx01 1110)  $\rightarrow$  LED 1 und 6 = EIN

 $3F h$  = Datenbyte 3 (xxxx xxxx)  $\rightarrow$  (Byte 3 wird nicht berücksichtigt, muss jedoch mit abgefragt werden)

Detaillierte Informationen, welcher Schalter und welche LED welches Bit beeinflussen, sind im Anhang aus der Modbus-Crossliste ersichtlich.

Anmerkung: Beim BDH2201 werden aktive LEDs mit einer "0" signalisiert, eine "1" bedeutet, dass die LED nicht angesteuert ist!

Schalter in Automatikstellung setzen ihr zugehöriges Bit auf "0". Wechselt dieses auf "1" bedeutet das, dass der Schalter in Stellung Hand (Aus oder Ein) gedreht wurde.

### **Wichtig: Es müssen alle 3 Datenbytes zusammen abgefragt werden. Das Auslesen eines einzelnen Bytes (z.B. nur Datenbyte 2) führt zu Fehlfunktionen.**

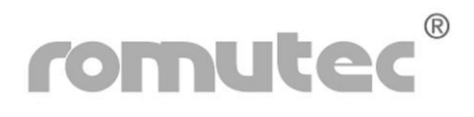

 **Ansteuerung der Relais**

**Zu verwendender Befehl: MODBus [0F] FORCE MULTIPLE COILS** 

**Beispiel: Setzen der Relais (=Ausgänge, Gruppe 0) von Moduladresse "4" an Stationsadresse 160**

Query Message:

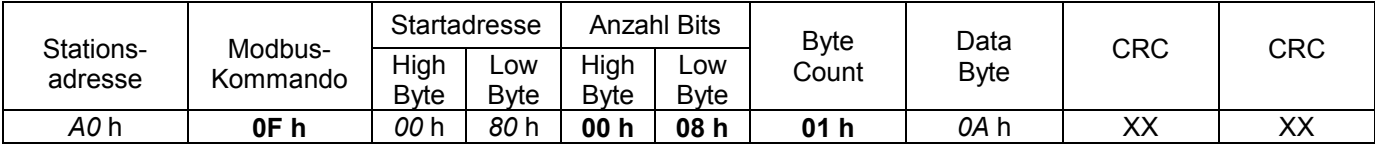

Werte aus dem Beispiel:

*A0* h = BZK-Stationsadresse 160

**0F** h = Kommando FORCE MULTIPLE COILS

*00 80* h = Startadresse 128 (Moduladresse 4 x 32 + 0 = 128)

**00 08** h = Anzahl Bits = 8

**01** h= Anzahl zu sendender Datenbytes = 1

*0A* h = Datenbyte (xxxx 1010)  $\rightarrow$  Relais 2 und 4 = EIN (Bits 4...7 = xxxx werden nicht berücksichtigt)

Response Message:

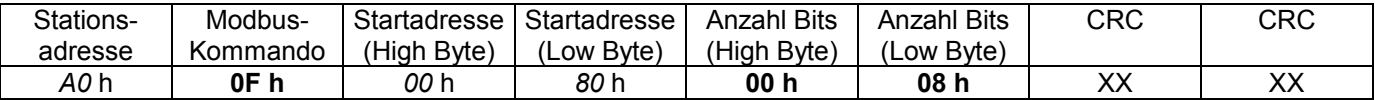

Werte aus dem Beispiel:

 *A0* h = BZK-Stationsadresse 160

**0F** h = Kommando FORCE MULTIPLE COILS

*00 80* h = Startadresse 128 (Moduladresse 4 x 32 + 0 = 128)

**00 08** h = Anzahl Bits = 8

Detaillierte Informationen, welches Relais von welchem Bit angesteuert wird sind im Anhang aus der Modbus-Crossliste ersichtlich.

Anmerkung: Beim BDH2201 werden die Relais mit einer "1" angesteuert, eine "0" bedeutet, dass das Relais nicht angesteuert wird.

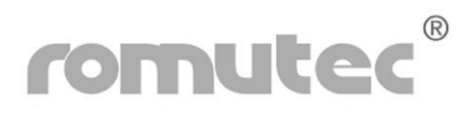

### **Statusabfrage der Schalterstellungen**

**Zu verwendender Befehl: MODBus [02] READ INPUT STATUS** 

### **Beispiel: Lesen der Eingänge (Gruppe 0) von Moduladresse "6" an Stationsadresse 160**

Query Message:

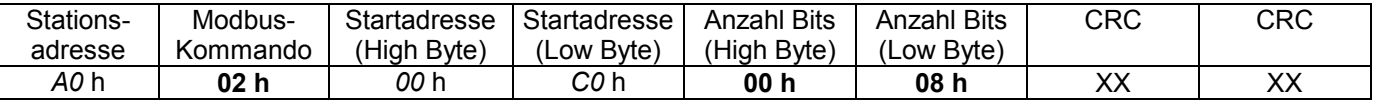

Werte aus dem Beispiel:

 *A0* h = BZK-Stationsadresse 160 **02** h = Kommando READ INPUT STATUS *00 C0* h = Startadresse 192 (Moduladresse 6 x 32 + 0 = 192) **00 08** h = Anzahl Bits = 8

#### Response Message:

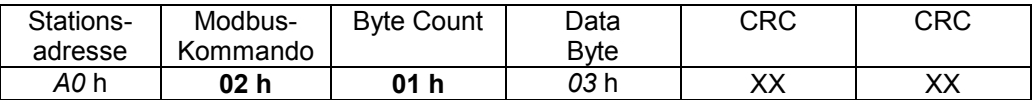

Werte aus dem Beispiel:

*A0* h = Adresse 160

**02** h = Kommando READ INPUT STATUS

**01** h = Anzahl empfangener Datenbytes = 1

*03* h = Datenbyte (xxxx xx11) → beide Schalter 1 + 2 = Hand (Bits 2...7 = xxxx xx werden nicht berücksichtigt)

Detaillierte Informationen, welcher Schalter welches Bit beeinflusst, sind im Anhang aus der Modbus-Crossliste ersichtlich.

Anmerkung: Beim BDH2200 setzen Schalter in Automatikstellung ihr zugehöriges Bit auf "0". Wechselt dieses dagegen auf "1" bedeutet das, dass der Schalter in Stellung Hand (Aus oder Ein) gedreht wurde.

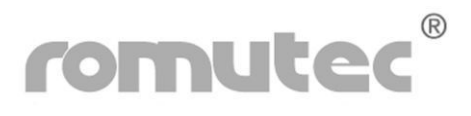

### **Ansteuerung der Relais und LEDs**

**Zu verwendender Befehl: MODBus [0F] FORCE MULTIPLE COILS** 

Beispiel: Setzen der Relais und LEDs (=Ausgänge, Gruppen 0 bis 2) von Moduladresse "6" an **Stationsadresse 160** 

Query Message:

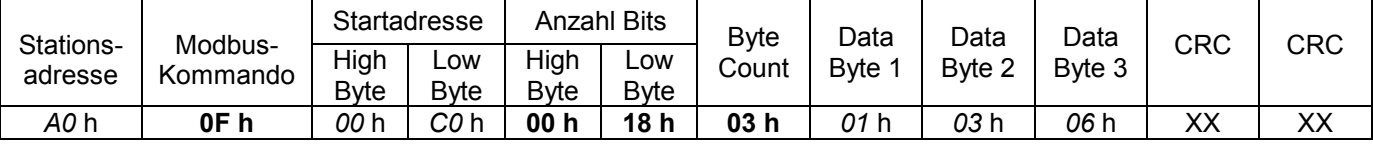

Werte aus dem Beispiel:

*A0* h = BZK-Stationsadresse 160

**0F** h = Kommando FORCE MULTIPLE COILS

- *00 C0* h = Startadresse 192 (Moduladresse 6 x 32 + 0 = 192)
- **00 18** h = Anzahl Bits = 24

**03** h= Anzahl zu sendender Datenbytes = 3

- 01 h = Datenbyte 1 (xx00 0001)  $\rightarrow$  LED 1 rot = EIN (Bits 6 + 7 = xx werden nicht berücksichtigt)<br>03 h = Datenbyte 2 (xxxx xx11)  $\rightarrow$  LED 5 + 6 grün = EIN (Bits 2...7 = xxxx xx werden nicht berücksichtigt)
- $03 h$  = Datenbyte 2 (xxxx xx 11)  $\rightarrow$  LED 5 + 6 grün = EIN
- *06* h = Datenbyte 3 (xxxx 0110) → Relais 2 und 3 = EIN (Bits 4...7 = xxxx werden nicht berücksichtigt)

Response Message:

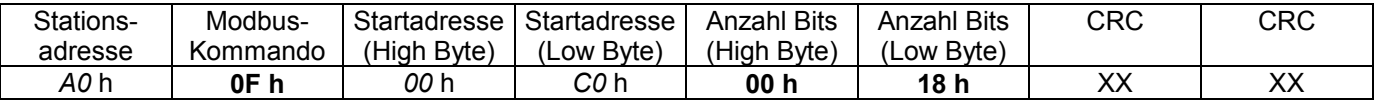

Werte aus dem Beispiel:

 *A0* h = BZK-Stationsadresse 160 **0F** h = Kommando FORCE MULTIPLE COILS *00 C0* h = Startadresse 192 (Moduladresse 6 x 32 + 0 = 192)

**00 18** h = Anzahl Bits = 24

Detaillierte Informationen, welches Relais von welchem Bit angesteuert wird und welche LEDs in welcher Farbe von welchen Bits beeinflusst werden, sind im Anhang aus der Modbus-Crossliste ersichtlich.

Anmerkung: Beim BDH2200 werden die Relais und LEDs mit einer "1" angesteuert, eine "0" bedeutet, dass das Relais bzw. die LED nicht angesteuert wird.

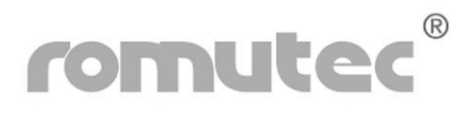

### **Statusabfrage der Taster**

**Zu verwendender Befehl: MODBus [02] READ INPUT STATUS** 

### **Beispiel: Lesen der Eingänge (Gruppe 0) von Moduladresse "5" an Stationsadresse 160**

Query Message:

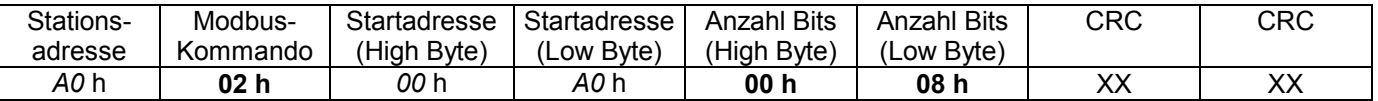

### Werte aus dem Beispiel:

 *A0* h = BZK-Stationsadresse 160 **02** h = Kommando READ INPUT STATUS *00 A0* h = Startadresse 160 (Moduladresse 5 x 32 + 0 = 160) **00 08** h = Anzahl Bits = 8

#### Response Message:

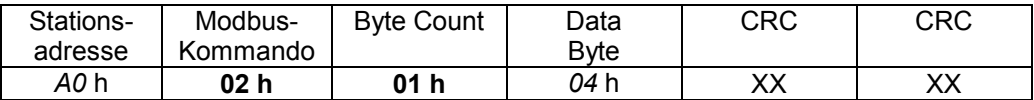

Werte aus dem Beispiel:

*A0* h = Adresse 160

**02** h = Kommando READ INPUT STATUS

**01** h = Anzahl empfangener Datenbytes = 1

*04* h = Datenbyte (xxxx 0100) → Taster 3 = gedrückt (Bits 4...7 = xxxx werden nicht berücksichtigt)

Detaillierte Informationen, welcher Taster welches Bit beeinflusst, sind im Anhang aus der Modbus-Crossliste ersichtlich.

Anmerkung: Beim BDH4800 setzen nicht betätigte Taster ihr zugehöriges Bit auf "0". Wechselt dieses dagegen auf "1" bedeutet das, dass der Taster gerade gedrückt gehalten wird.

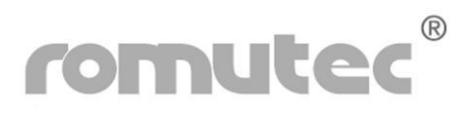

### **Ansteuerung der Relais und LEDs**

**Zu verwendender Befehl: MODBus [0F] FORCE MULTIPLE COILS** 

**Beispiel: Setzen der Relais und LEDs (=Ausgänge, Gruppen 0 bis 2) von Moduladresse "5" an Stationsadresse 160** 

Query Message:

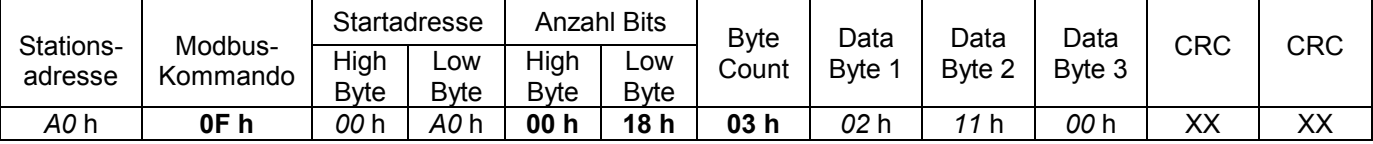

Werte aus dem Beispiel:

*A0* h = BZK-Stationsadresse 160

**0F** h = Kommando FORCE MULTIPLE COILS

- *00 A0* h = Startadresse 160 (Moduladresse 5 x 32 + 0 = 160)
- **00 18** h = Anzahl Bits = 24

**03** h= Anzahl zu sendender Datenbytes = 3

- *02* h = Datenbyte 1 (xx00 0010)  $\rightarrow$  LED 1 (!) = EIN (Bits 6 + 7 = xx werden nicht berücksichtigt)<br>11 h = Datenbyte 2 (xx01 0001)  $\rightarrow$  LED 7 + 10 = EIN (Bits 6 + 7 = xx werden nicht berücksichtigt)
- *11* h = Datenbyte 2 (xx01 0001)  $\rightarrow$  LED 7 + 10 = EIN
- 00 h = Datenbyte 3 (xxxx 0000) → alle Relais = AUS (Bits 4...7 = xxxx werden nicht berücksichtigt)

Response Message:

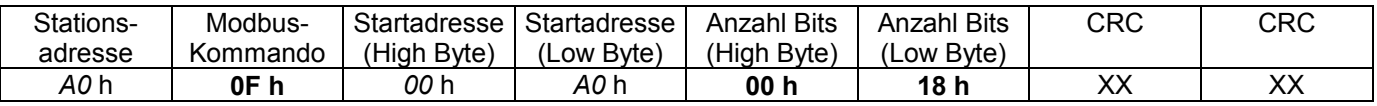

Werte aus dem Beispiel:

 *A0* h = BZK-Stationsadresse 160

**0F** h = Kommando FORCE MULTIPLE COILS

*00 A0* h = Startadresse 160 (Moduladresse 5 x 32 + 0 = 160)

**00 18** h = Anzahl Bits = 24

Detaillierte Informationen, welches Relais und welche LED von welchem Bit angesteuert wird sind im Anhang aus der Modbus-Crossliste ersichtlich.

Anmerkung: Beim BDH4800 werden die Relais und LEDs mit einer "1" angesteuert, eine "0" bedeutet, dass das Relais bzw. die LED nicht angesteuert wird.

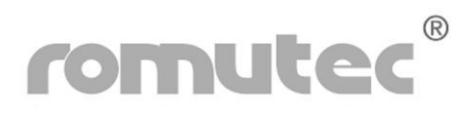

# Modul BAH4000

## **Statusabfrage der Schalterstellungen**

**Zu verwendender Befehl: MODBus [02] READ INPUT STATUS** 

### **Beispiel: Lesen der Eingänge (Gruppe 0) von Moduladresse "3" an Stationsadresse 160**

Query Message:

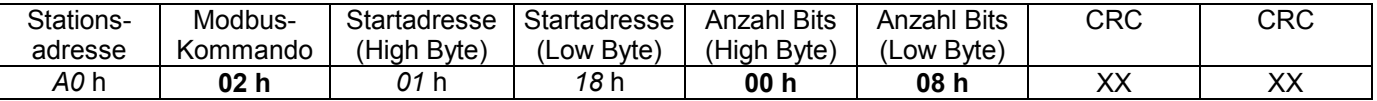

### Werte aus dem Beispiel:

 *A0* h = BZK-Stationsadresse 160 **02** h = Kommando READ INPUT STATUS *01 18* h = Startadresse 280 (Moduladresse 3 x 8 + 256 = 280) **00 08** h = Anzahl Bits = 8

#### Response Message:

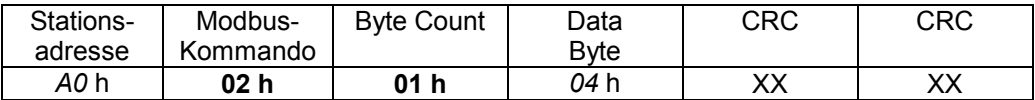

Werte aus dem Beispiel:

*A0* h = Adresse 160

**02** h = Kommando READ INPUT STATUS

**01** h = Anzahl empfangener Datenbytes = 1

*04* h = Datenbyte (xxxx 0100) → Schalter 3 = Hand (Bits 4...7 = xxxx werden nicht berücksichtigt)

Detaillierte Informationen, welcher Schalter welches Bit beeinflusst, sind im Anhang aus der Modbus-Crossliste ersichtlich.

Anmerkung: Beim BAH4000 setzen Schalter in Automatikstellung ihr zugehöriges Bit auf "0". Wechselt dieses dagegen auf "1" bedeutet das, dass der Schalter in Stellung Hand (Aus oder Ein) gedreht wurde.

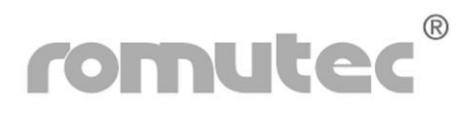

# Modul BAH4000

# **Abfrage der Analogeingänge (Rückmeldung des Istwertes der Analogausgänge)**

**Zu verwendender Befehl: MODBus [04] READ INPUT REGISTERS** 

Beispiel: lesen der Analogeingänge 1 bis 4 mit der Moduladresse "3"

Query Message:

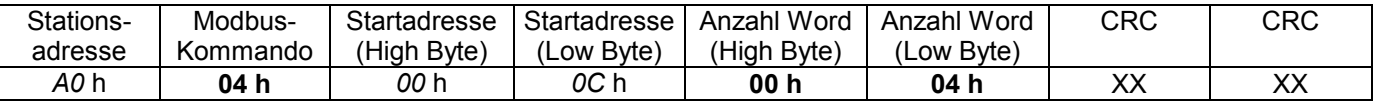

Werte aus dem Beispiel:

 *A0* h = BZK-Stationsadresse 160 **04** h = Kommando READ INPUT REGISTERS *00 0C* h = Startadresse 12 (Moduladresse  $3 \times 4 + 0 = 12$ ) **00 04** h = Anzahl Word, die zu empfangen sind = 4

Response Message:

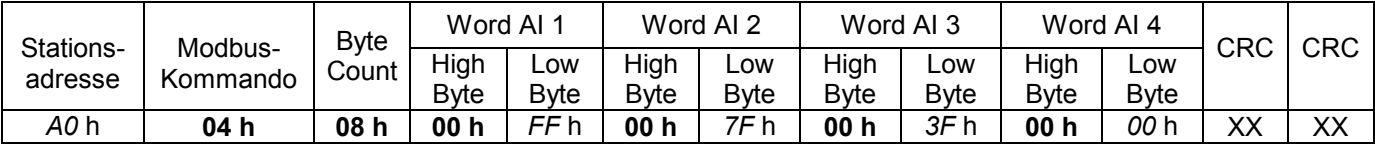

Werte aus dem Beispiel:

 *A0* h = BZK-Stationsadresse 160 **04** h = Kommando READ INPUT REGISTERS **08** h = Anzahl empfangener Datenbytes = 8

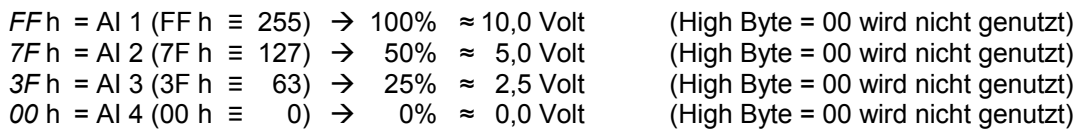

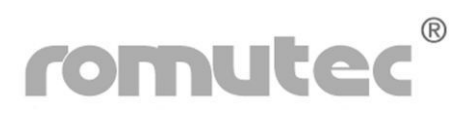

# Modul BAH4000

# **Setzen der Analogausgänge**

**Zu verwendender Befehl: MODBus [10] PRESET MULTIPLE REGISTERS** 

# **Beispiel: schreiben der Analogausgänge 1 bis 4 mit der Moduladresse "3"**

Query Message:

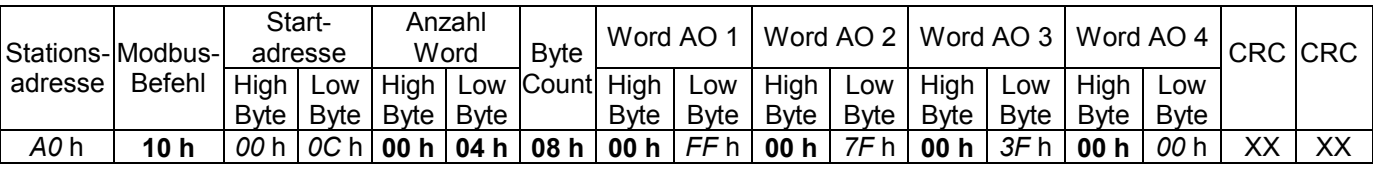

Werte aus dem Beispiel:

 *A0* h = BZK-Stationsadresse 160 **10** h = Kommando PRESET MULTIPLE REGISTERS *00 0C* h = Startadresse 12 (Moduladresse 3 x 4 + 0 = 12) **00 04** h = Anzahl Word, die zu senden sind = 4 **08** h = Anzahl zu sendender Datenbytes = 8 *FF* h = AO 1 (FF h = 255)  $\rightarrow$  100% ≈ 10,0 Volt (High Byte = 00 wird nicht genutzt)<br>7F h = AO 2 (7F h = 127)  $\rightarrow$  50% ≈ 5,0 Volt (High Byte = 00 wird nicht genutzt) *7F* h = AO 2 (7F h ≡ 127)  $\rightarrow$  50% ≈ 5,0 Volt (High Byte = 00 wird nicht genutzt)<br>*3F* h = AO 3 (3F h ≡ 63)  $\rightarrow$  25% ≈ 2,5 Volt (High Byte = 00 wird nicht genutzt)  $3F h = AO 3 (3F h = 63)$  → 25% ≈ 2,5 Volt  $00 h = AO 4 (00 h = 0)$  → 0%  $\approx$  0,0 Volt (High Byte = 00 wird nicht genutzt)

Response Message:

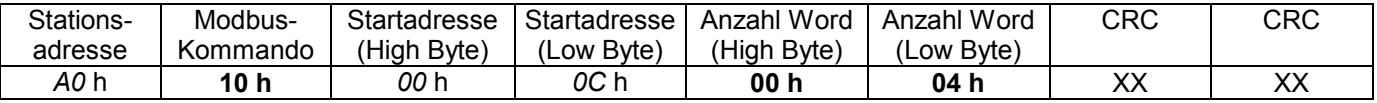

Werte aus dem Beispiel:

 *A0* h = BZK-Stationsadresse 160

 **10** h = Kommando PRESET MULTIPLE REGISTERS *00 0C* h = Startadresse 12 (Moduladresse  $3 \times 4 + 0 = 12$ )

**00 04** h = Anzahl Word, die empfangen wurden = 4

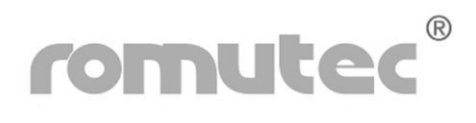

# Modul BZK1000MOD

**Zentrales Buskopplermodul mit den Zusatzfunktionen** 

- **Lampentest**
- **Sammelstörmeldung**
- **externer Hupenkontakt**
- **Taster für Hupe quittieren**
- **Taster für externe Resetfunktion**
- **Statusabfrage der Taster**

**Zu verwendender Befehl: MODBus [02] READ INPUT STATUS** 

### **Beispiel: Lesen der Eingänge vom Zentralmodul mit der Stationsadresse 160**

Query Message:

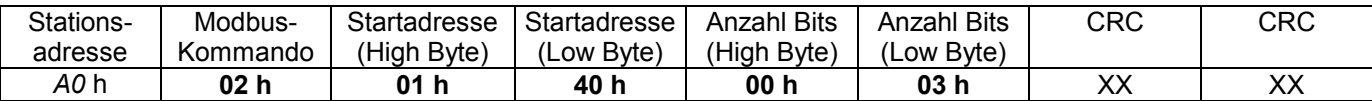

Werte aus dem Beispiel:

*A0* h = BZK-Stationsadresse 160

**02** h = Kommando READ INPUT STATUS

**01 40** h = Startadresse 320

**00 03** h = Anzahl Bits = 3

Response Message:

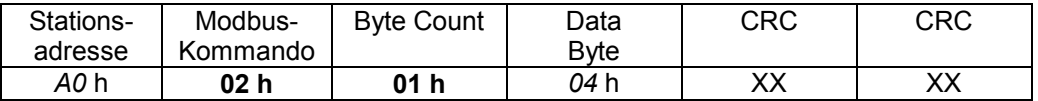

Werte aus dem Beispiel:

*A0* h = Adresse 160

**02** h = Kommando READ INPUT STATUS

**01** h = Anzahl empfangener Datenbytes = 1

*04* h = Datenbyte (xxxx x100) → Taster Lampentest gedrückt (Bits 3...7 = xxxx x werden nicht berücksichtigt)

Detaillierte Informationen, welcher Taster welches Bit beeinflusst, sind im Anhang aus der Modbus-Crossliste ersichtlich.

Anmerkung: Beim BZK1000MOD setzen nicht betätigte Taster ihr zugehöriges Bit auf "0". Wechselt dieses dagegen auf "1" bedeutet das, dass der Taster gerade gedrückt gehalten wird.

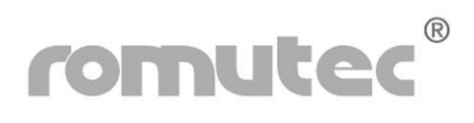

# Modul BZK1000MOD

# **Ansteuerung der Relais**

**Zu verwendender Befehl: MODBus [0F] FORCE MULTIPLE COILS** 

# **Beispiel: Setzen der Ausgänge vom Zentralmodul mit der Stationsadresse 160**

Query Message:

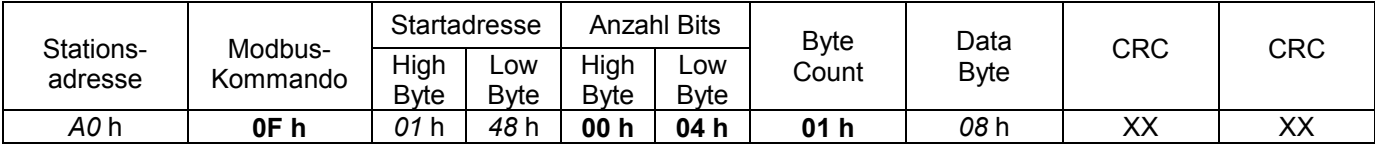

Werte aus dem Beispiel:

*A0* h = BZK-Stationsadresse 160

**0F** h = Kommando FORCE MULTIPLE COILS

**01 48** h = Startadresse 328

**00 04** h = Anzahl Bits = 4

**01** h= Anzahl zu sendender Datenbytes = 1

*08* h = Datenbyte (xxxx 1000) Relais Lampentest = EIN (Bits 4...7 = xxxx werden nicht berücksichtigt)

Response Message:

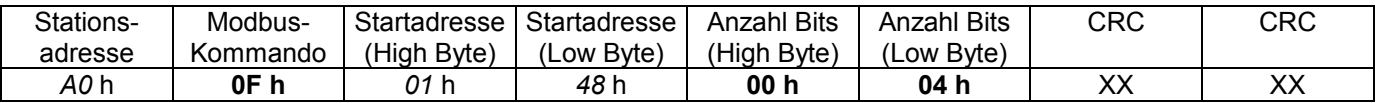

Werte aus dem Beispiel:

 *A0* h = BZK-Stationsadresse 160

**0F** h = Kommando FORCE MULTIPLE COILS

**01 48** h = Startadresse 328

**00 04** h = Anzahl Bits = 4

Detaillierte Informationen, welches Relais von welchem Bit angesteuert wird sind im Anhang aus der Modbus-Crossliste ersichtlich.

Anmerkung: Beim BZK1000MOD werden die Relais mit einer "1" angesteuert, eine "0" bedeutet, dass das Relais nicht angesteuert wird.

# Modul BZK1000MOD

## **Konfiguration des Zentralmoduls über Modbus**

### **Zu verwendender Befehl: MODBus [10] PRESET MULTIPLE REGISTERS**

Die änderbaren Parameter sind in folgender Tabelle aufgeführt:

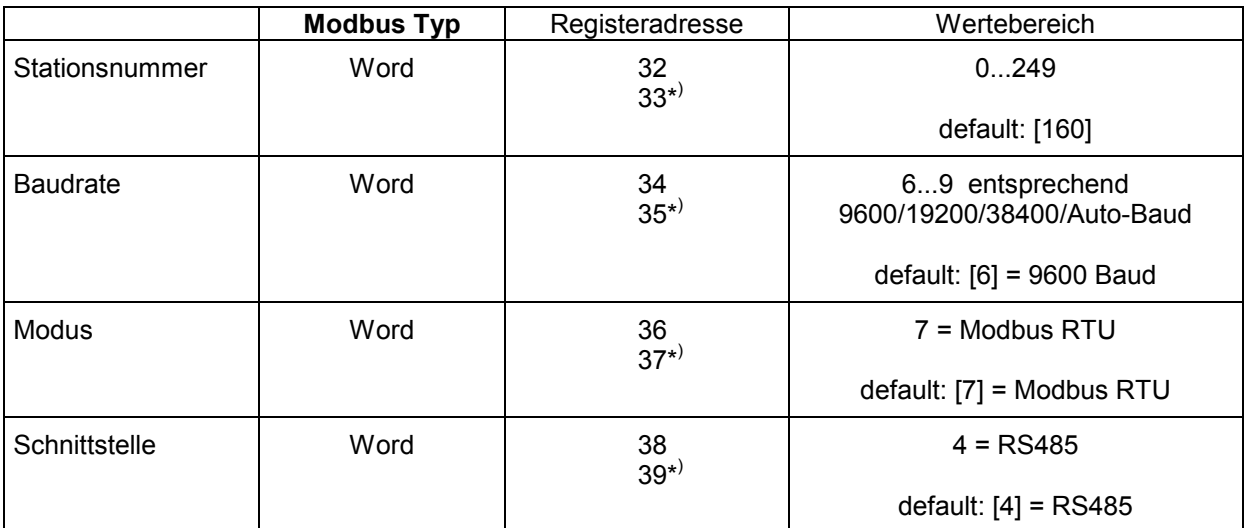

\* ) Um eine Änderung beabsichtigt und korrekt ausführen zu können, ist in dem mit \* gekennzeichneten Word das Komplement des vorherigen Word einzustellen, z.B.:

> Busadresse =  $160 \rightarrow$  Word 32 = 00 A0 h Word 33 = FF 5F h

**Beispiel: Schreiben der neuen Konfiguration (Station 150, Baudrate 9600, Modus = Modbus RTU,**  Schnittstelle RS485) in das Modul mit der bisherigen (noch aktuellen) Moduladresse "160".

**Wichtig: Es müssen alle vier Parameter zusammen mit einem einzigen Befehl geschrieben werden, auch wenn nur ein einziger Wert geändert werden soll!** 

Query Message:

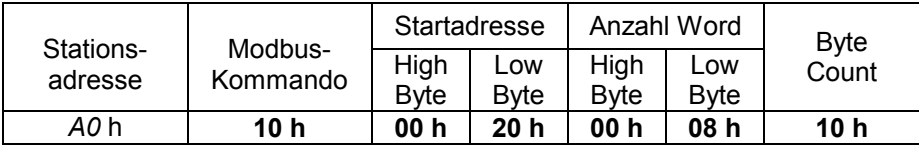

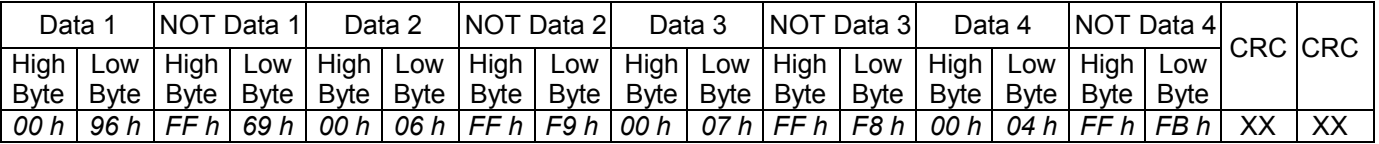

Response Message:

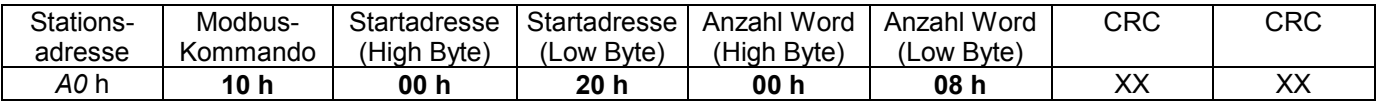

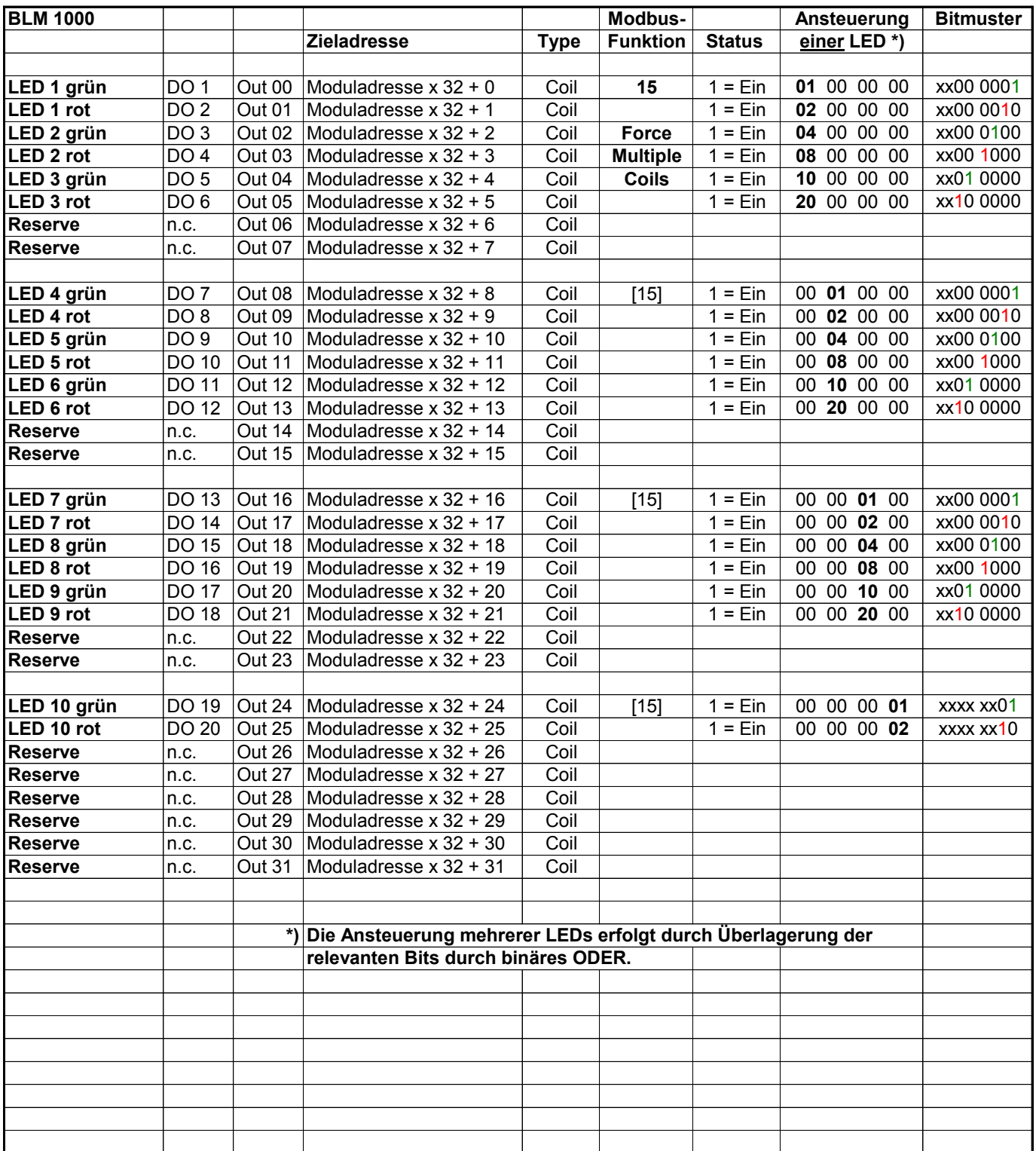

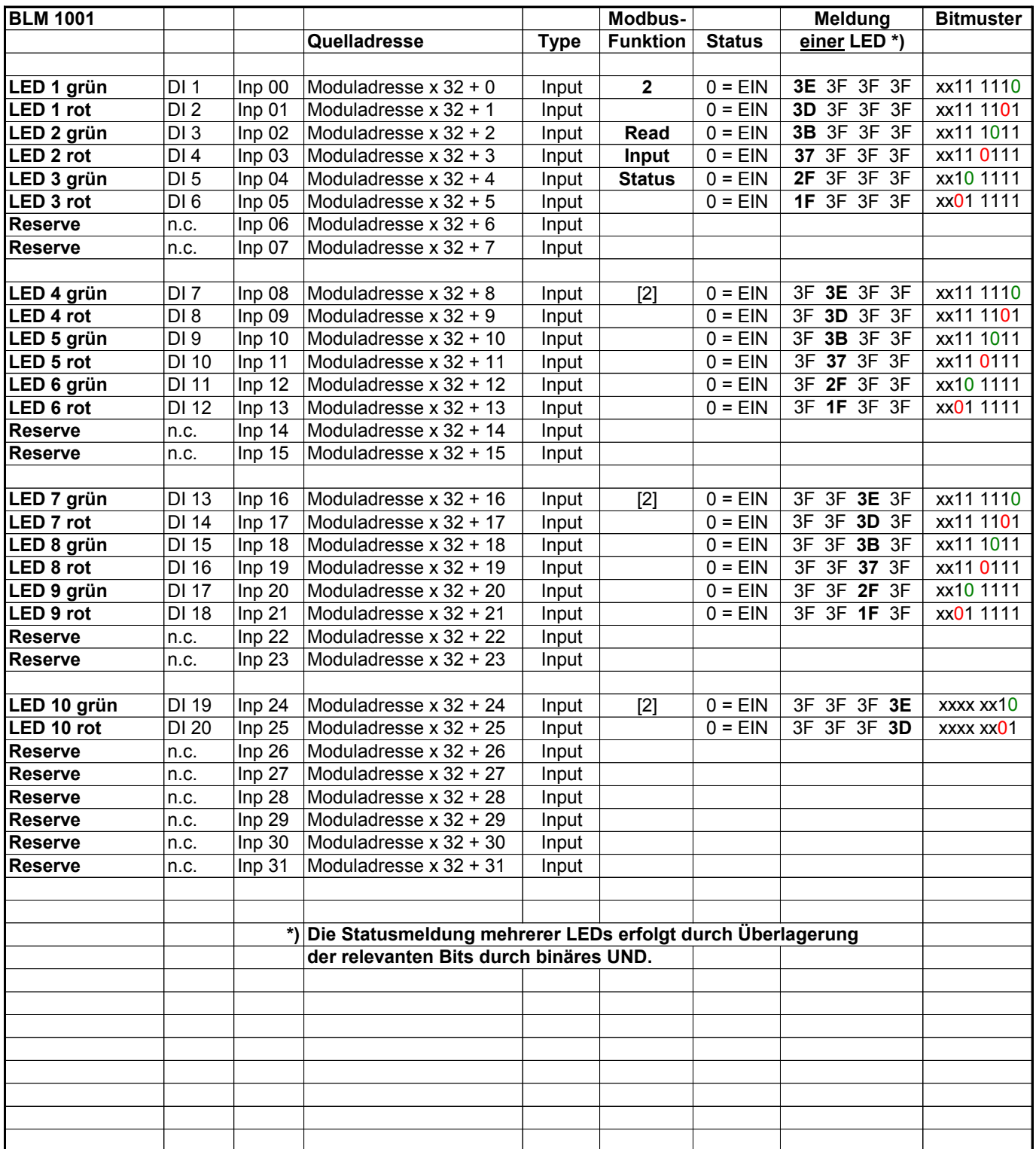

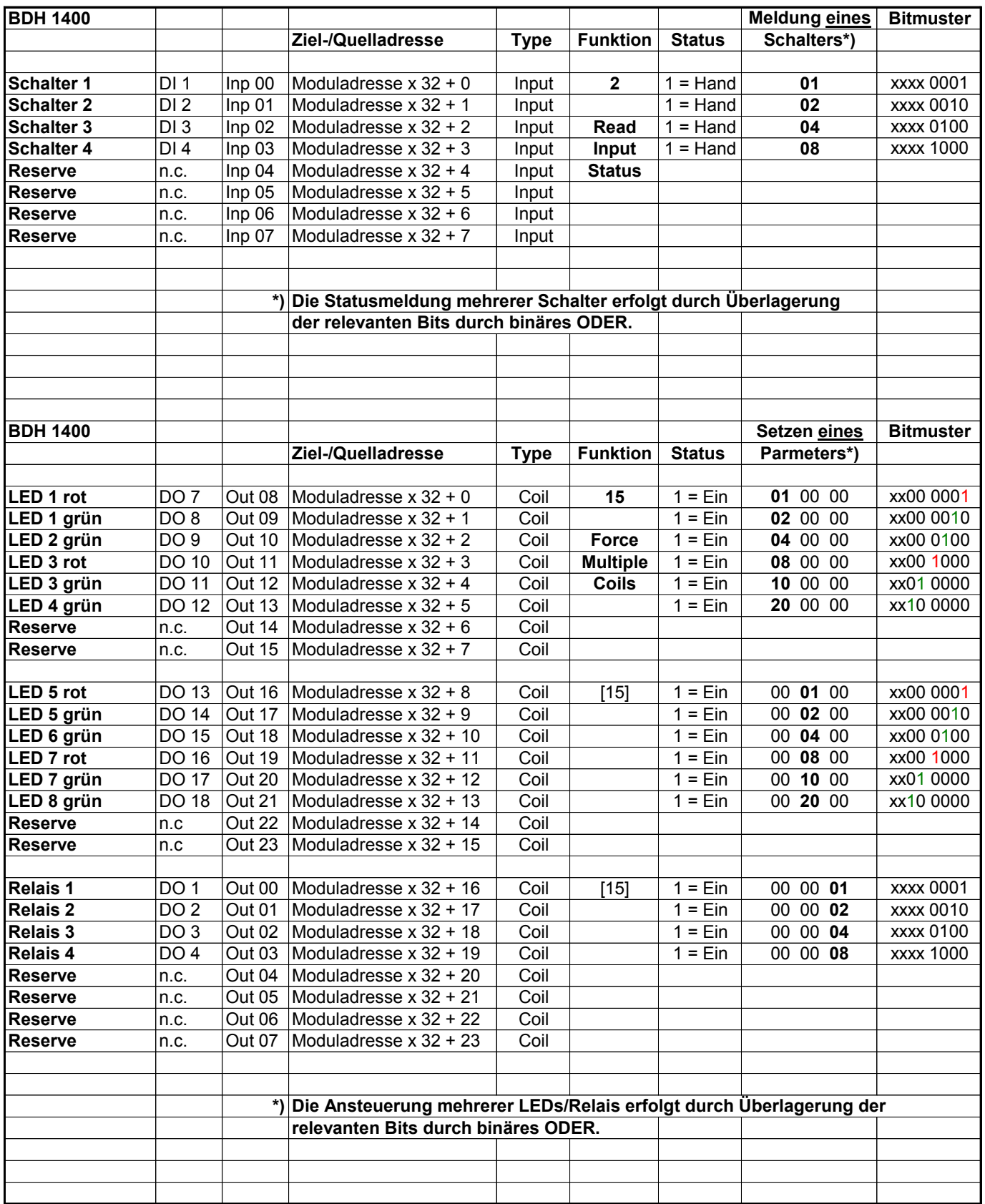

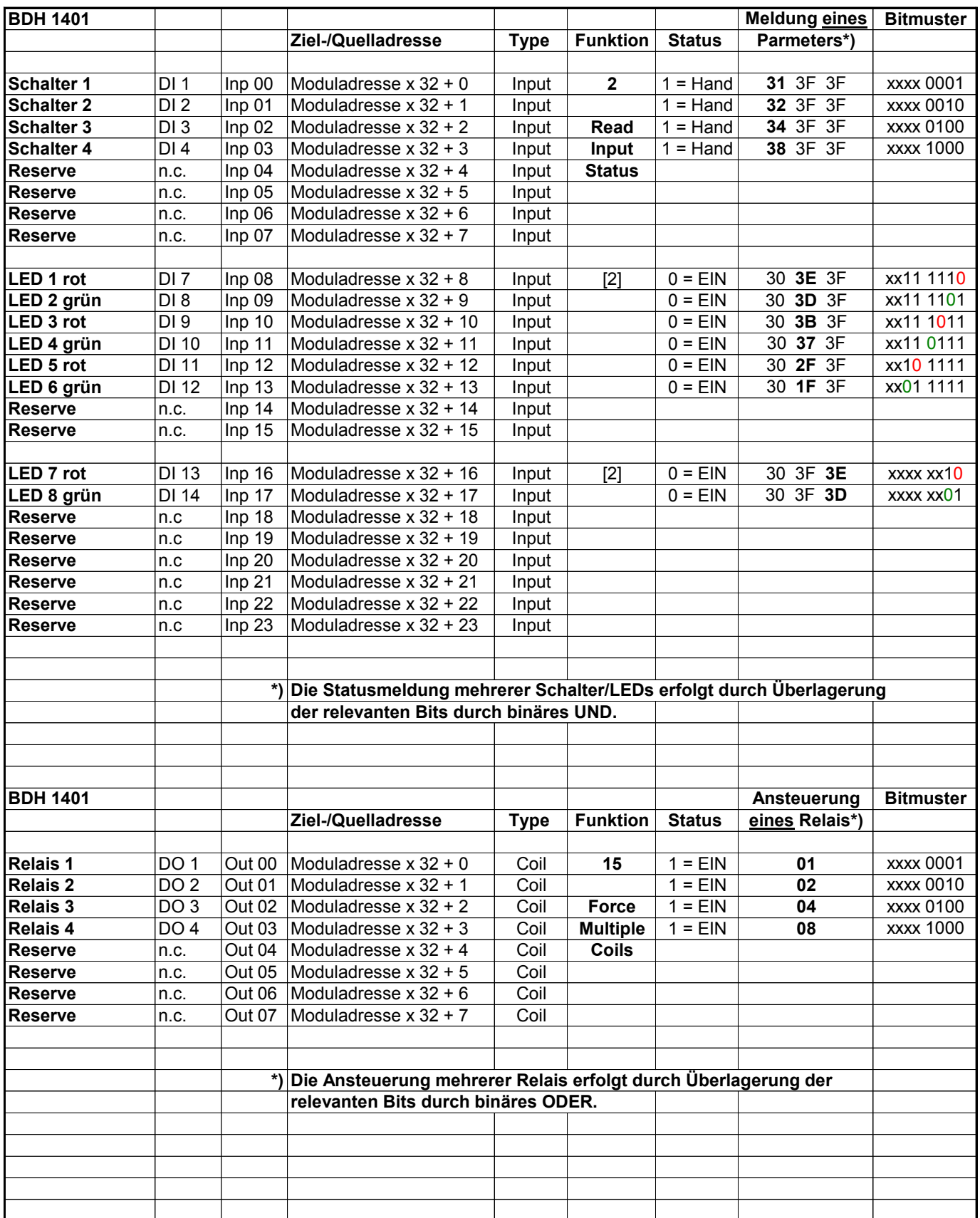

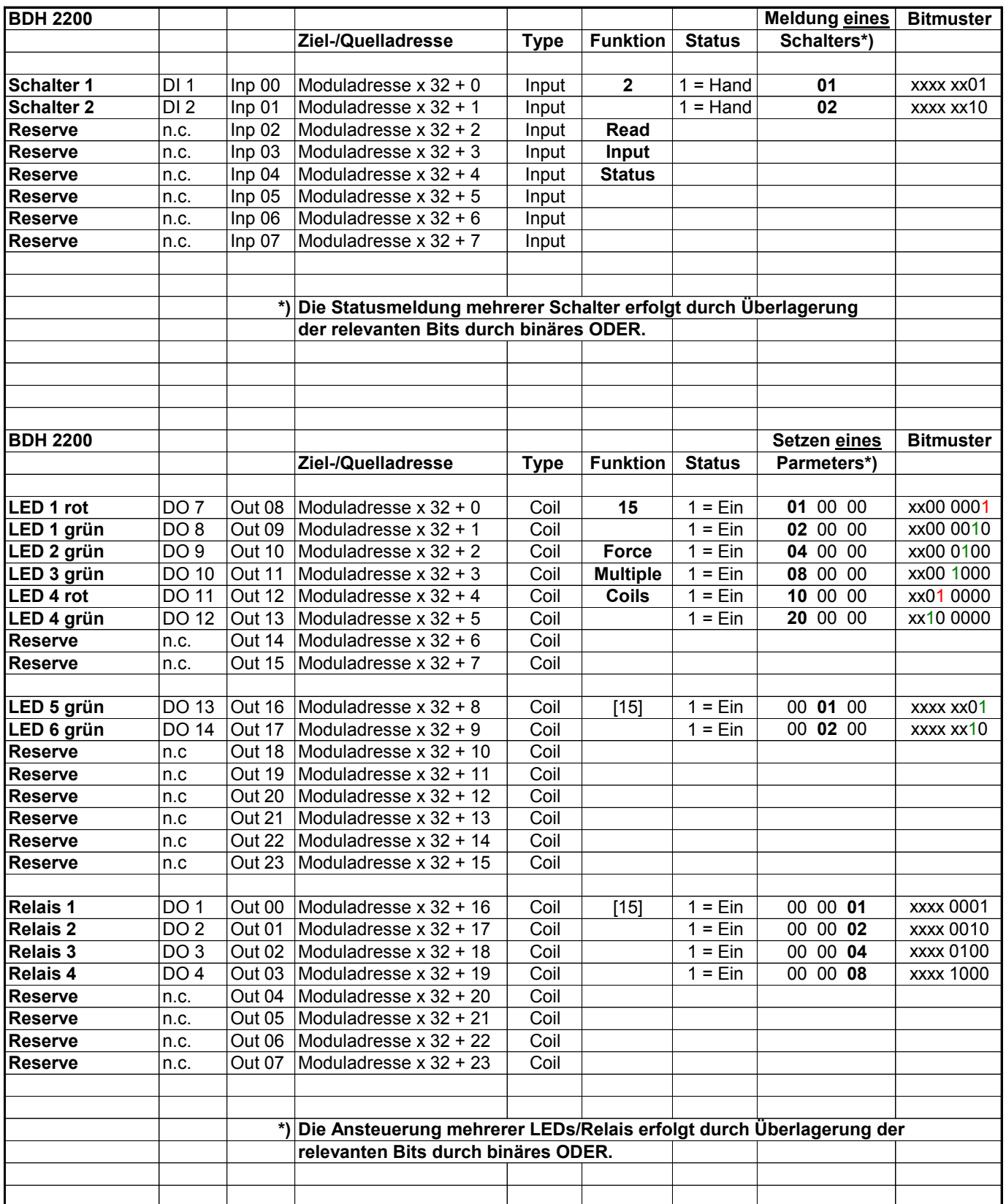

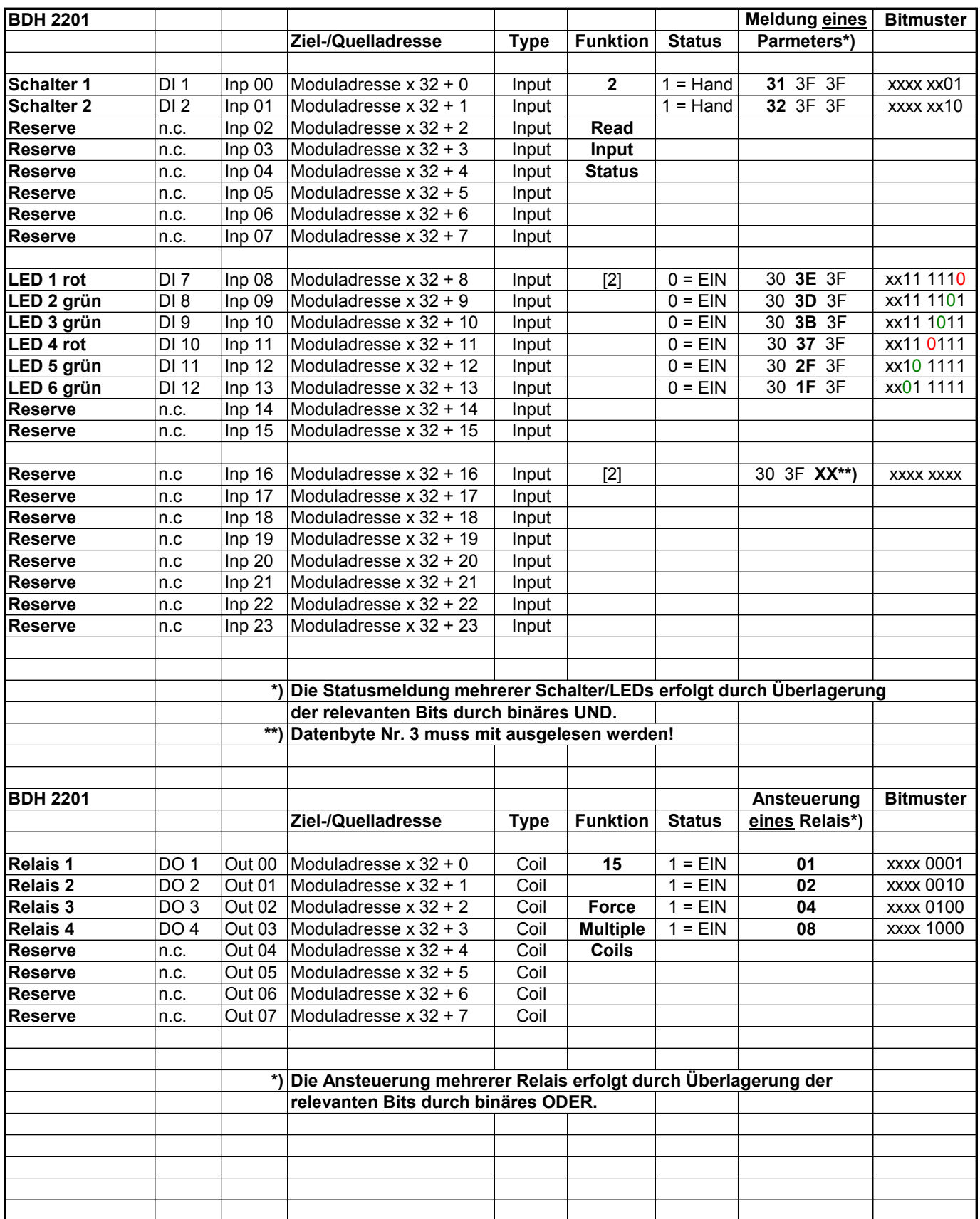

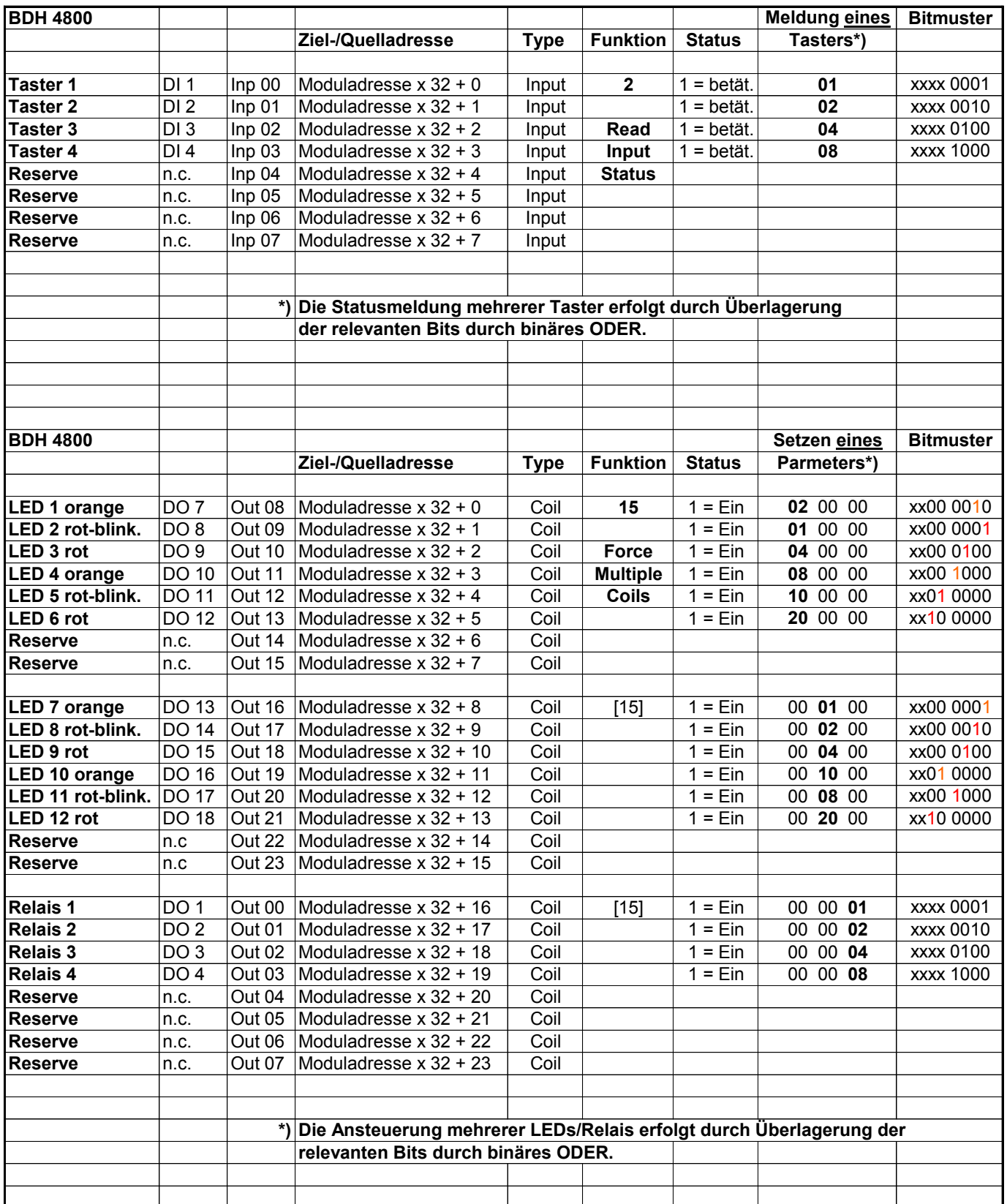

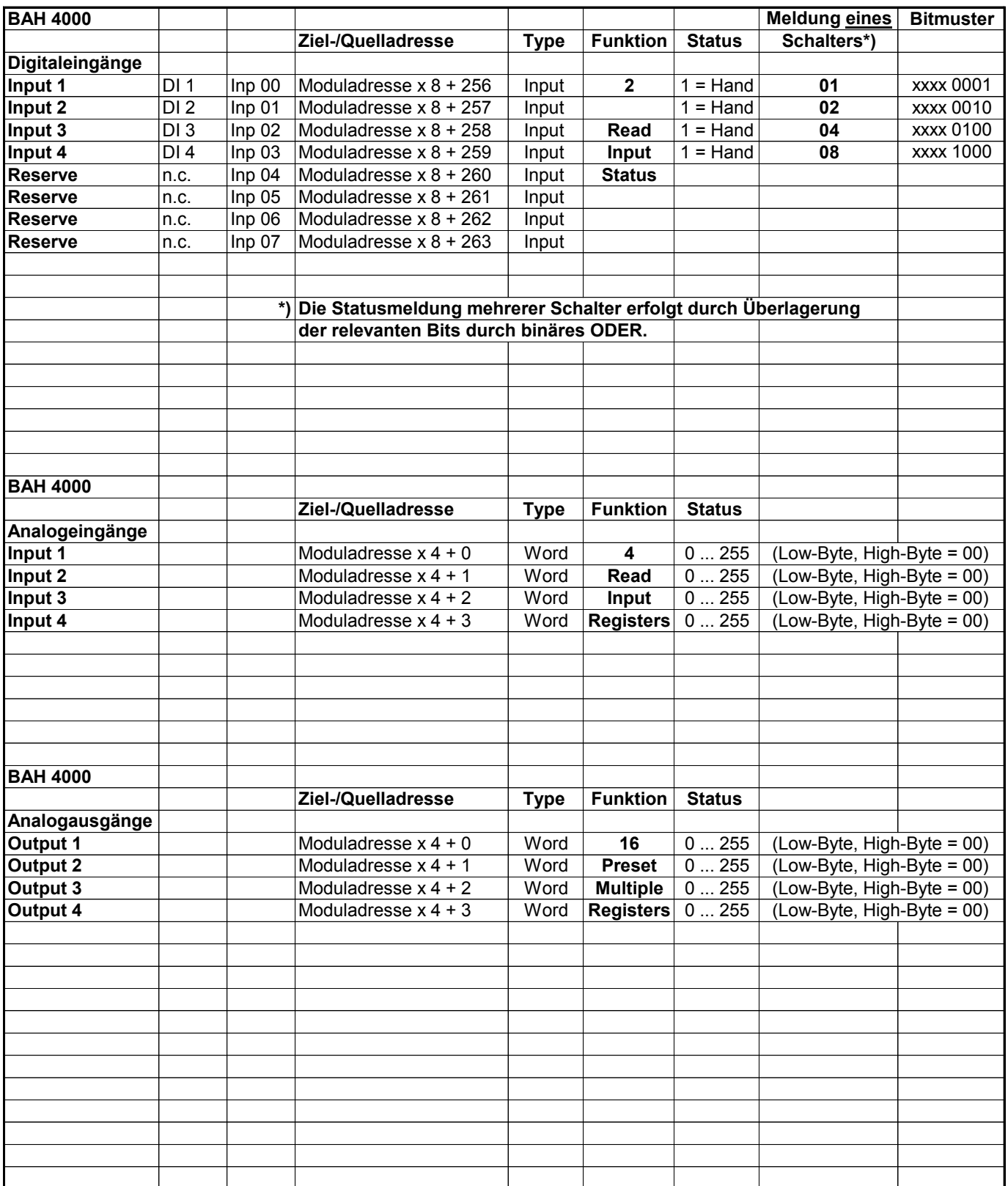

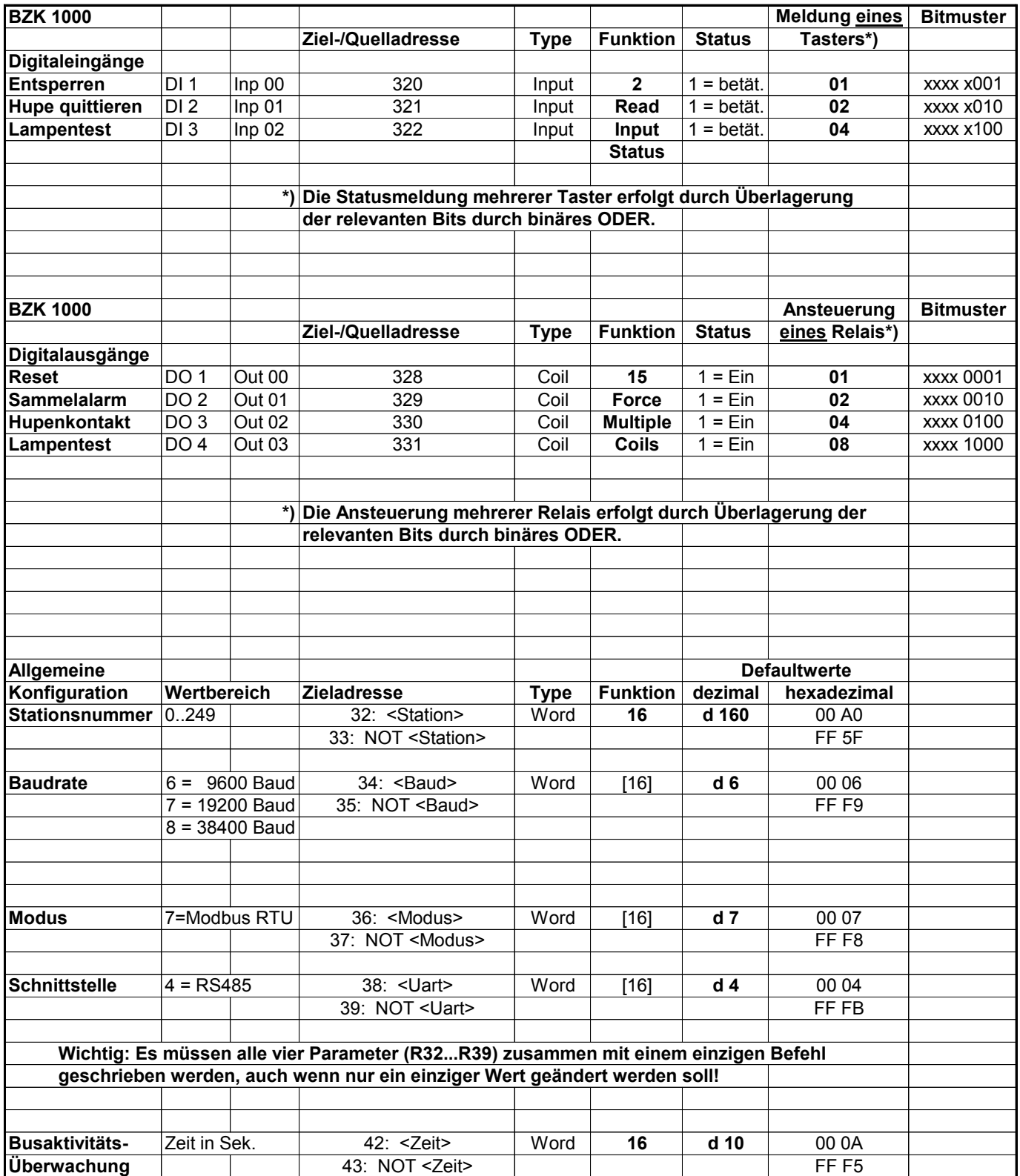

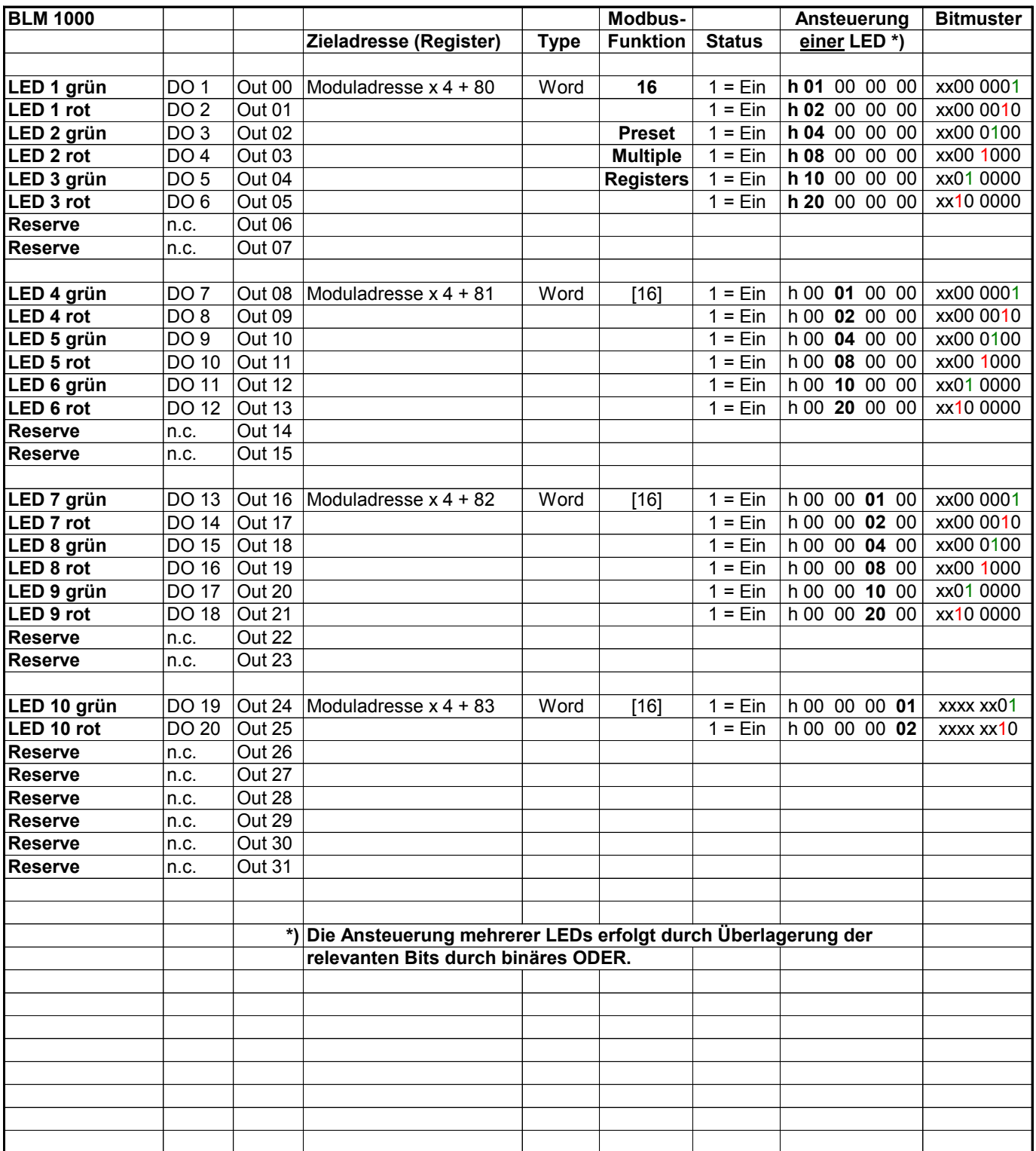
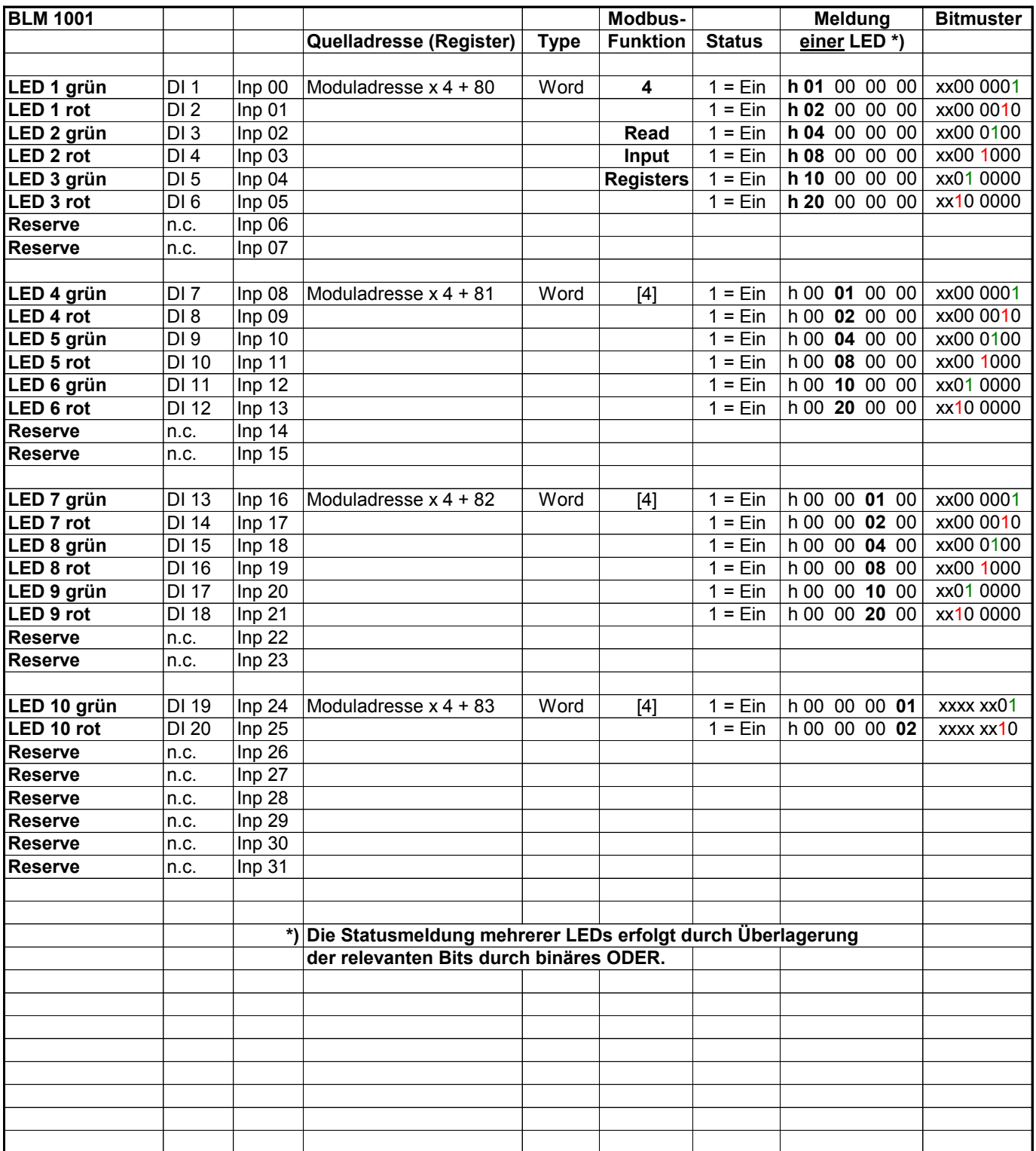

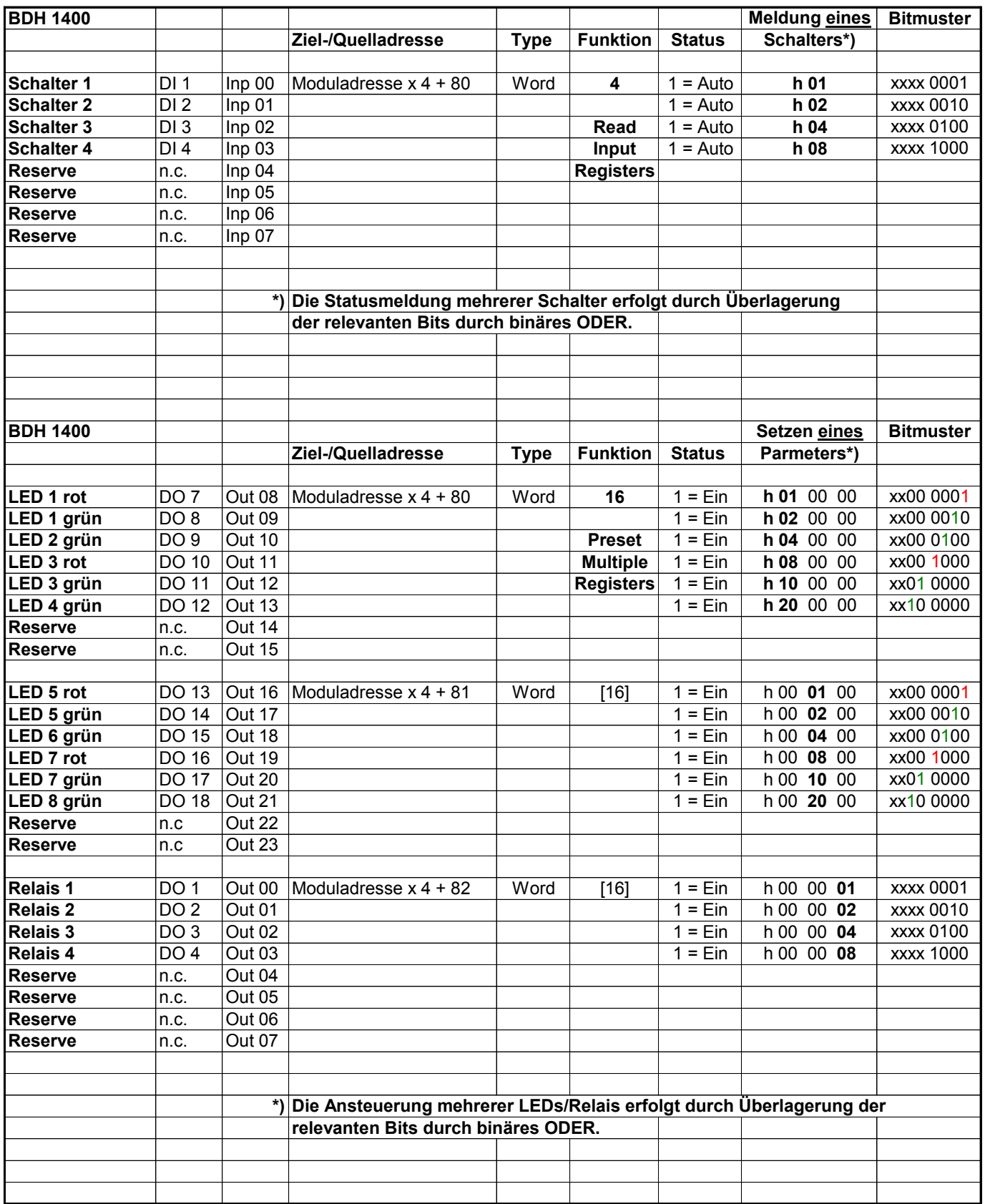

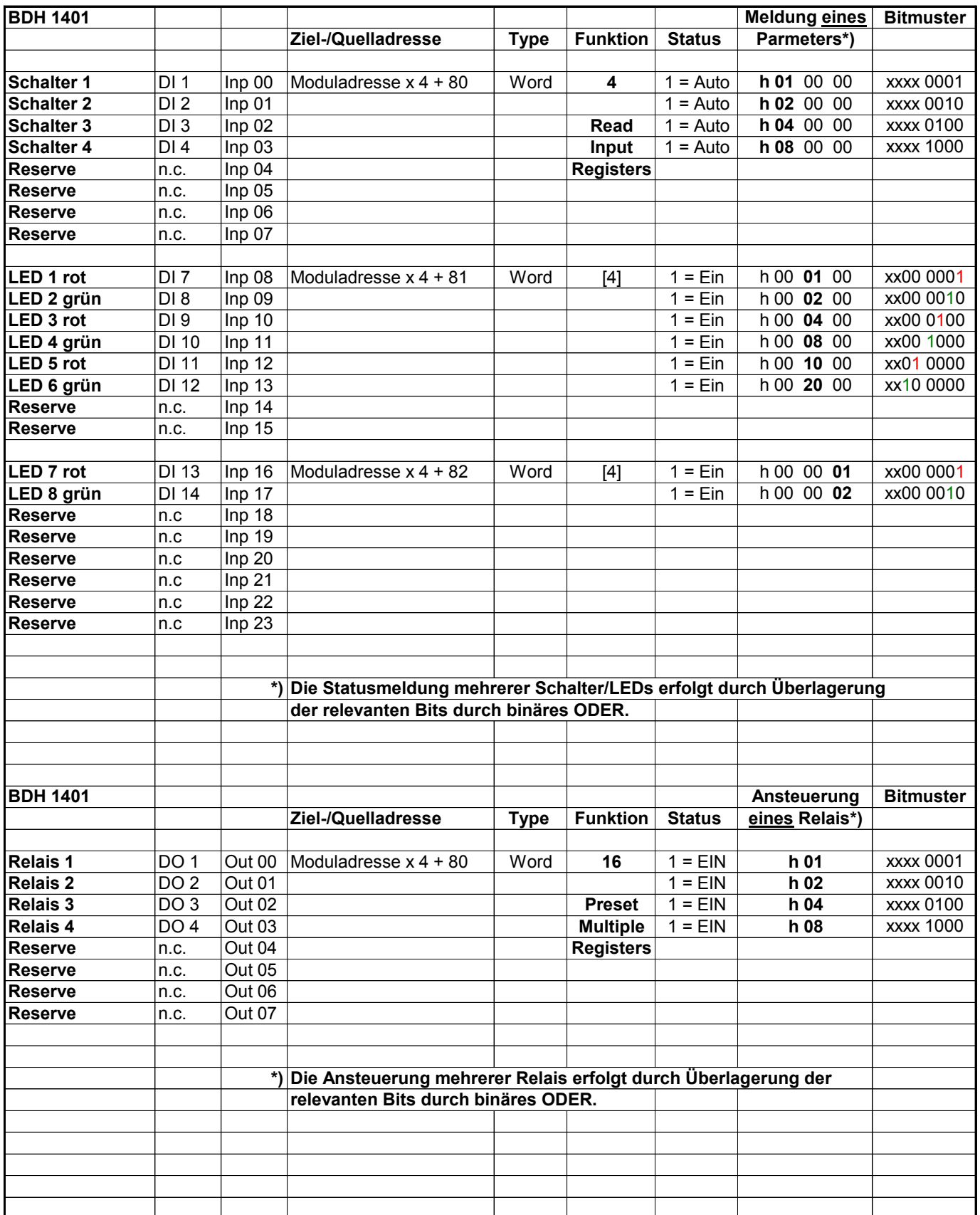

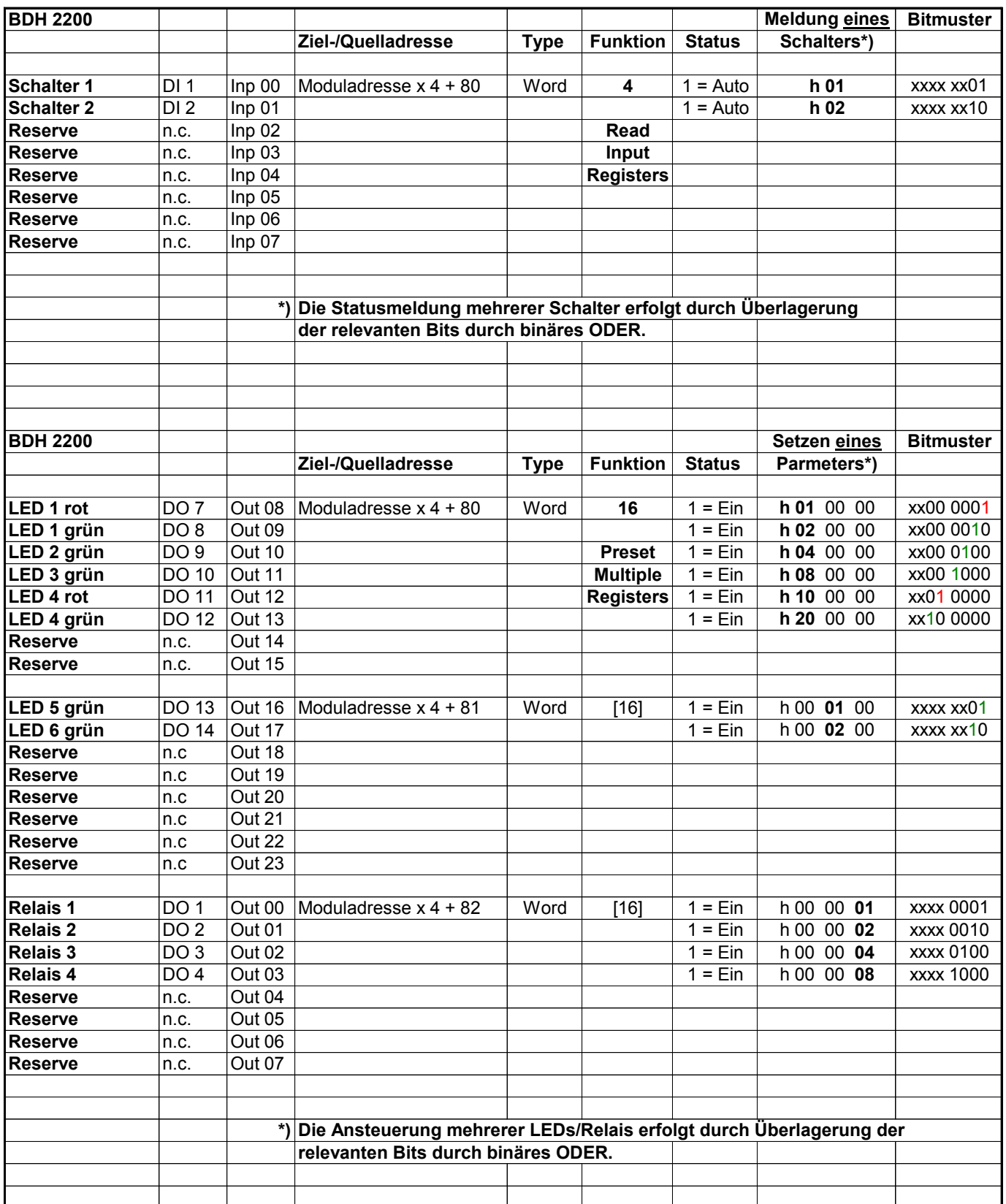

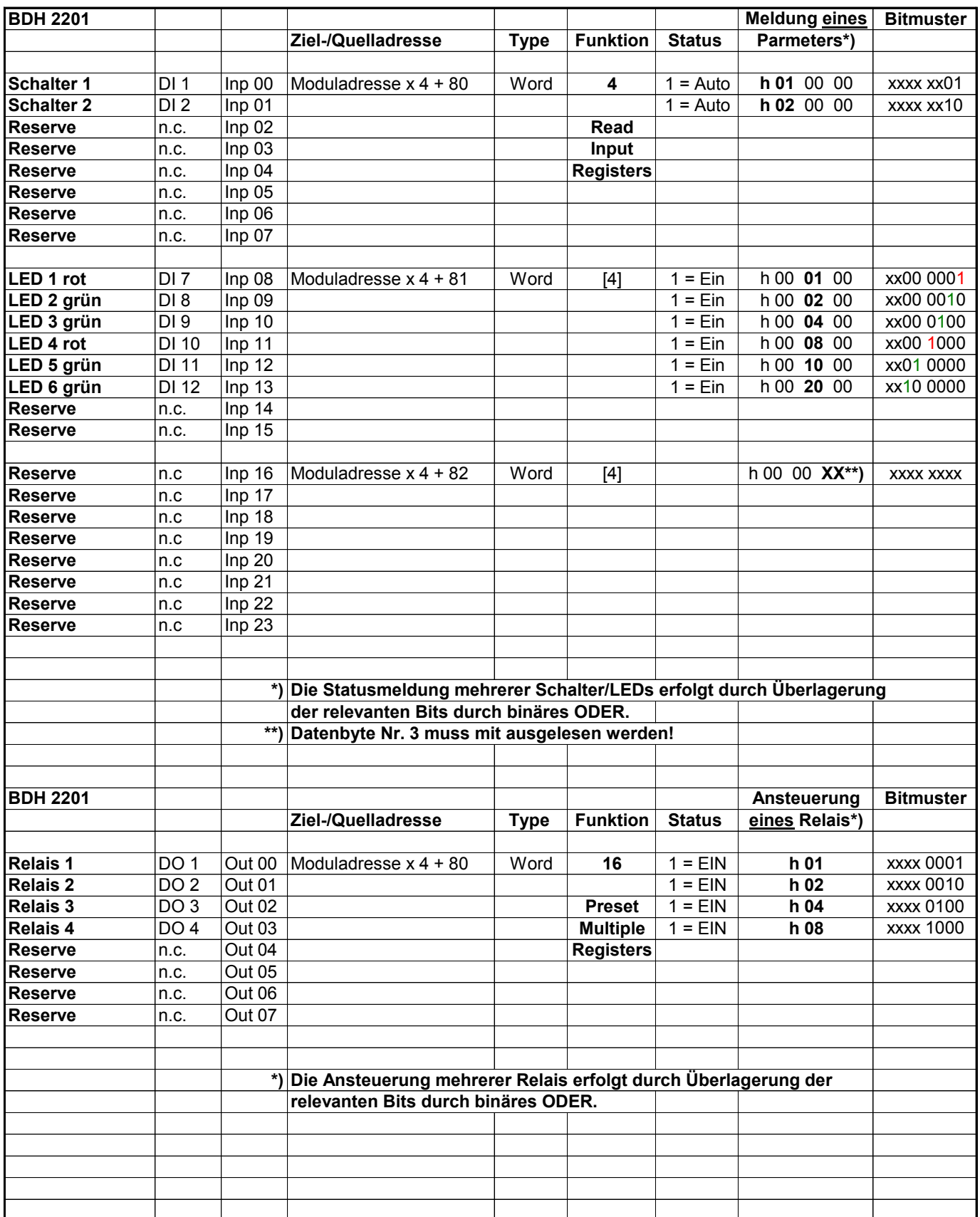

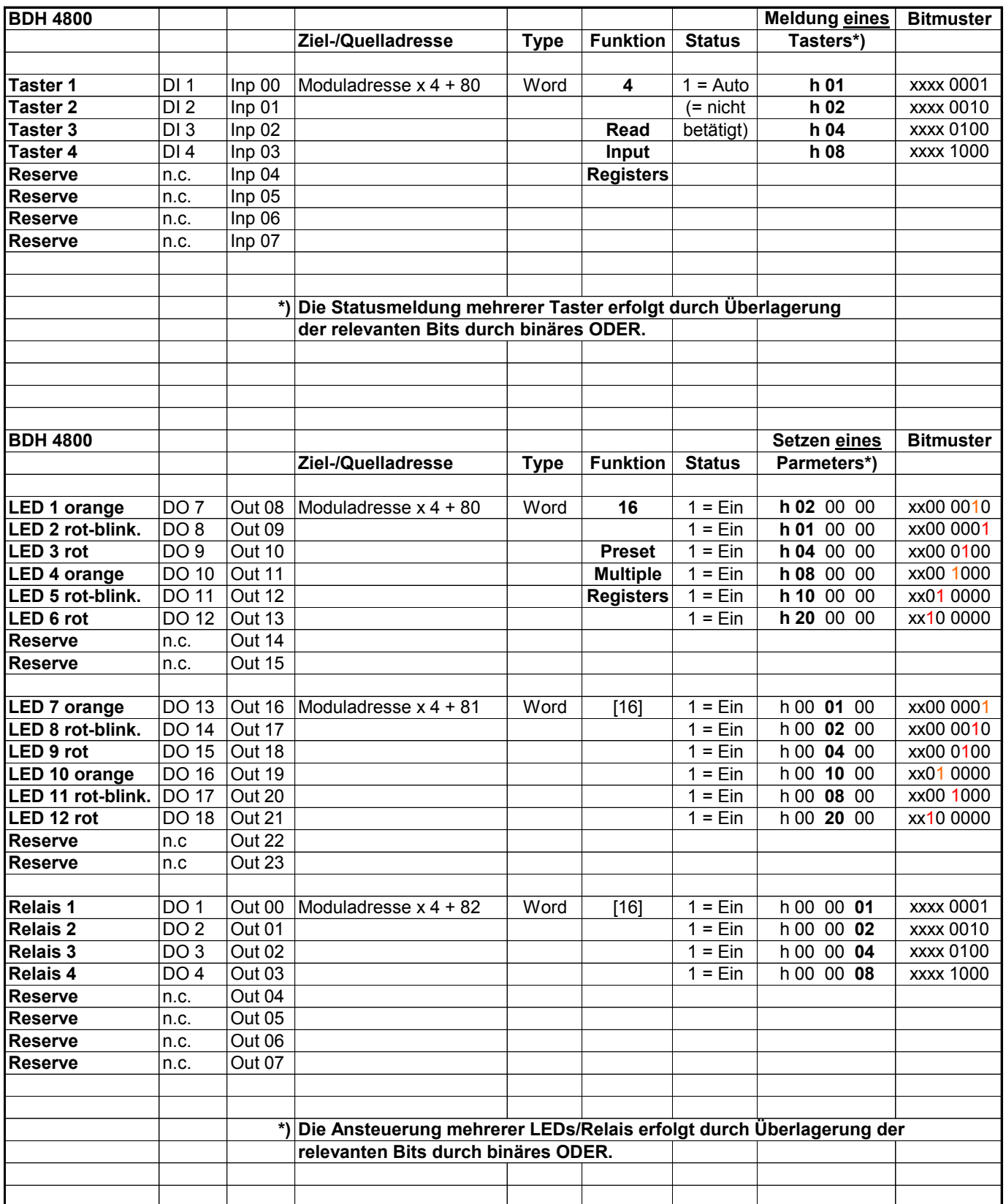

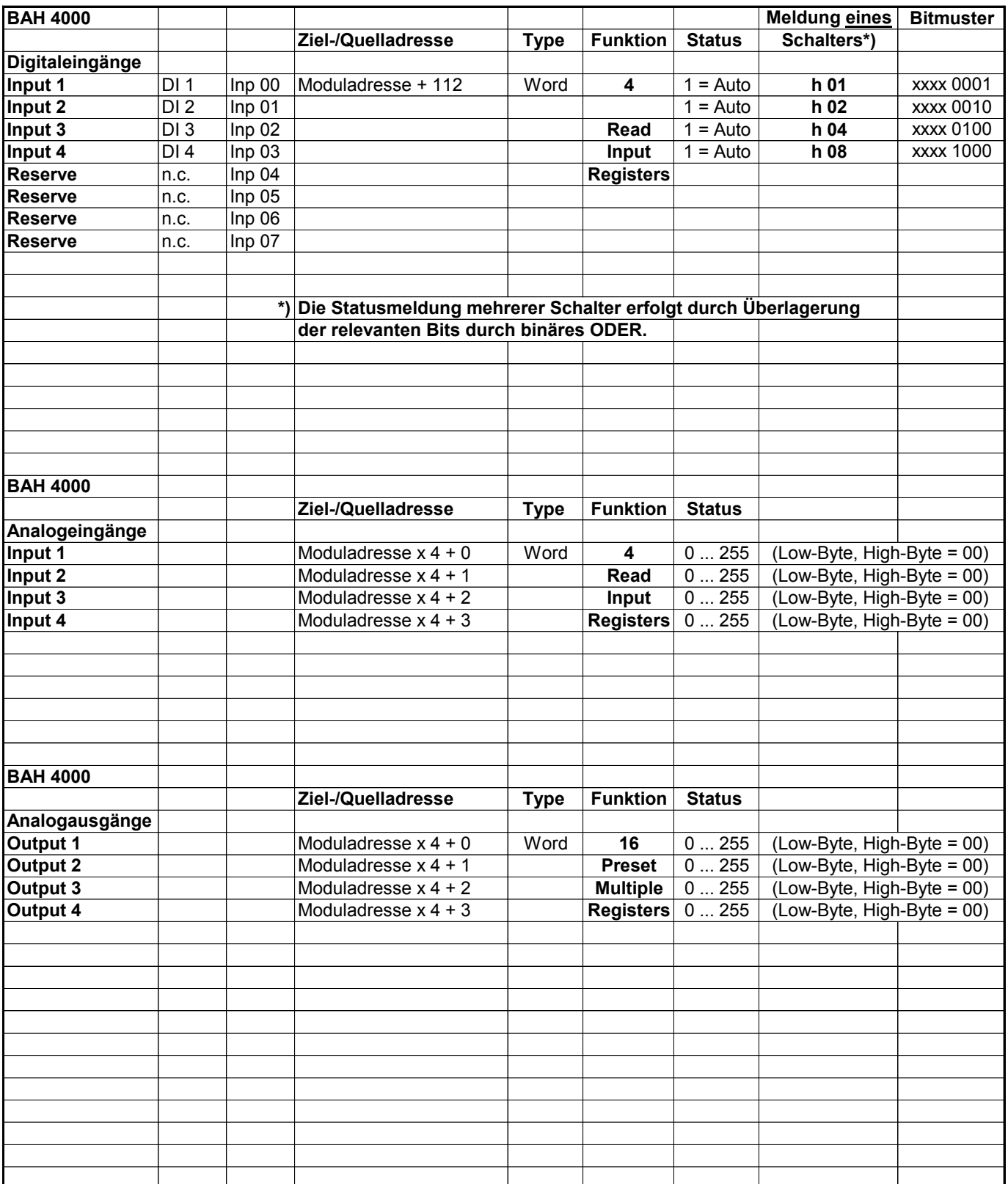

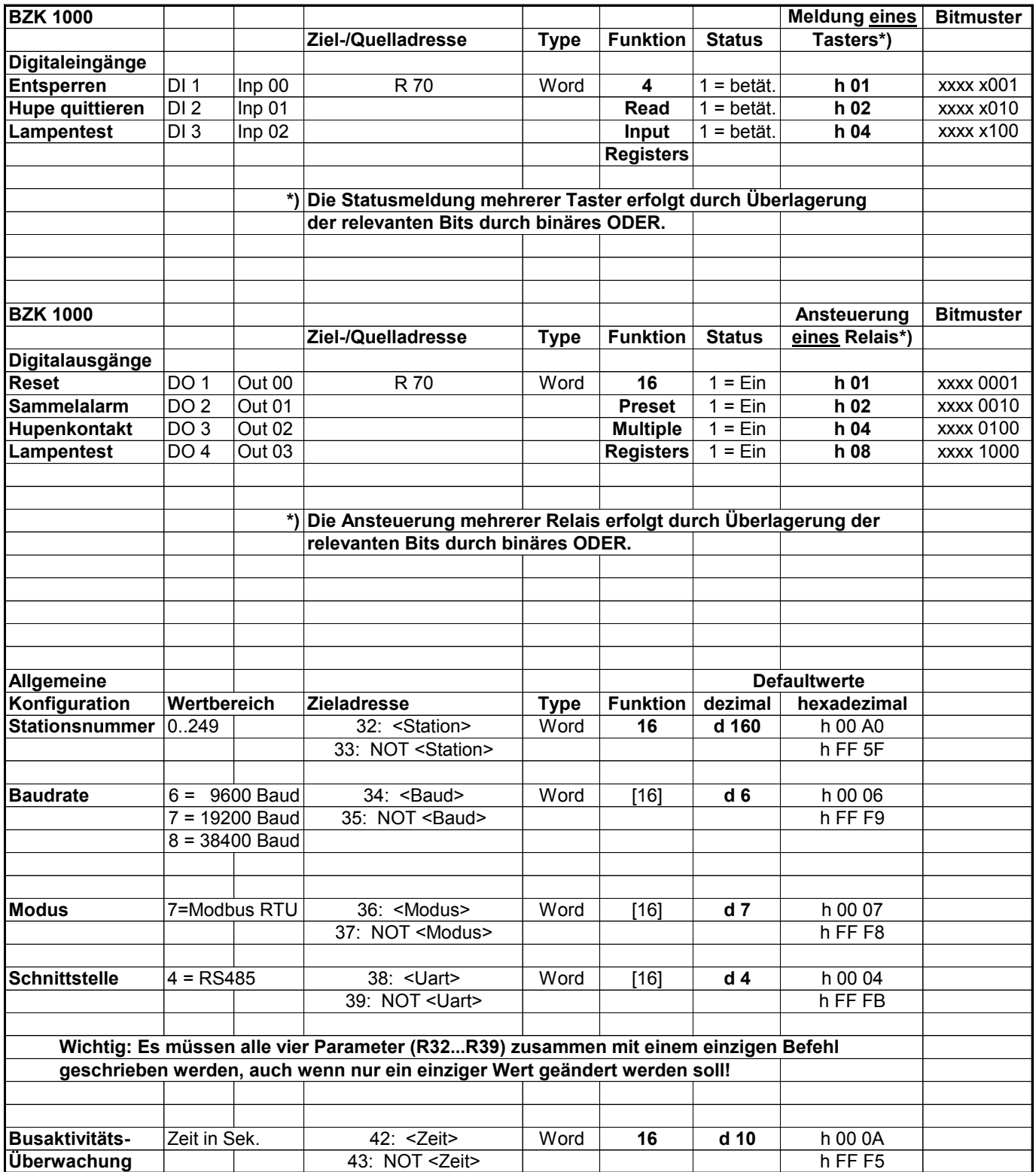

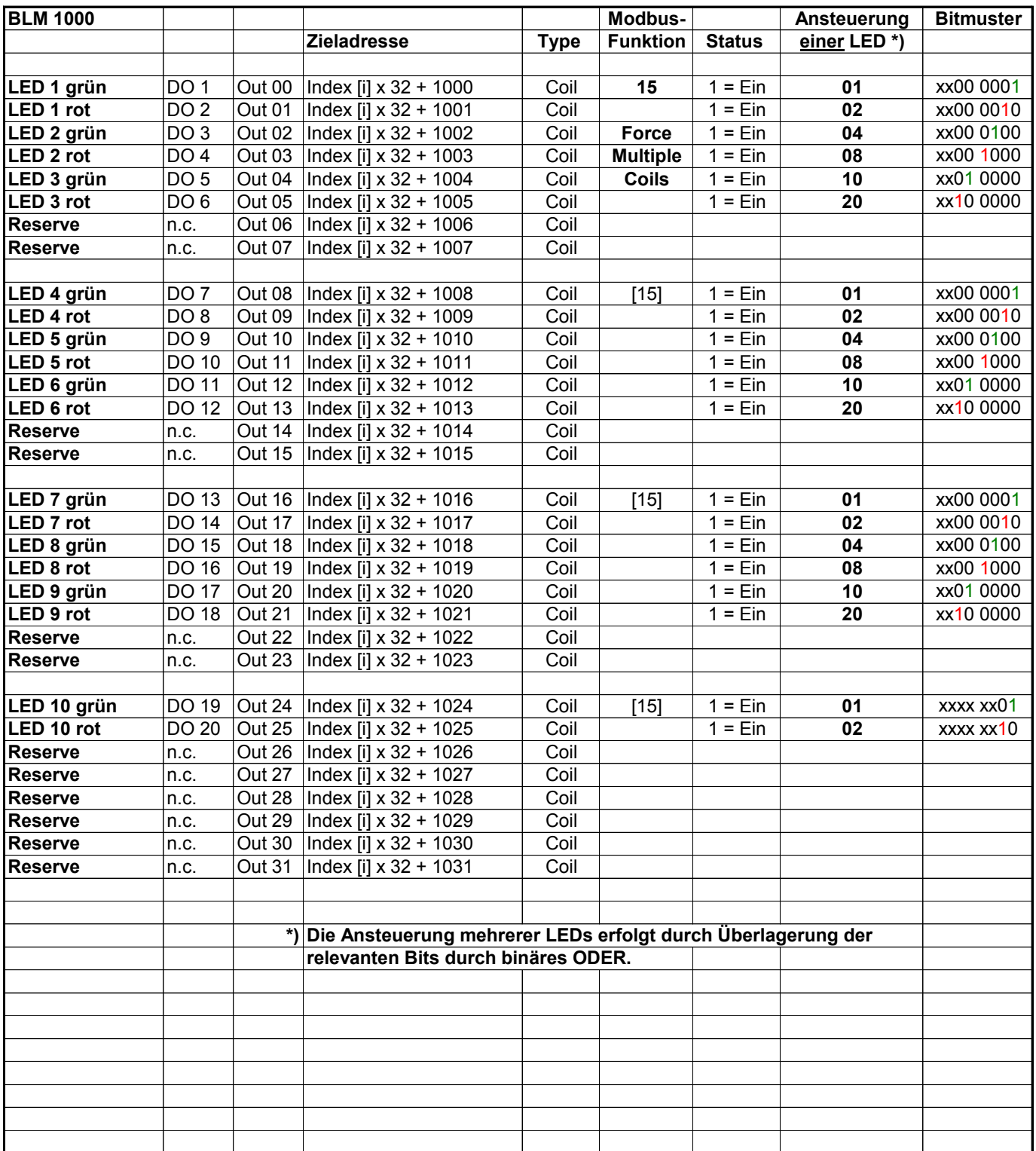

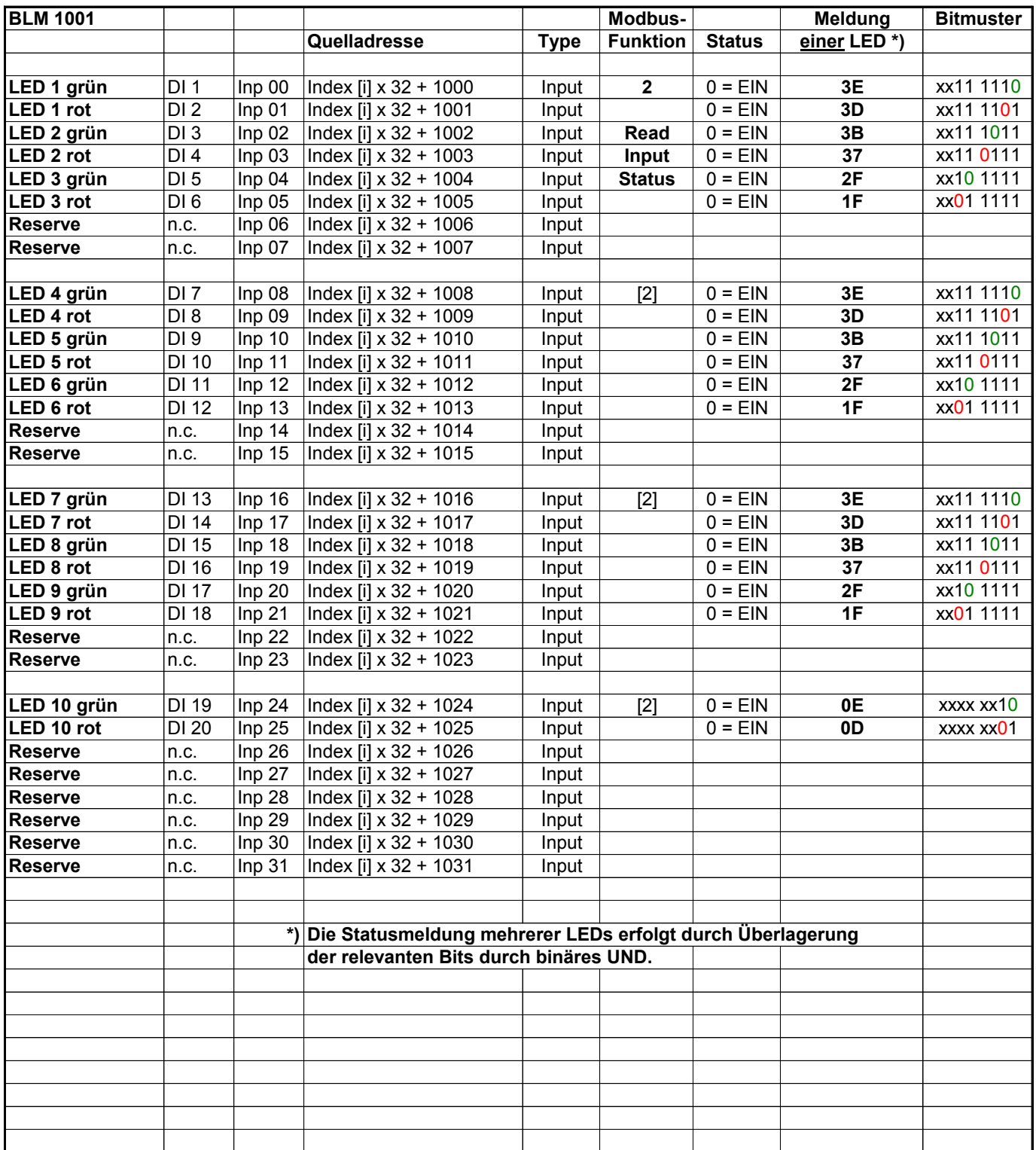

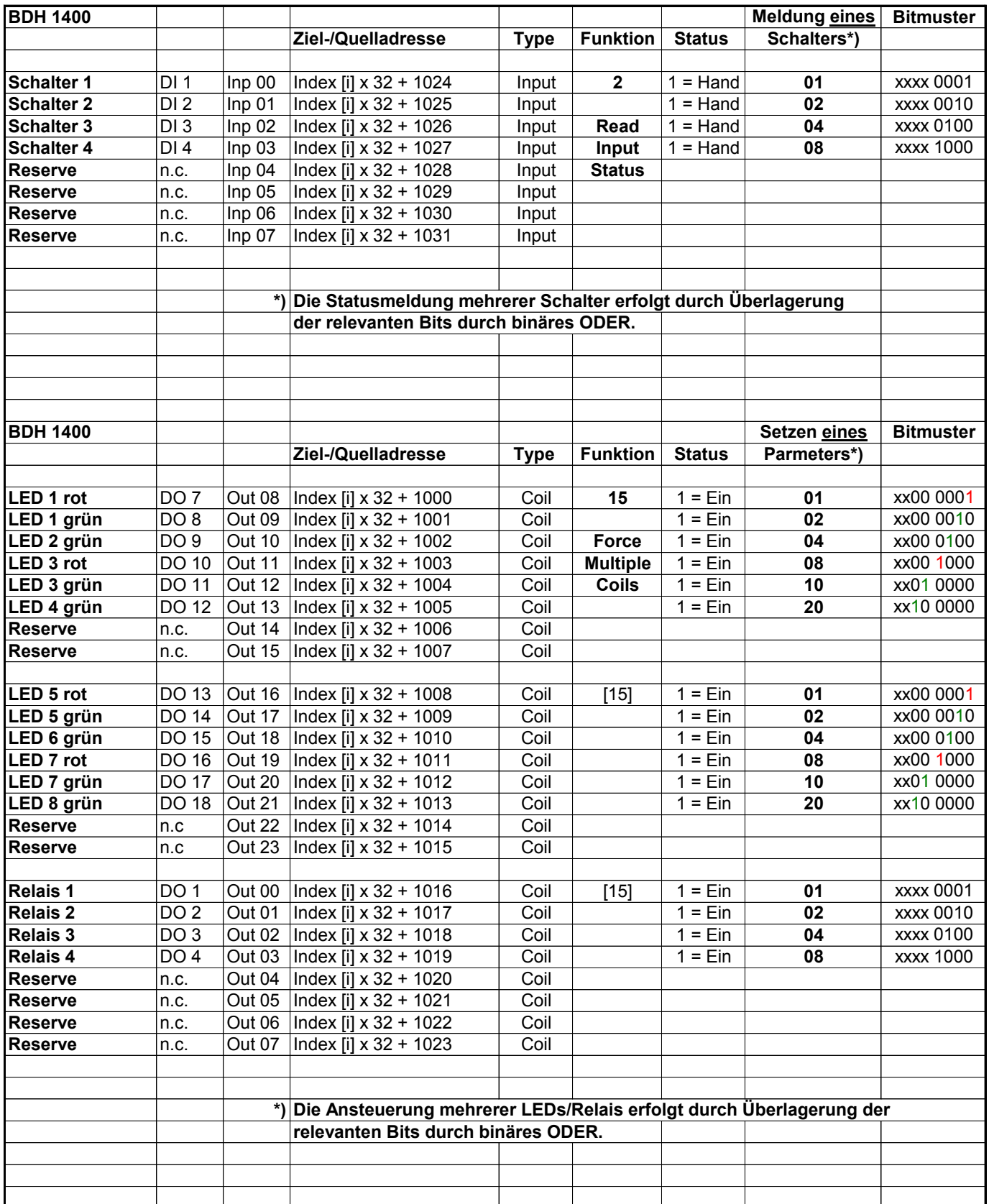

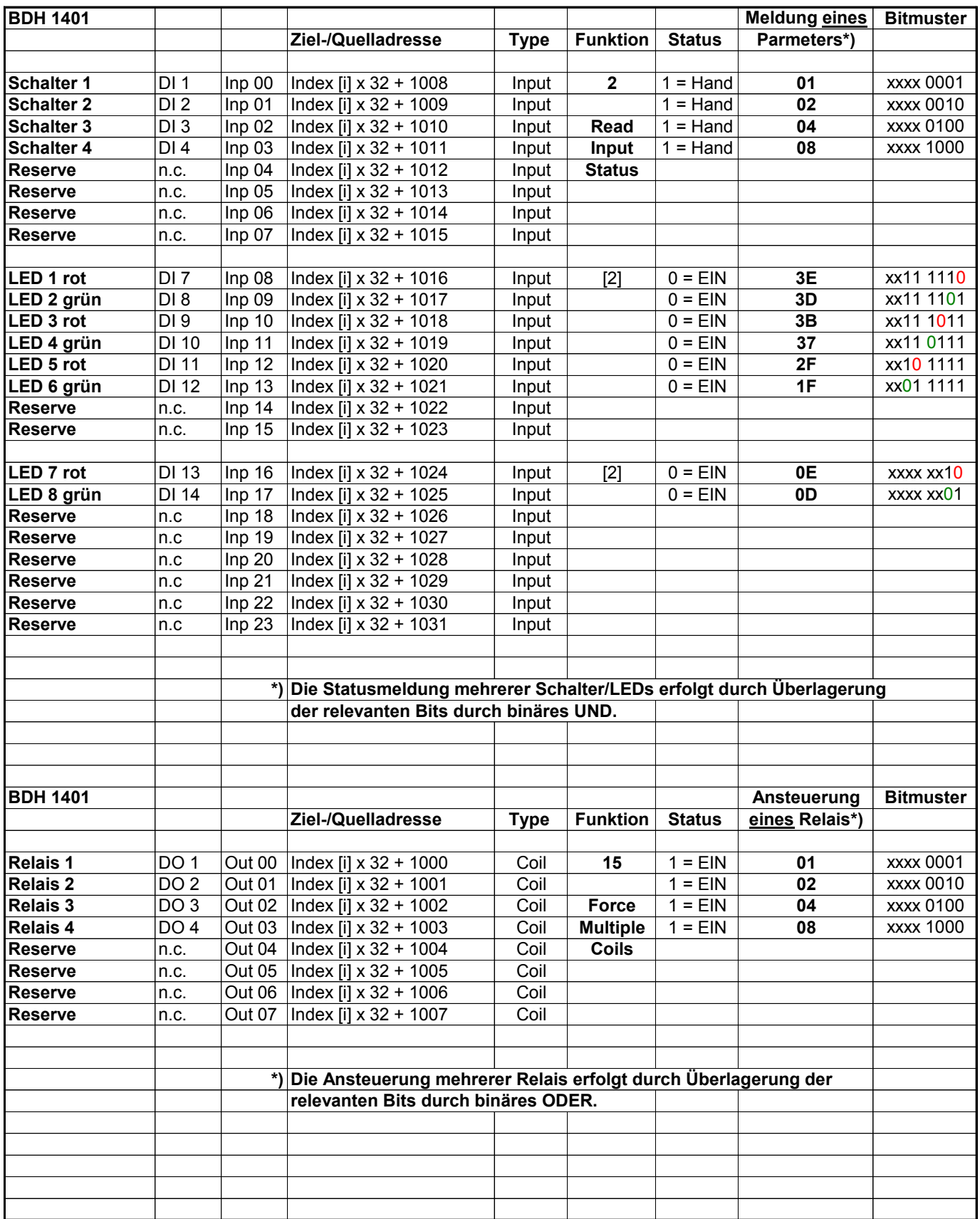

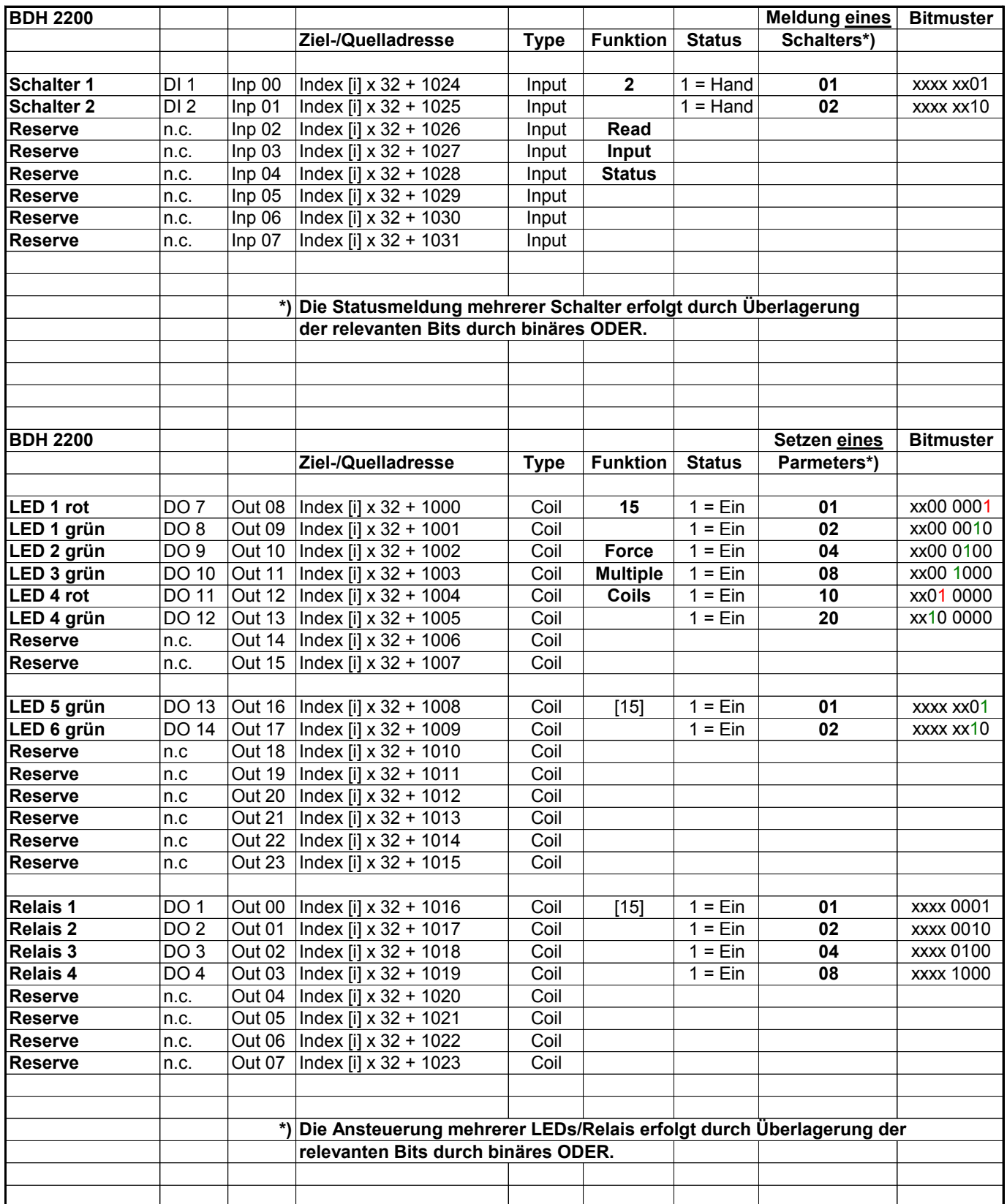

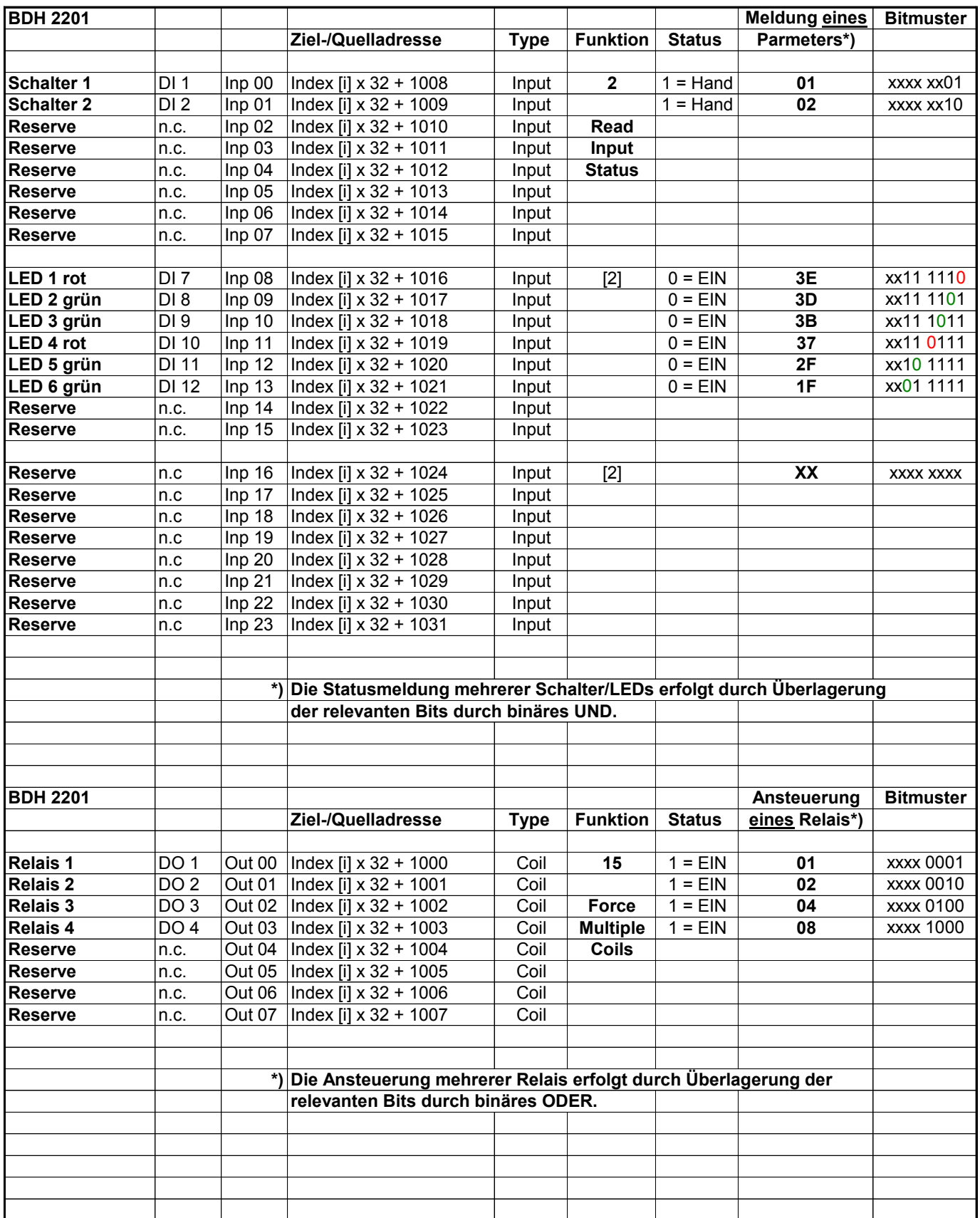

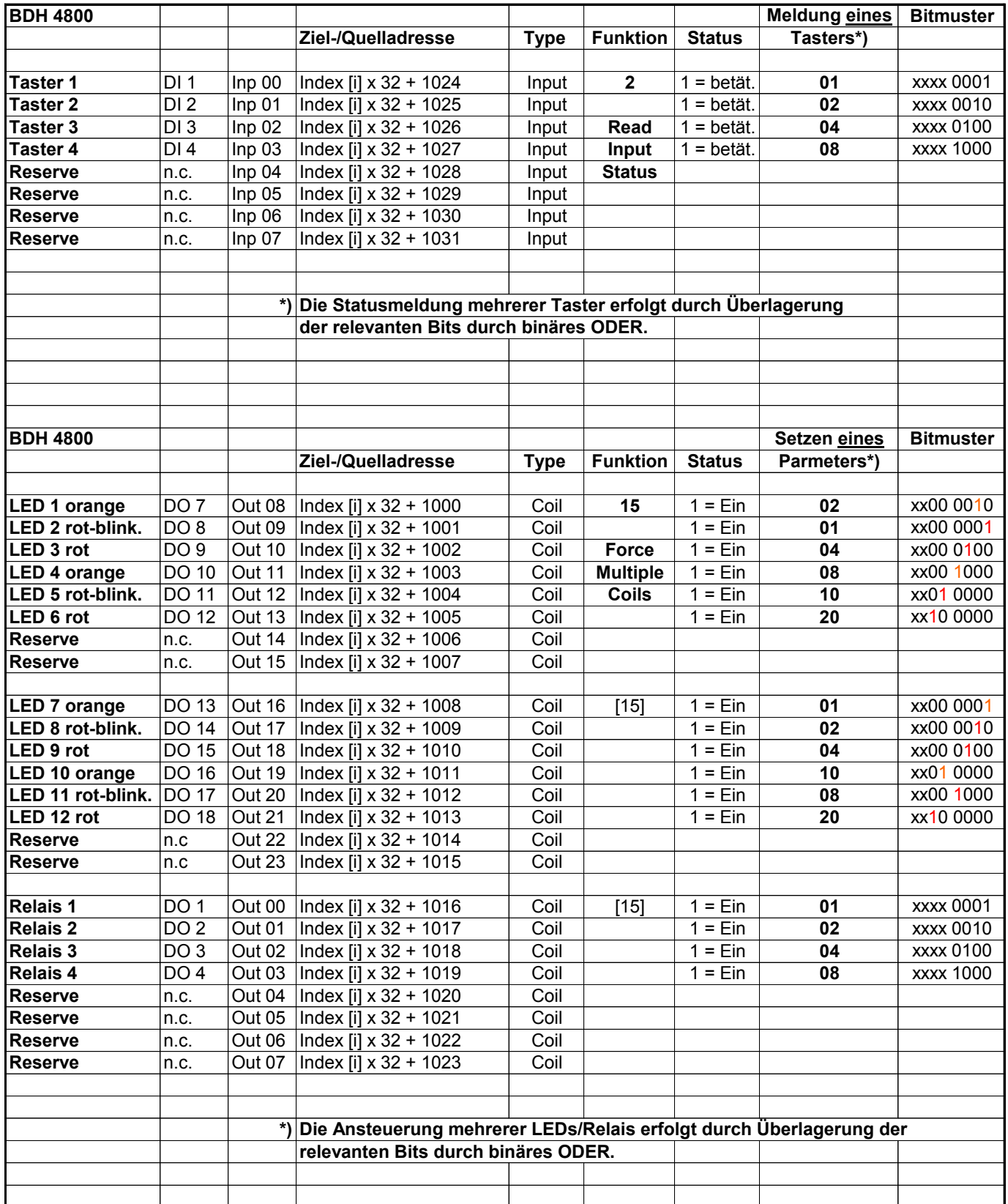

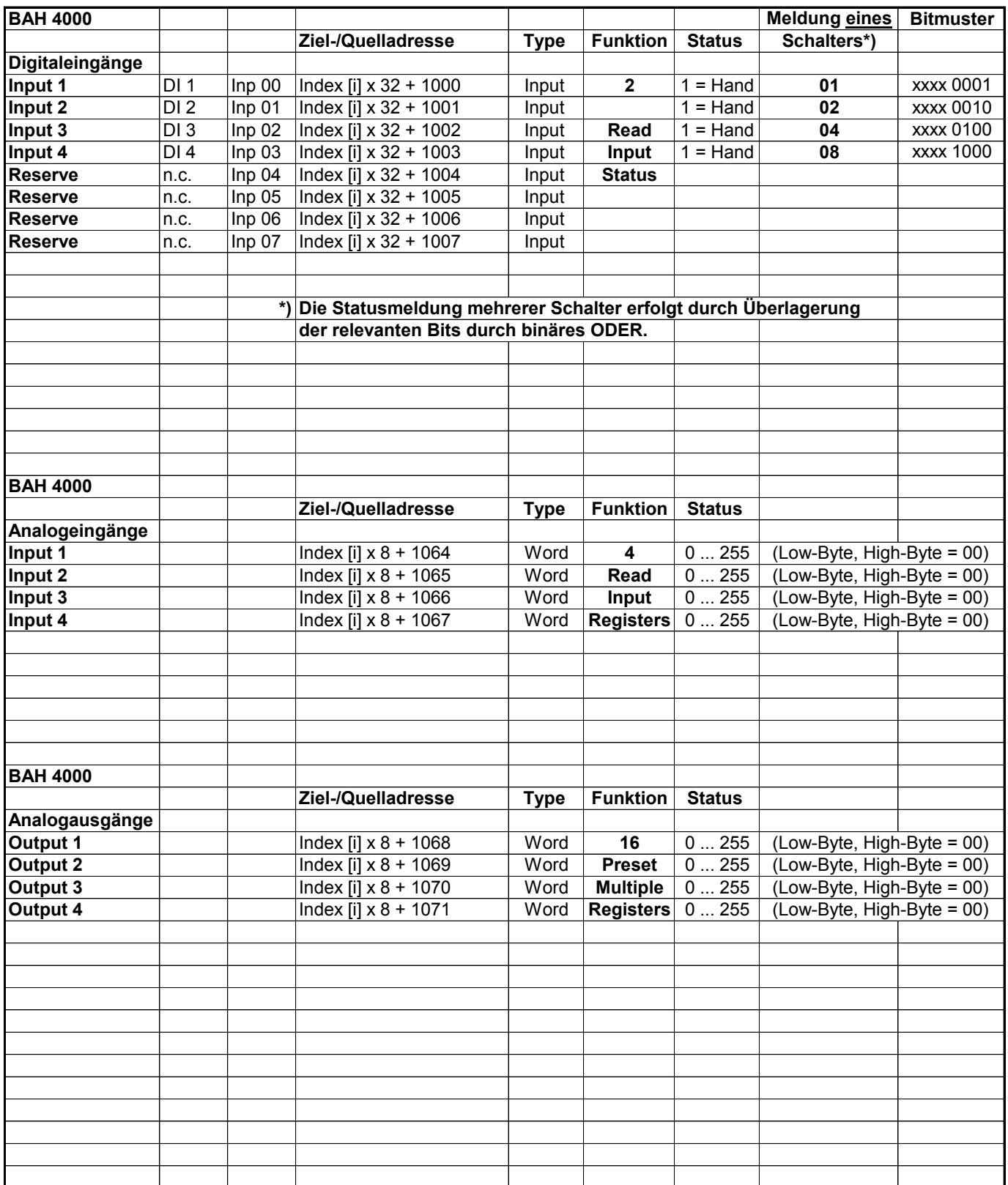

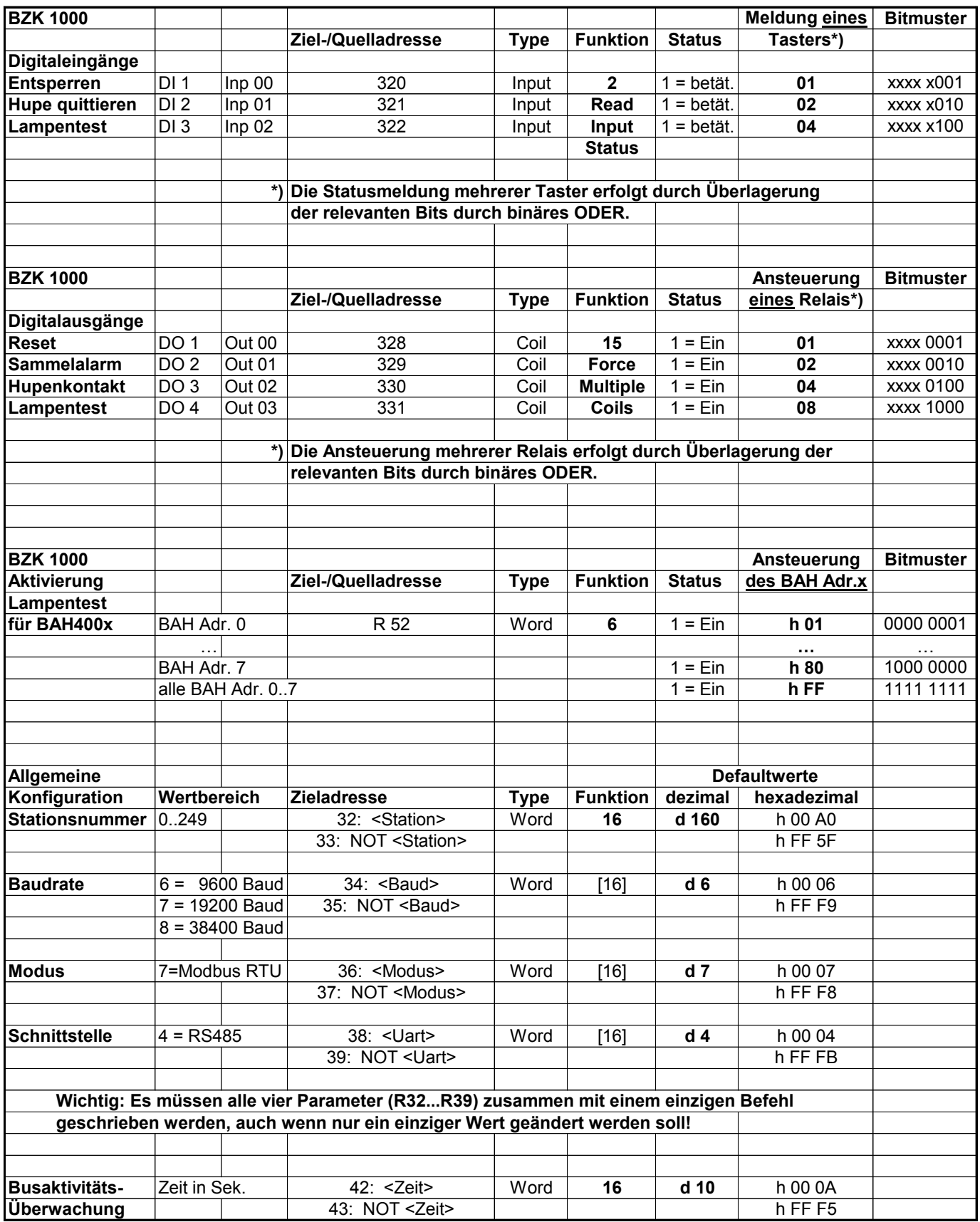

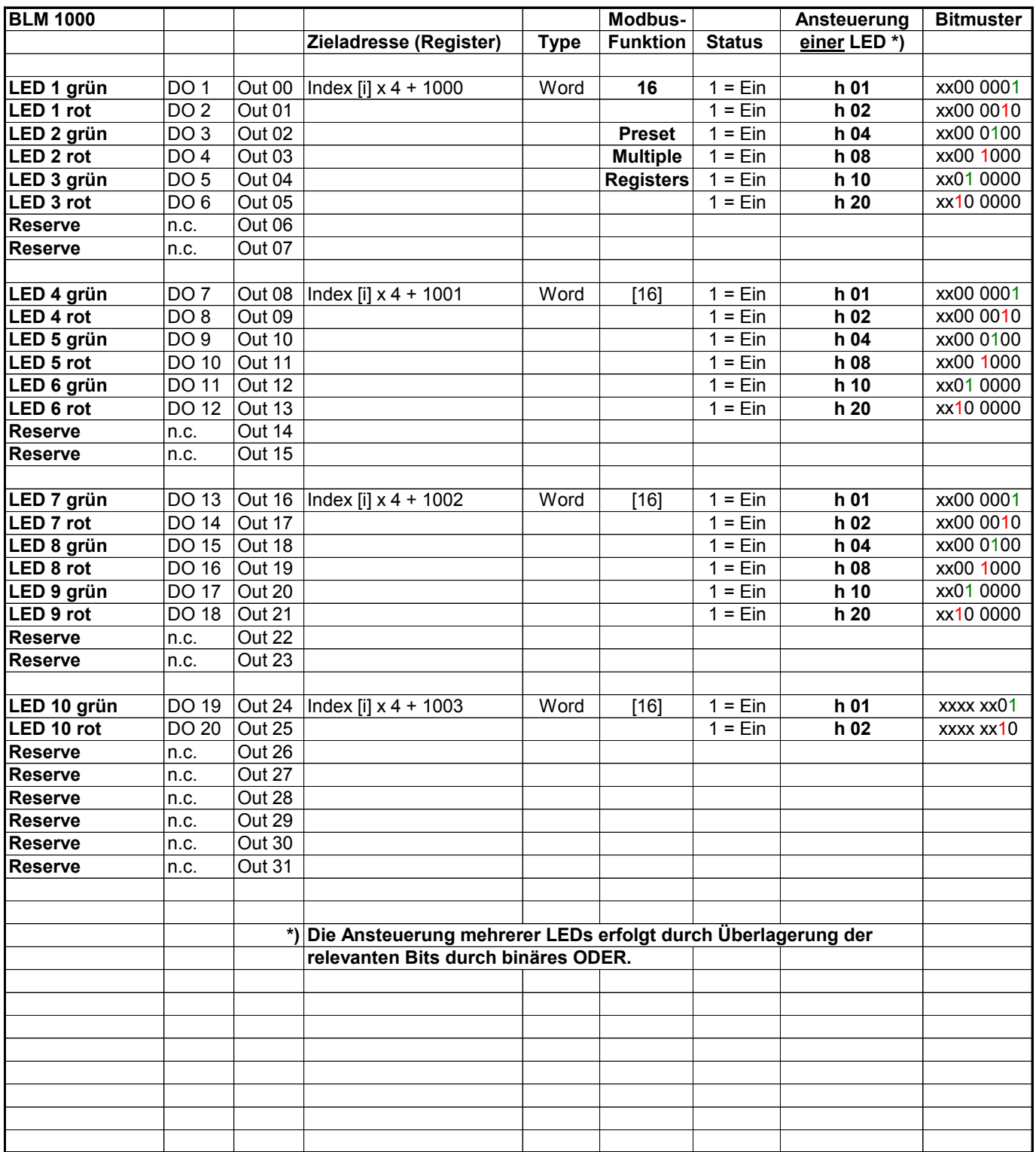

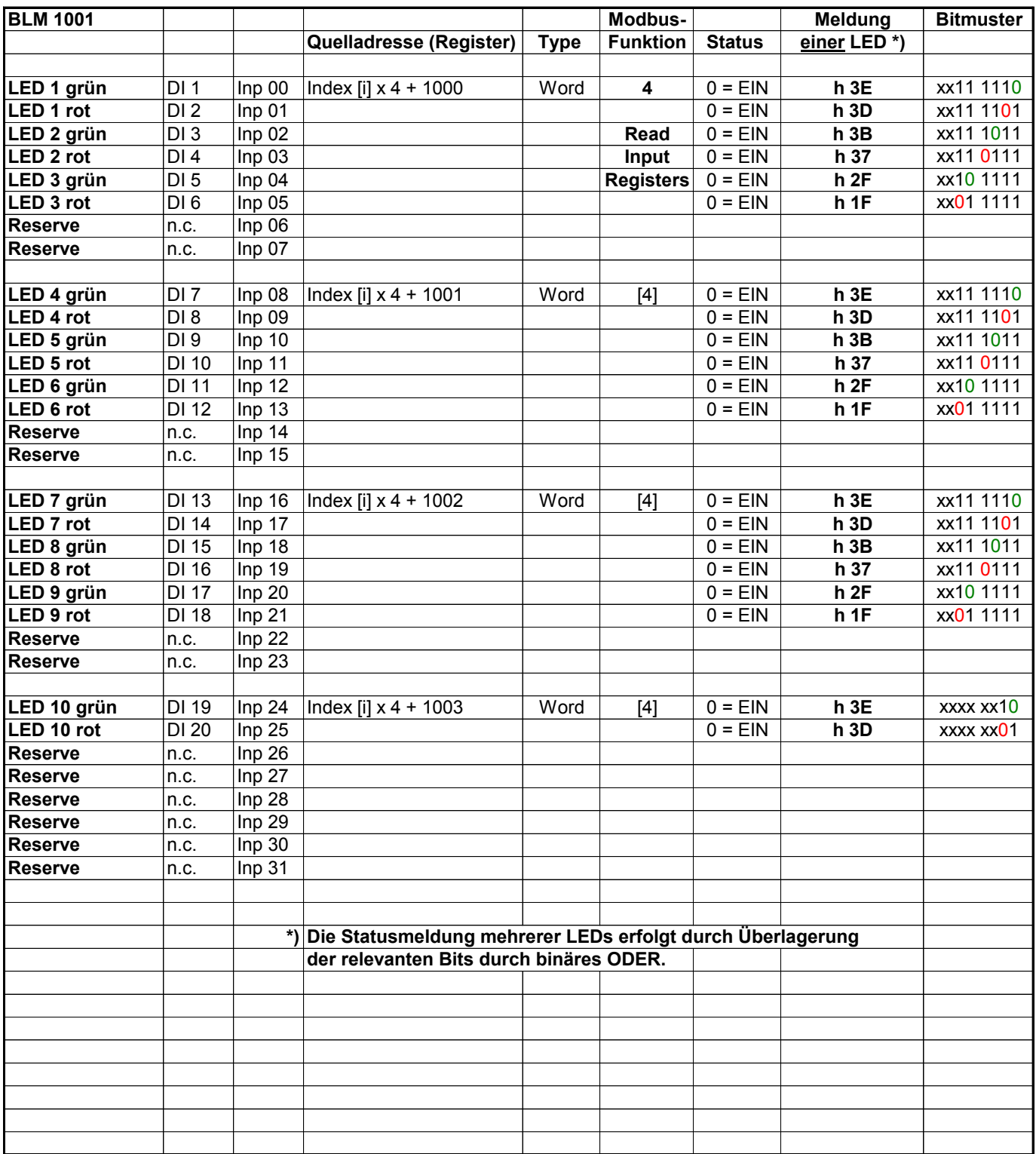

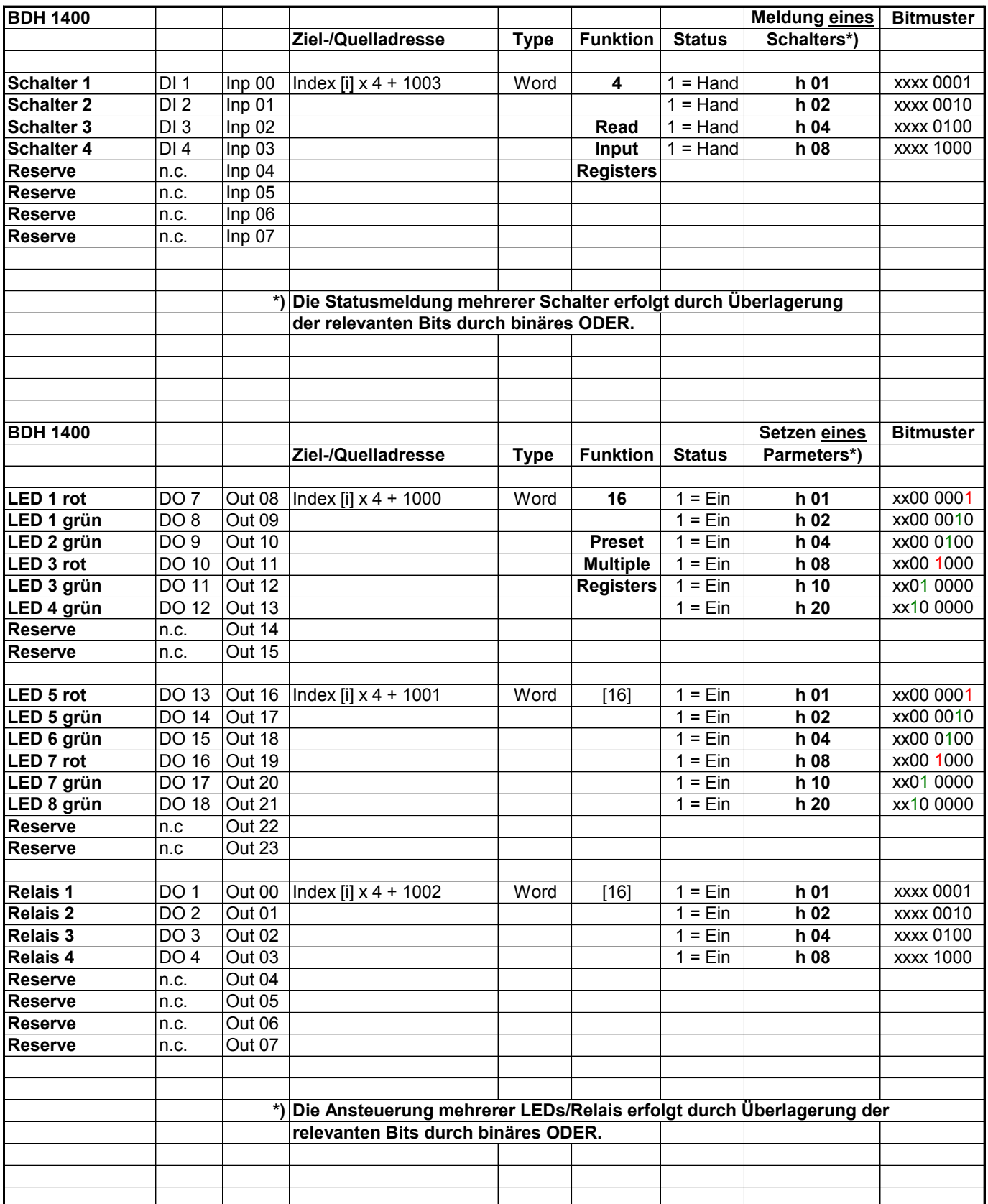

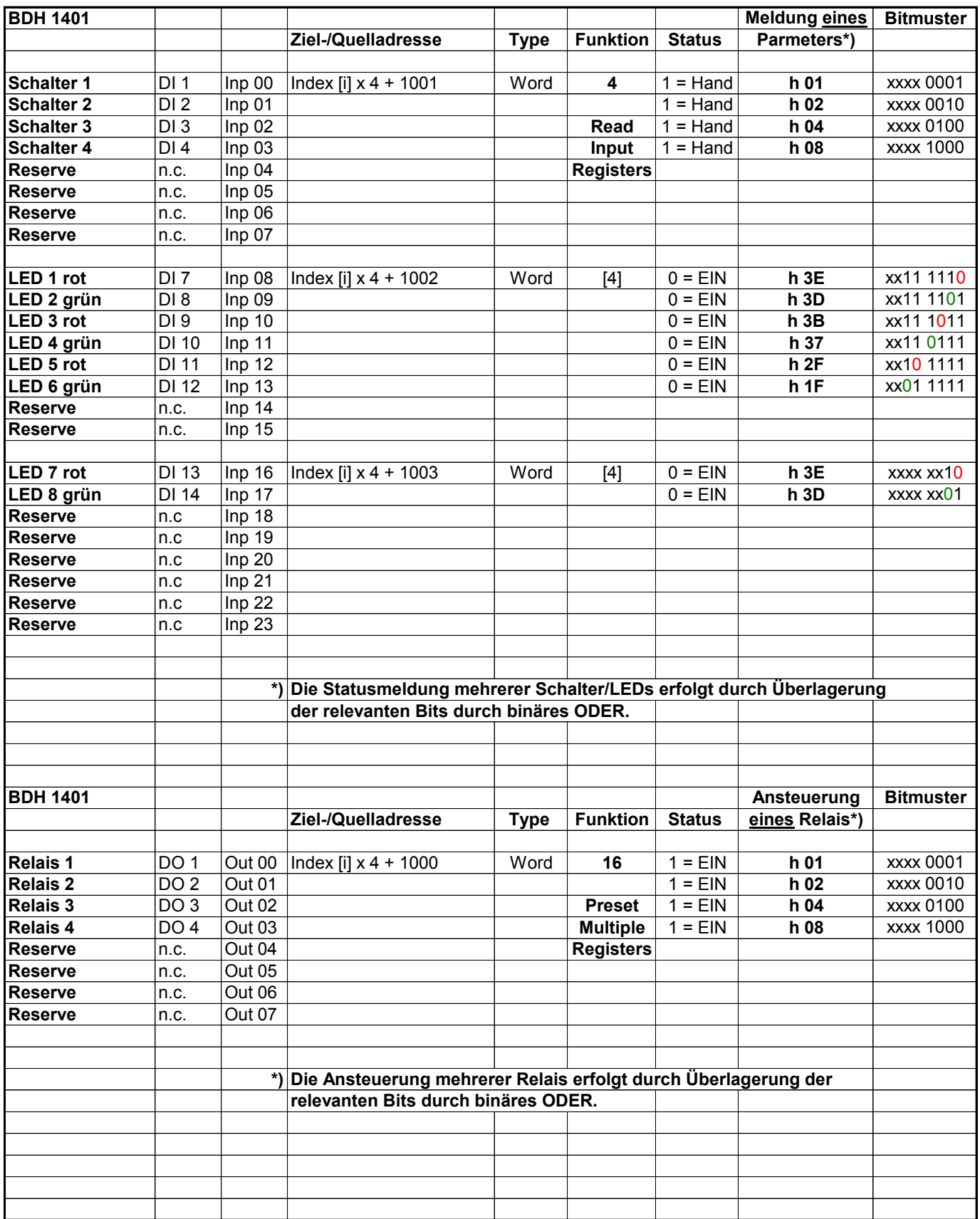

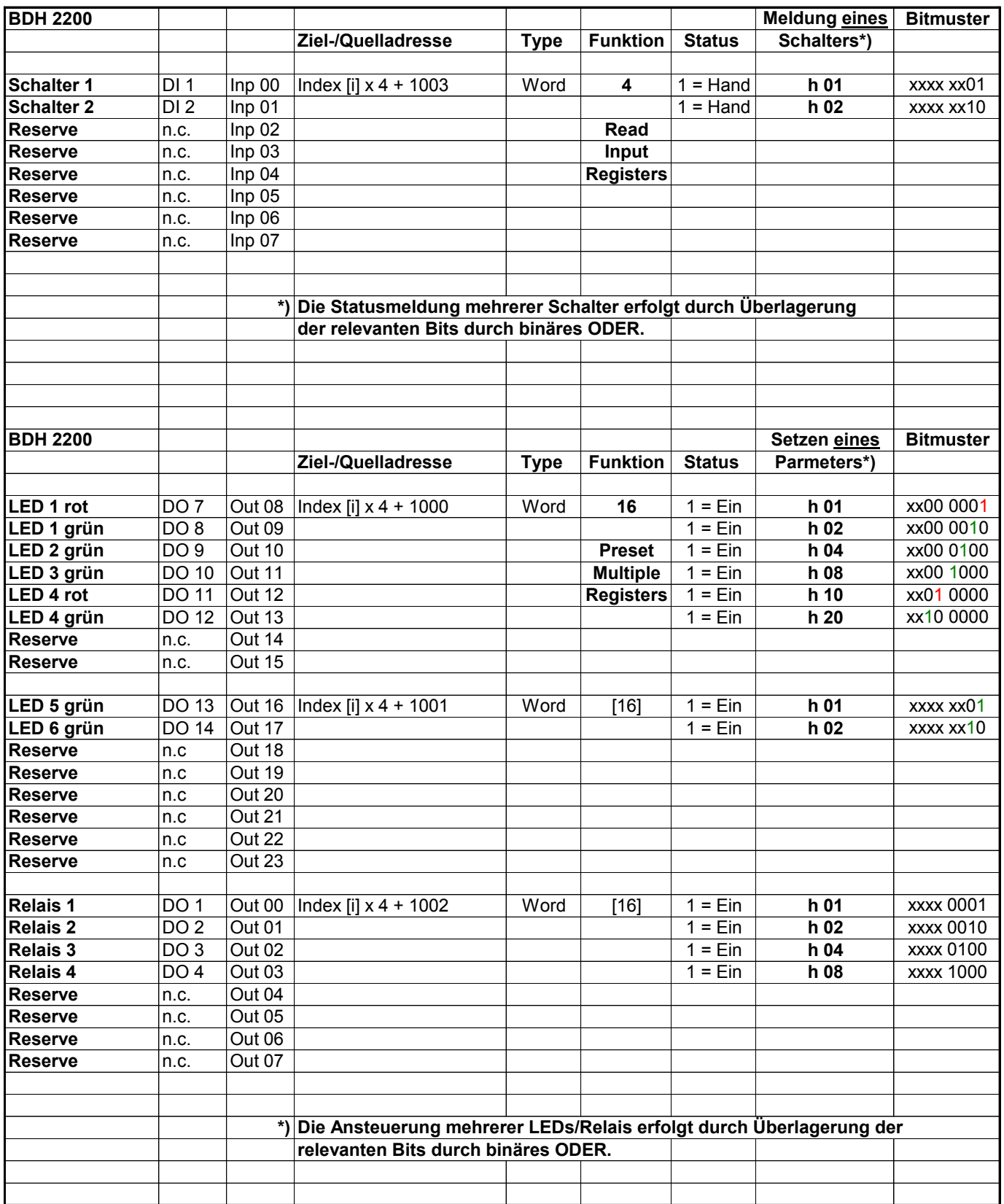

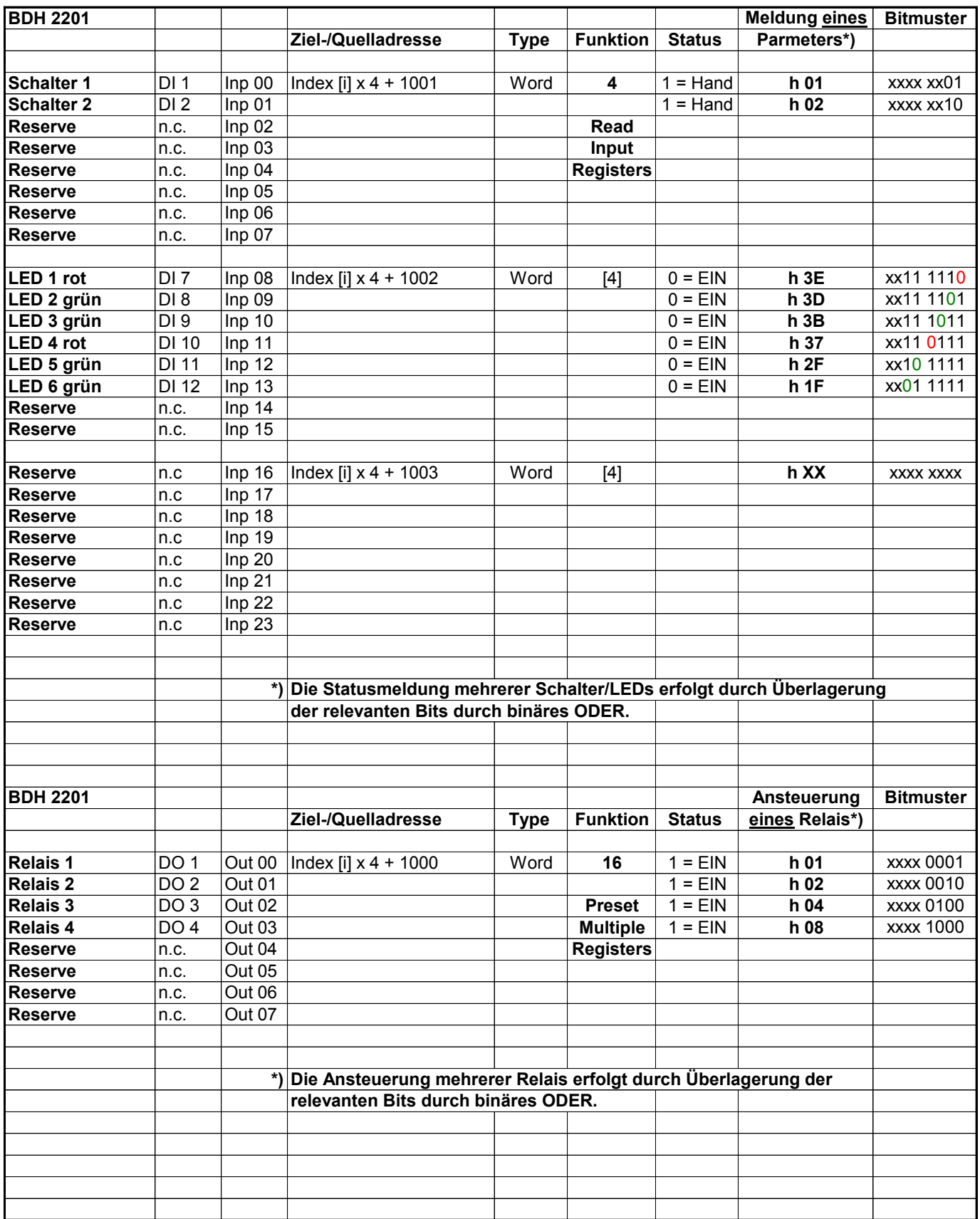

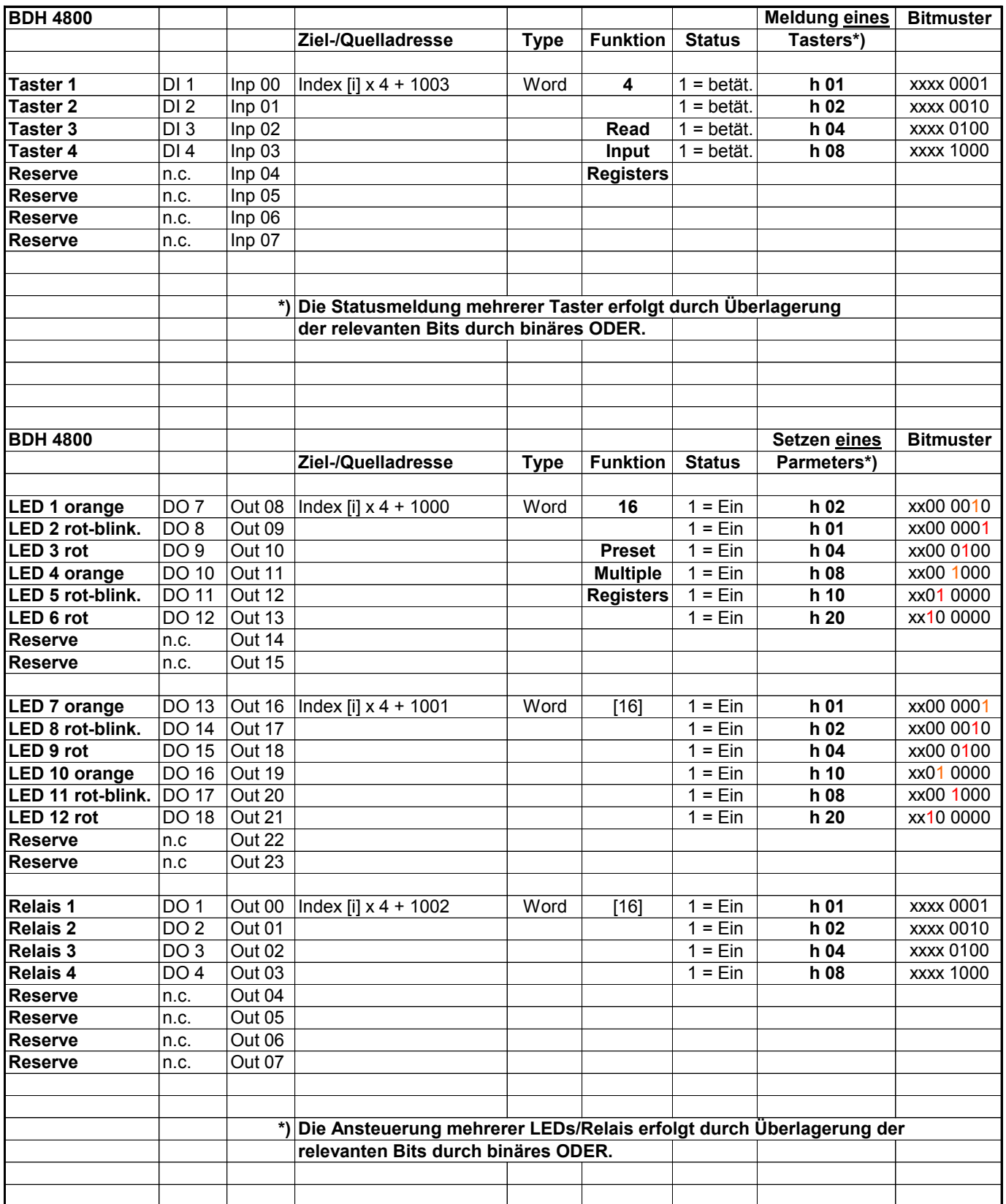

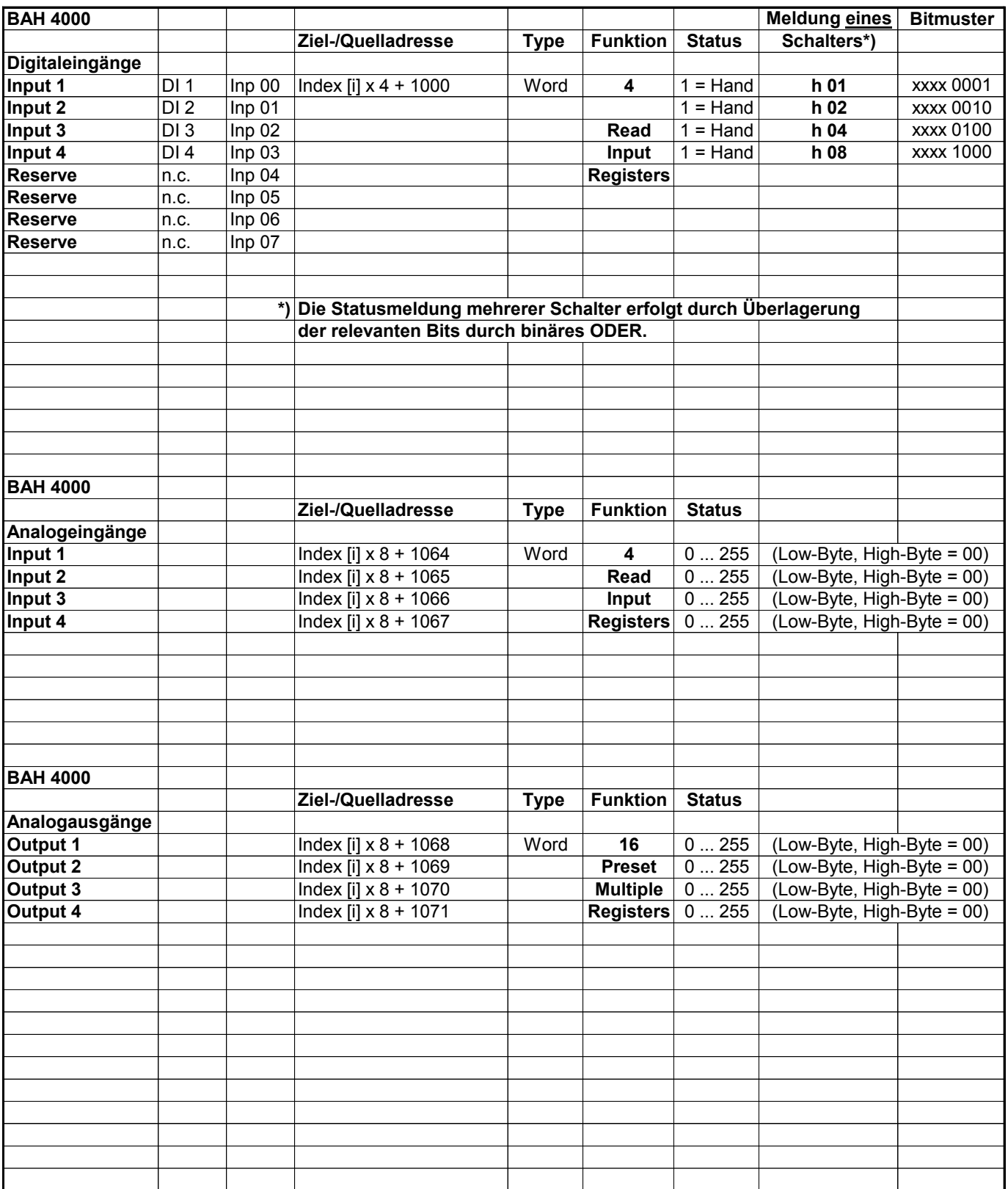

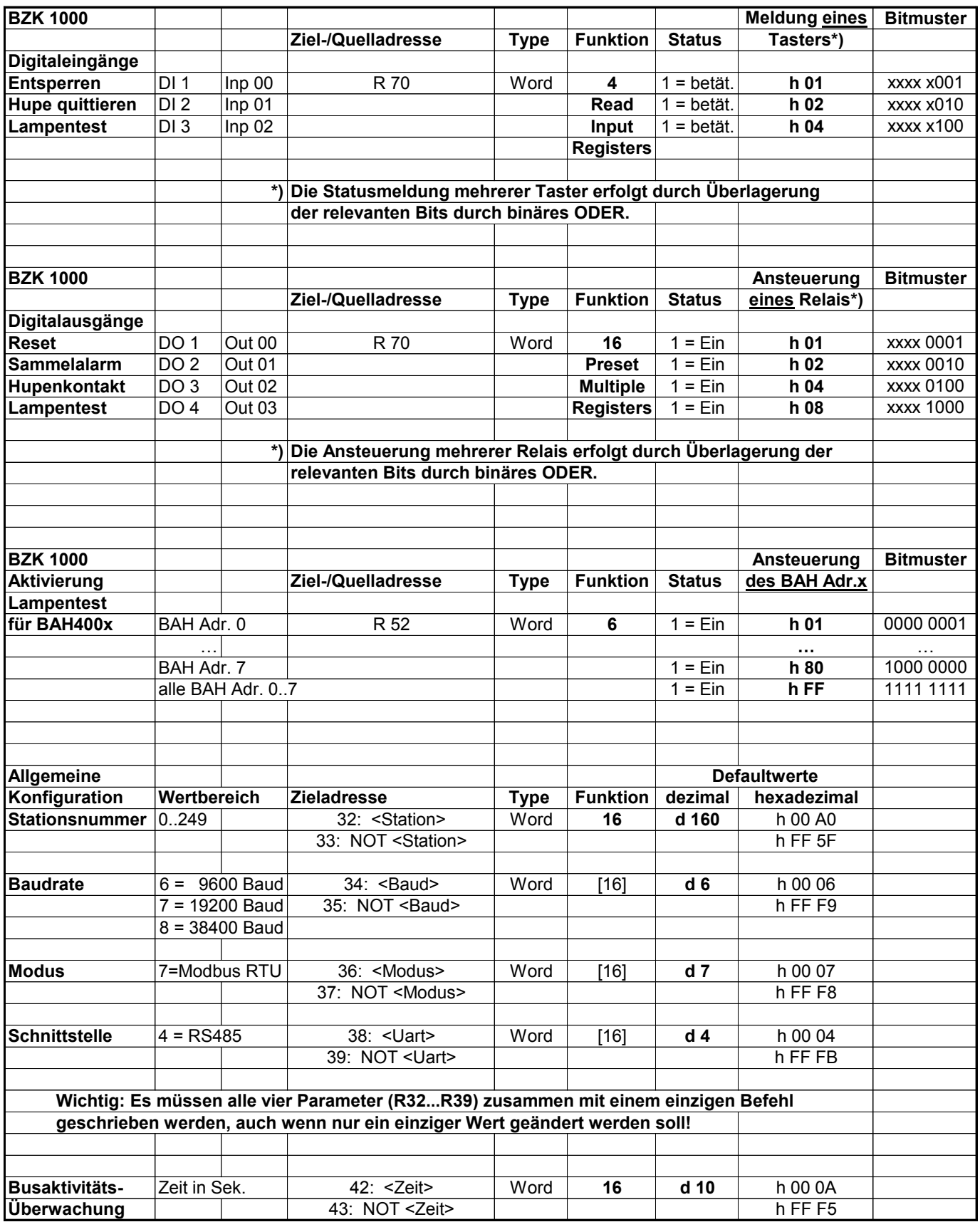

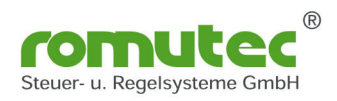

 $00002377$  BZK1000MOD

Die Anbindung einer romutec-Handbedienebene an diverse SPS-Systeme wird mit einem Modul des Typs BZK1000MOD (Protokoll MOD-RTU) realisiert.

Dieses übernimmt folgende Funktionen:

- Herstellung der Buskommunikation zwischen SPS und der rt-Handbedienebene (es können bis zu 8 digitale oder analoge Module an ein BZK angeschlossen werden; maximale Gesamtzahl der anschließbaren Erweiterungsmodule = 9)

- Überwachung und Statusanzeige der Buskommunikation (I2C- und MOD-BUS)
- Lampentest aller angeschlossenen Erweiterungsmodule
- Signalisierung einer im System gebildeten Sammelstörung mittels rot blinkender LED und potenzialfreiem Relaiskontakt (Wechsler)
- Quittierung und Entsperren von externen Störungen (keine Speicherung)
- Spannungsversorgung der angeschlossenen digitalen Erweiterungsmodule

Bedeutung der beiden Status-LED's zur Signalisierung der Buskommunikation:LED I2C: Aus: Kein Datenaustausch; Kurz (ca. 50 msec): Datenaustausch über den I2C-Bus (rt-BUS o.k.); Lang (ca. 300 msec): Baugruppe nicht vorhanden oder illeale Parameter im Telegramm (Fehler rt-BUS); LED MOD-BUS: Blinken, langsam: Betriebsbereitschaft; Kurz (ca. 100 msec): Leuchtet während der Telegrammübertragung, wenn die eigene Stationsnummer angesprochen wird.

Bezüglich der Anlagenkonfiguration (Adressierung, maximale Anzahl von Erweiterungsmodulen an einem BZK, Montage, Busverbindungen etc.) sind die allgemeinen Hinweise in der Systembeschreibung im Kapitel Konfiguration zu beachten.Siehe auch Systembeschreibung BUStecMOD-RTU !

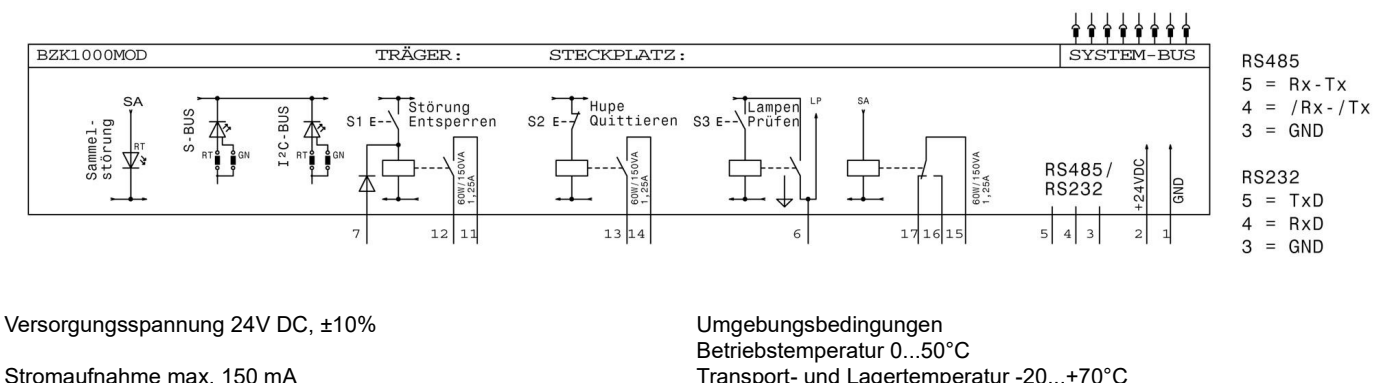

Prozessor Typ P89C660

Taktfrequenz 14,7456 MHz Bus-Schnittstelle MOD RTU --> I2C

Speicher µPC-intern Protokoll MOD RTU-BUS

potenzialgebundene digitale Ein-/Ausgänge: 24V DC

Relaisdaten: Schaltspannung max.: 250 VAC / 30 VDC Schaltstrom max. (Resistiv): 5 A Schaltleistung: 625 VA / 150 W

Nennlast (Resistiv): 2,5 A / 250 VAC; 5 A / 30 VDC

Lebensdauer bei Nennlast 50.000 Schaltspiele ohne Last 5.000.000 Schaltspiele Transport- und Lagertemperatur -20...+70°C Relative Feuchte 5...95%, nicht kondensierend

Schutzart: IP 40, durch Abdeckung mit Sichtfenster bis IP 54

Abmessungen: 19"-Geräte Breite 8 TE (40.5 mm), Höhe 3 HE (129 mm), Einbautiefe < 80 mm

Anschlußklemmen: 2,5mm2 steckbar, Schraubanschluß

CE-Konformität EN 61000-4-2 / IEC 801-2 Elektrostatische Entladung ESD Kontaktentladung 8 kV / Luftentladung 8 kV EN 61000-4-5 / IEC 801-5 Surge-Prüfung Versorgungspg. AC 4 kV, DC 0,5 kV Signalleitungen 2 kV EN 61000-4-4 / IEC 801-4 Burst-Prüfung Eingänge - Ausgänge +/- 2 kV Versorgungsspannung AC / DC +/- 2 kV

Technische Änderungen vorbehalten copyright, romutec - www.romutec.de - Jochsbergerstr. 39 - D-91592 Buch am Wald - Tel +49-9867/9790-0

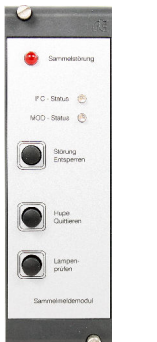

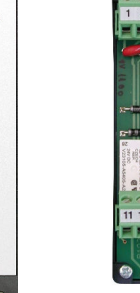

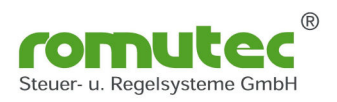

### 00002239 BLM1000

Das Lampen-Melde-Modul BLM 1000 dient zur Signalisierung von 10 Meldungen. Das BLM 1000 findet damit hauptsächlich Anwendung zur Signalisierung von softwaremäßig erfaßten Meldungen wie z.B. im System gebildeten Gruppenmeldungen oder der Statusanzeige.

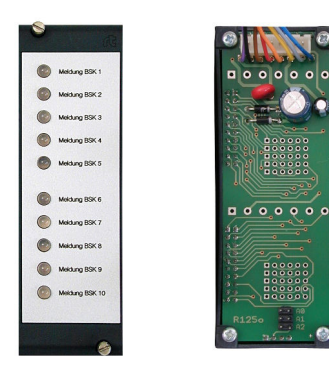

Blinkende Störmeldungen werden an das Buszentralmodul übergeben, wo eine Sammelstörmeldung aller angeschlossenen Module gebildet wird.

Bezüglich der Anlagenkonfiguration (Adressierung, maximale Anzahl von Erweiterungsmodulen an einem BZK, Montage, Busverbindungen etc.) sind die allgemeinen Hinweise im Kapitel Konfiguration zu beachten.

Modul ist in Kombination mit dem BZK1000MOD (Modbus RTU) sowie SBZK1000 (S-Bus) verwendbar.

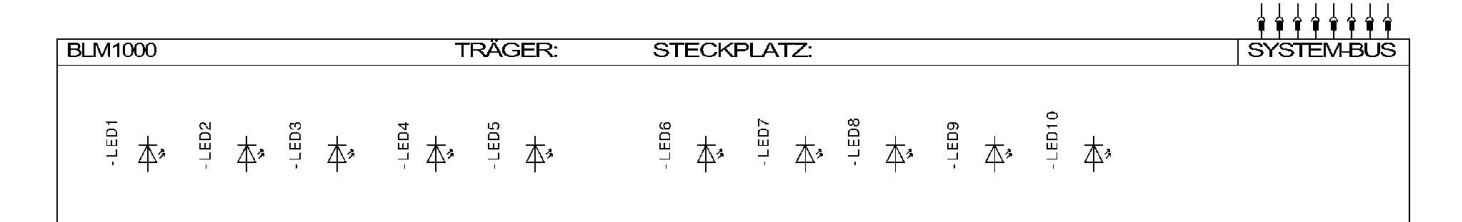

Versorgungsspannung 24V DC, ±10%

Stromaufnahme max. 120 mA

Umgebungsbedingungen Betriebstemperatur 0...50°C Transport- und Lagertemperatur -20...+70°C Relative Feuchte 5...95%, nicht kondensierend

Schutzart: IP 40, durch Abdeckung mit Sichtfenster bis IP 54

Abmessungen: 19"-Geräte Breite 8 TE (40.5 mm), Höhe 3 HE (129 mm), Einbautiefe < 80 mm

CE-Konformität EN 61000-4-2 / IEC 801-2 Elektrostatische Entladung ESD Kontaktentladung 8 kV / Luftentladung 8 kV EN 61000-4-5 / IEC 801-5 Surge-Prüfung Versorgungspg. AC 4 kV, DC 0,5 kV Signalleitungen 2 kV EN 61000-4-4 / IEC 801-4 Burst-Prüfung Eingänge - Ausgänge +/- 2 kV Versorgungsspannung AC / DC +/- 2 kV

Technische Änderungen vorbehalten copyright, romutec - www.romutec.de - Jochsbergerstr. 39 - D-91592 Buch am Wald - Tel +49-9867/9790-0

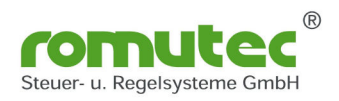

Melding BSK  $\bullet$ 

**B** Malang BSK  $\circ$ 

 $\circ$ 

12 13 14 15

**. . . . .** 

Das Lampen-Melde-Modul BLM 1001 dient zur Signalisierung von bis zu 10 Meldungen. Dazu zählen Betriebsmeldungen, Störmeldungen wie Frost, Filter oder Keilriemen sowie Statusmeldungen wie z.B. Klappenstellungen.

Die Ansteuerung der LEDs erfolgt mit +24 V DC durch externe potenzialfreie Kontakte, die über abziehbare Schraubklemmen auf die Karte aufgeschaltet werden.

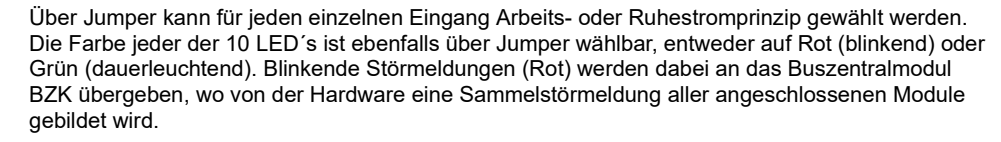

Aus Störmeldungen der Eingänge 1-5 sowie 6-10 werden 2 Gruppenmeldungen gebildet, die über Klemmen abgreifbar sind (potenzialgebunden, +24 V).

Modul ist in Kombination mit dem BZK1000MOD (Modbus RTU) und SBZK1000 (S-Bus) verwendbar.

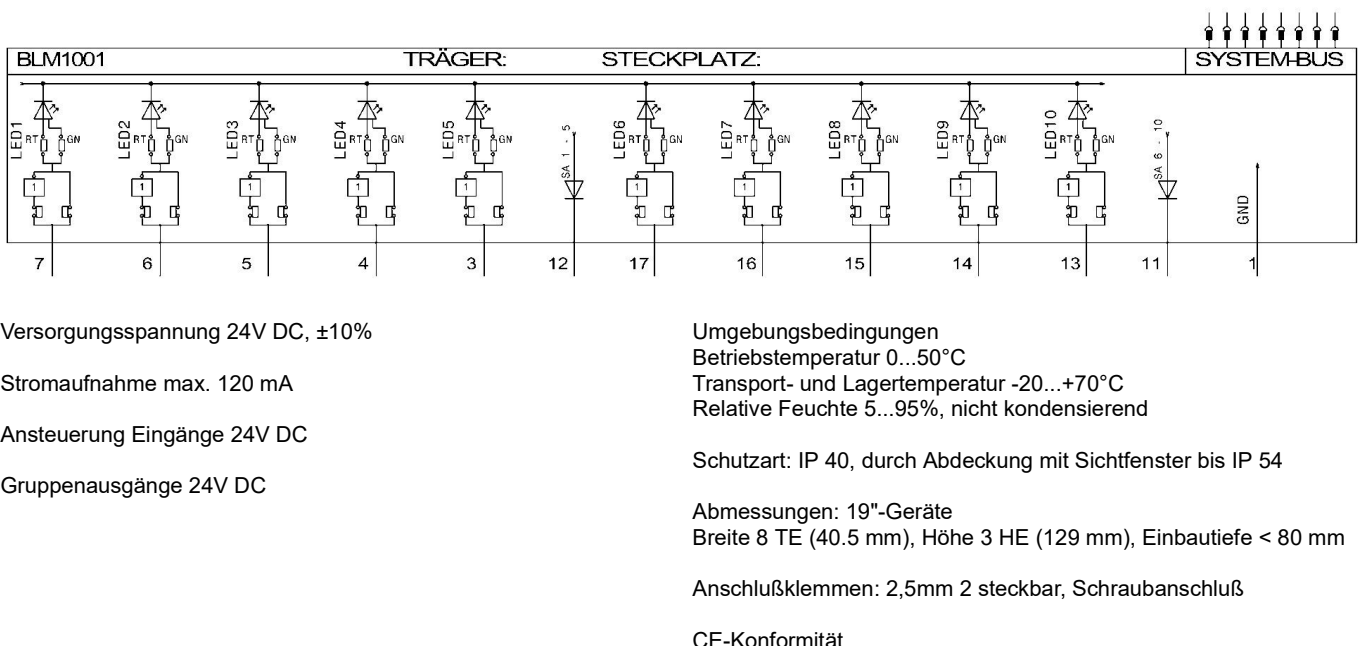

CE-Konformität EN 61000-4-2 / IEC 801-2 Elektrostatische Entladung ESD Kontaktentladung 8 kV / Luftentladung 8 kV EN 61000-4-5 / IEC 801-5 Surge-Prüfung Versorgungspg. AC 4 kV, DC 0,5 kV Signalleitungen 2 kV EN 61000-4-4 / IEC 801-4 Burst-Prüfung Eingänge - Ausgänge +/- 2 kV Versorgungsspannung AC / DC +/- 2 kV

Technische Änderungen vorbehalten copyright, romutec - www.romutec.de - Jochsbergerstr. 39 - D-91592 Buch am Wald - Tel +49-9867/9790-0

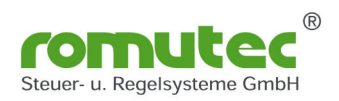

Die Karte BDH 1400 dient als Handbedienebene mit Notfunktion zur Ansteuerung von vier 1-stufigen Motoren (Auto-Aus-Hand) bzw. Klappen (2-Punktsteuerung, Auto-Zu-Auf). Jeder der 4 Kanäle verfügt über einen Relaisausgang (Wechsler) zur Ansteuerung von Leistungsschützen sowie über zwei LEDs zur Signalisierung von Stör-, Betriebs- oder Statusmeldungen.

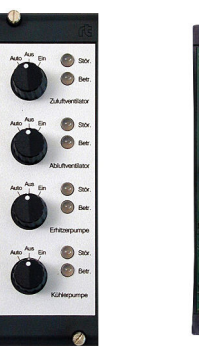

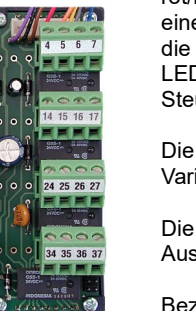

Die Ansteuerung der LEDs erfolgt über den Bus. Die LEDs 1, 3, 5 und 7 können sowohl rot/blinkend als auch grün/dauerleuchtend bzw. gelb-grün/blinkend angesteuert werden. Im Fall einer rot oder gelb leuchtenden LED wird am Zentralmodul eine Sammelstörmeldung ausgegeben; die LEDs 2, 4, 6 und 8 sind grün/dauerleuchtend ausgeführt. Die Information zur Ansteuerung der LEDs 1 - 8 wird in den Bytes 2 - 9 der Netzwerk-Eingangs-Variablen nvi (SNVT str int) an die Steuerkarte übertragen.

Die Information zur Relais-Ansteuerung wird in den Bytes 10 bis 13 der Netzwerk-Eingangs-Variablen nvi (SNVT\_str\_int) an das BDH 1400 übergeben.

Die Schalterstellung (Auto bzw. Aus/Hand oder Zu/Auf) wird in den Bytes 2 bis 5 der Netzwerk-Ausgangs-Variable nvo (SNVT\_str\_int) an den LON-Knoten übergeben.

Bezüglich der Anlagenkonfiguration (Adressierung, maximale Anzahl von Erweiterungsmodulen an einem BZK, Montage, Busverbindungen etc.) sind die allgemeinen Hinweise im Kapitel Konfiguration zu beachten.

Modul ist auch in Kombination mit dem BZK1000MOD (Modbus RTU) verwendbar.

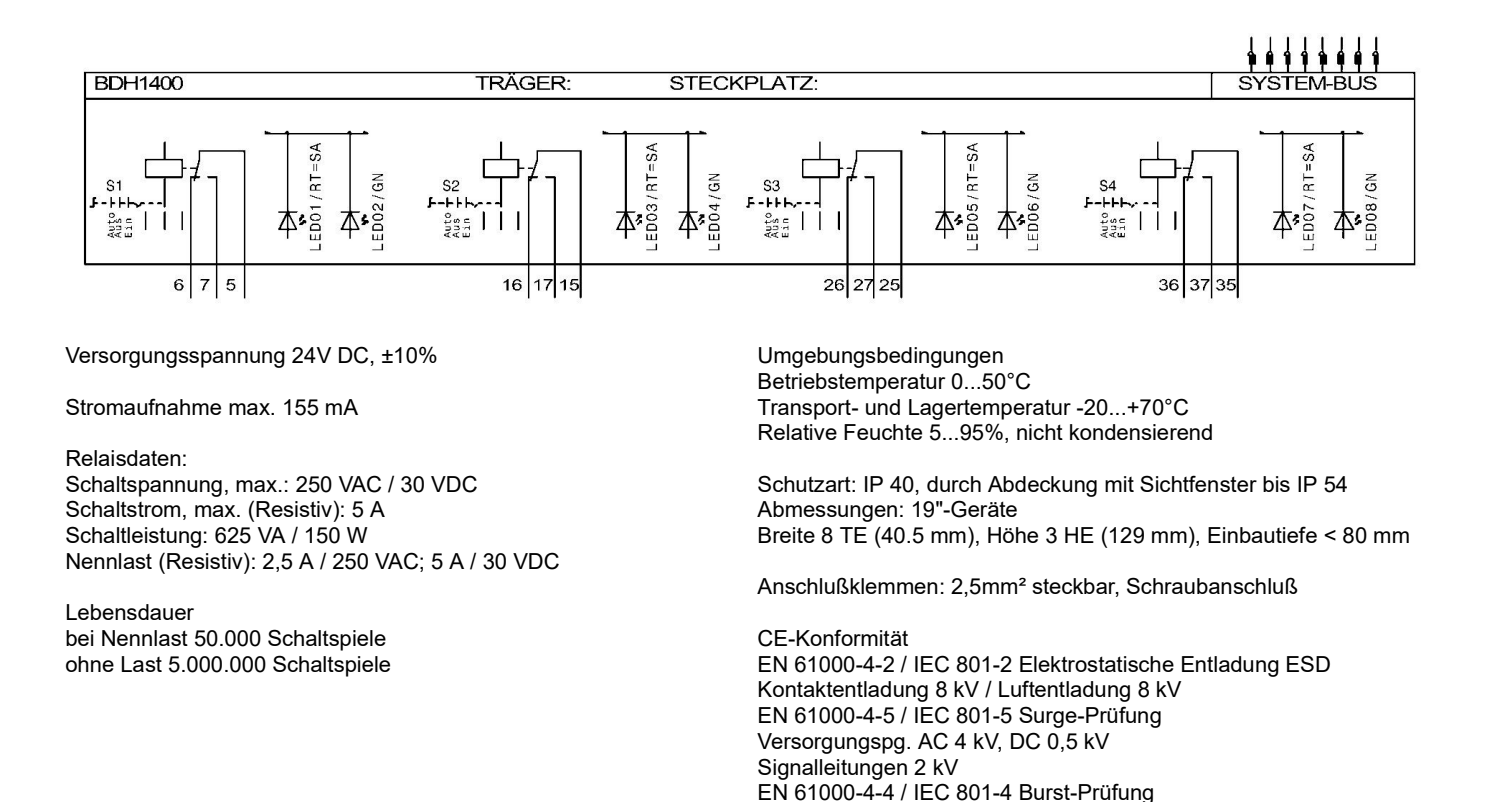

Technische Änderungen vorbehalten copyright, romutec - www.romutec.de - Jochsbergerstr. 39 - D-91592 Buch am Wald - Tel +49-9867/9790-0

Stand des Datenblattes: Donnerstag, der 30. 1. 2020

Eingänge - Ausgänge +/- 2 kV

Versorgungsspannung AC / DC +/- 2 kV

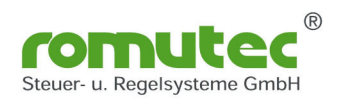

Ansteuerung eine Sammelstörmeldung auf dem Zentralmodul; die LEDs 2, 4, 6 und 8 sind grün/dauerleuchtend ausgeführt. Die Ansteuerung der LEDs erfolgt mit +24 V DC durch externe potenzialfreie Kontakte, die über Klemmen auf die Karte aufgeschaltet werden. Der Status der LEDs sowie die Schalterstellung

Die Karte BDH 1401 dient als Handbedienebene mit Notfunktion zur Ansteuerung von vier 1-stufigen Motoren. Jeder der 4 Kanäle verfügt über einen Relaisausgang (Wechsler) zur Ansteuerung von Leistungsschützen sowie über zwei LEDs zur Signalisierung von Stör- und Betriebsmeldungen. Die LEDs 1, 3, 5 und 7 sind rot/blinkend ausgeführt und bewirken bei

(Auto oder Aus/Hand) werden über die Netzwerk-Ausgangs-Variable nvo (SNVT\_str\_int) an den LON-Knoten übergeben.

Die Information zur Relais-Ansteuerung wird in den Bytes 2 bis 5 der Netzwerk-Eingangs-Variablen nvi (SNVT\_str\_int) an das BDH 1401 übergeben.

Bezüglich der Anlagenkonfiguration (Adressierung, maximale Anzahl von Erweiterungsmodulen an einem BZK, Montage, Busverbindungen etc.) sind die allgemeinen Hinweise im Kapitel Konfiguration zu beachten.

Modul ist auch in Kombination mit dem BZK1000MOD (Modbus RTU) verwendbar.

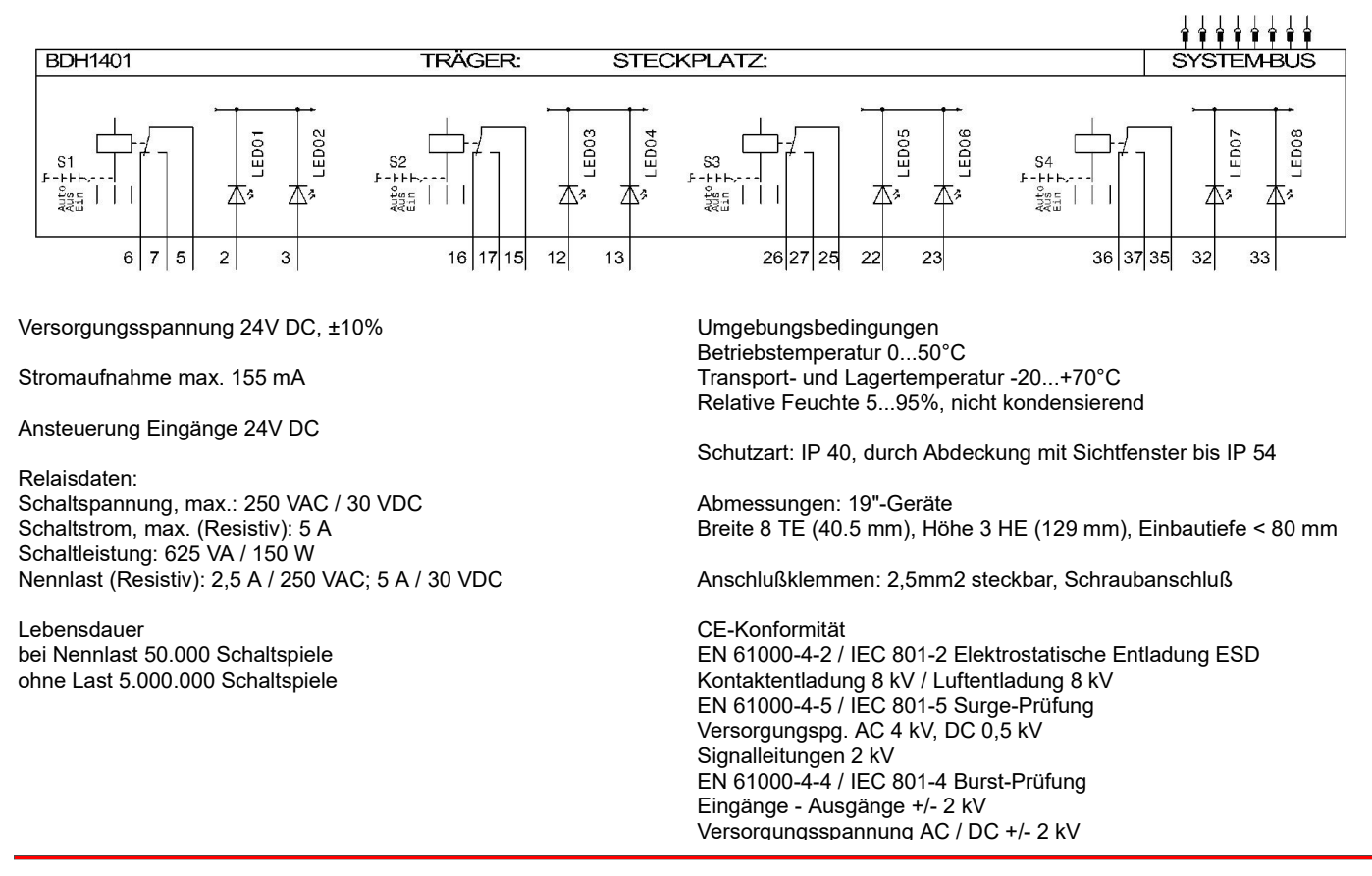

Technische Änderungen vorbehalten commenter auch am Experimenten copyright, romutec - www.romutec.de - Jochsbergerstr. 39 - D-91592 Buch am Wald - Tel +49-9867/9790-0

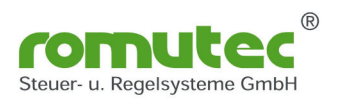

Die Karte BDH1402 dient als Handbedienebene mit Notfunktion zur Ansteuerung von vier Klappenantrieben. Jeder der 4 Kanäle verfügt über einen Relaisausgang (Wechsler) zur Ansteuerung von Leistungsschützen sowie über zwei LEDs zur Signalisierung von Auf- und ZUmeldungen. Die LEDs SIND grün/dauerleuchtend ausgeführt.

Die Ansteuerung der LEDs erfolgt mit +24 V DC durch externe potenzialfreie Kontakte, die über Klemmen auf die Karte aufgeschaltet werden. Der Status der LEDs sowie die Schalterstellung (Auto oder Aus/Hand) werden über den Bus und das Zentralmodul BZK1000LON an das LON Netzwerk übergeben, wo sie zur weiteren Verarbeitung zur Verfügung stehen.

Bezüglich der Anlagenkonfiguration (Adressierung, maximale Anzahl von Erweiterungsmodulen an einem BZK, Montage, Busverbindungen etc.) sind die allgemeinen Hinweise im Kapitel Konfiguration zu beachten.

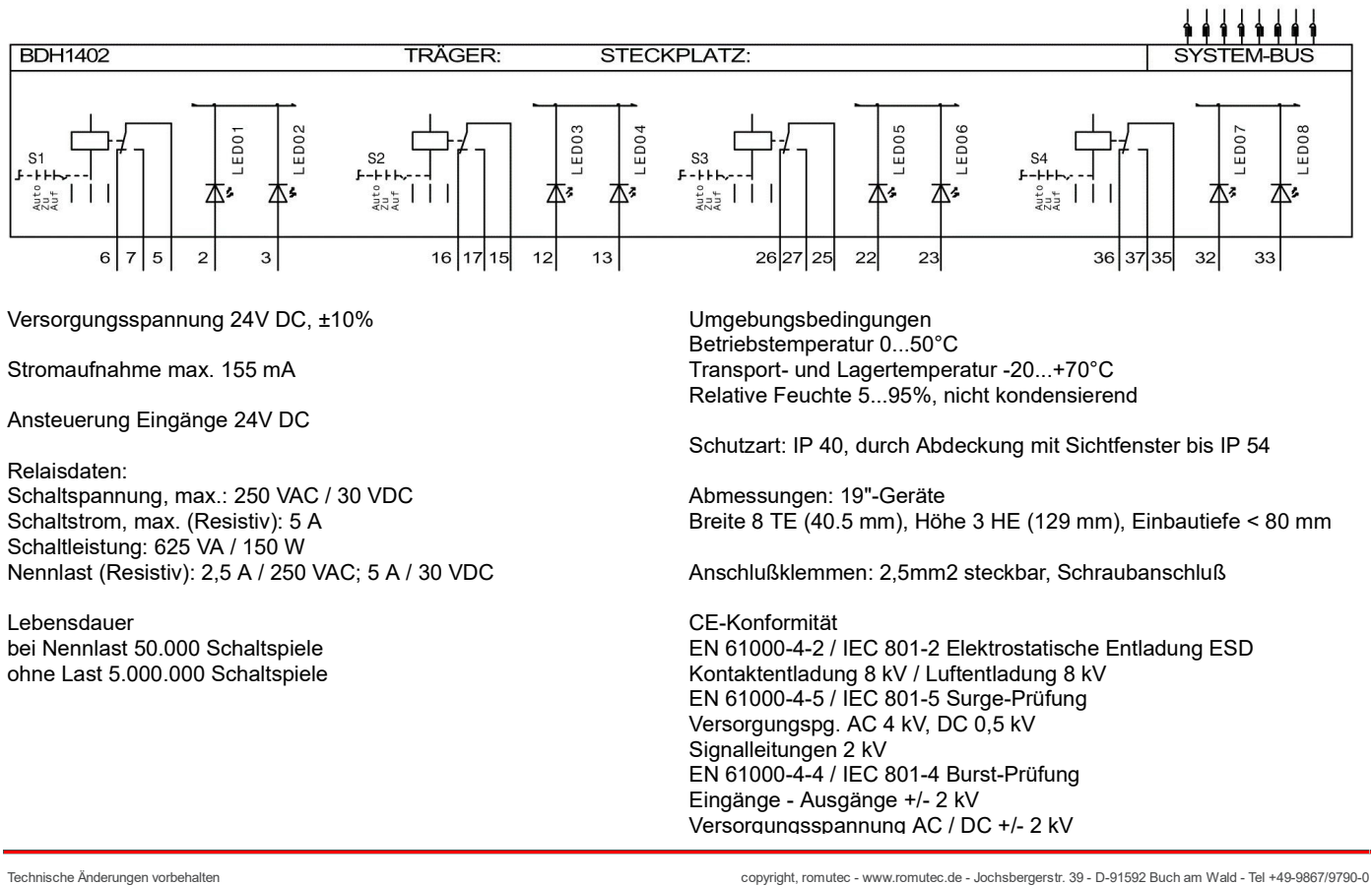

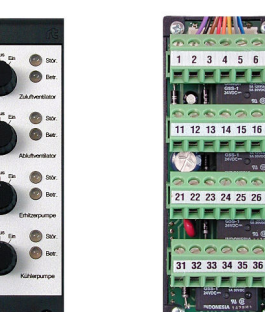

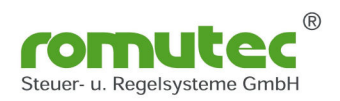

Die Karte BDH 1403 dient als Handbedienebene mit Notfunktion zur Ansteuerung von vier 1-stufigen Motoren.Jeder der 4 Kanäle verfügt über einen Relaisausgang (Wechsler) zur Ansteuerung von Leistungsschützen sowie über zwei LEDs zur Signalisierung von Stör- und Betriebsmeldungen. Die LEDs 1, 3, 5 und 7 sind rot/blinkend ausgeführt und bewirken bei Ansteuerung eine Sammelstörmeldung auf dem Zentralmodul; die LEDs 2, 4, 6 und 8 sind grün/dauerleuchtend ausgeführt.

Die Ansteuerung der LEDs erfolgt mit +24 V DC durch externe potenzialfreie Kontakte mit Ruhestromschaltung, die über Klemmen auf die Karte aufgeschaltet werden.Der Status der LEDs sowie die Schalterstellung (Auto oder Aus/Hand) werden über die Netzwerk-Ausgangs-Variable nvo (SNVT\_str\_int) an den LON-Knoten übergeben.Die Information zur Relais-Ansteuerung wird in den Bytes 2 bis 5 der Netzwerk-Eingangs-Variablen nvi (SNVT\_str\_int) an das BDH 1401 übergeben.

Bezüglich der Anlagenkonfiguration (Adressierung, maximale Anzahl von Erweiterungsmodulen an einem BZK, Montage, Busverbindungen etc.) sind die allgemeinen Hinweise im Kapitel Konfiguration zu beachten.

Modul ist auch in Kombination mit dem BZK1000MOD (Modbus RTU) verwendbar.

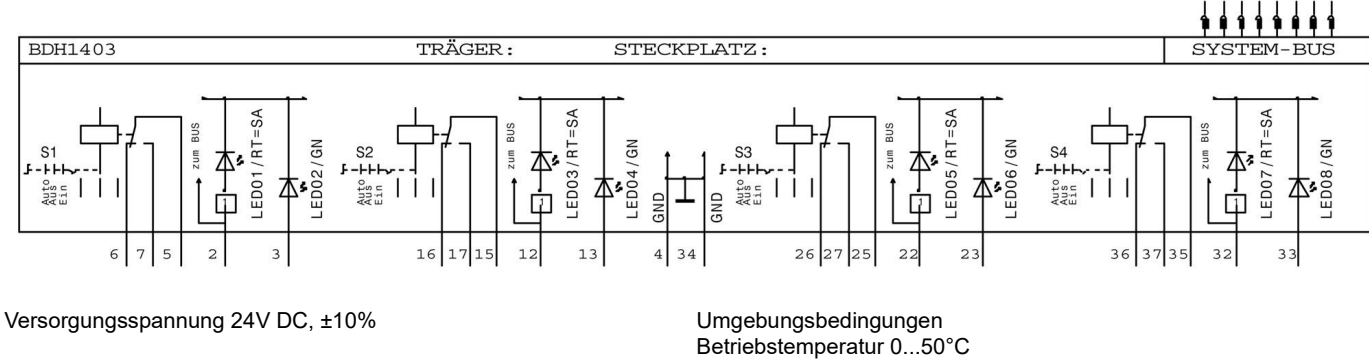

Stromaufnahme max. 155 mA

Ansteuerung Eingänge 24V DC

#### Relaisdaten:

Schaltspannung, max.: 250 VAC / 30 VDC Schaltstrom, max. (Resistiv): 5 A Schaltleistung: 625 VA / 150 W Nennlast (Resistiv): 2,5 A / 250 VAC; 5 A / 30 VDC

Lebensdauer bei Nennlast 50.000 Schaltspiele ohne Last 5.000.000 Schaltspiele Transport- und Lagertemperatur -20...+70°C Relative Feuchte 5...95%, nicht kondensierend

Schutzart: IP 40, durch Abdeckung mit Sichtfenster bis IP 54

Abmessungen: 19"-Geräte Breite 8 TE (40.5 mm), Höhe 3 HE (129 mm), Einbautiefe < 80 mm

Anschlußklemmen: 2,5mm2 steckbar, Schraubanschluß

CE-Konformität EN 61000-4-2 / IEC 801-2 Elektrostatische Entladung ESD Kontaktentladung 8 kV / Luftentladung 8 kV EN 61000-4-5 / IEC 801-5 Surge-Prüfung Versorgungspg. AC 4 kV, DC 0,5 kV Signalleitungen 2 kV EN 61000-4-4 / IEC 801-4 Burst-Prüfung Eingänge - Ausgänge +/- 2 kV Versorgungsspannung AC / DC +/- 2 kV

Technische Änderungen vorbehalten copyright, romutec - www.romutec.de - Jochsbergerstr. 39 - D-91592 Buch am Wald - Tel +49-9867/9790-0

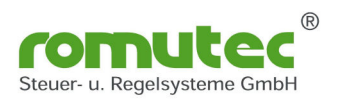

Die Karte BDH 2200 dient als Handbedienebene mit Notfunktion zur Ansteuerung von zwei 2-stufigen Motoren (Auto-Aus-Stufe1-Stufe2) bzw. Klappen (3-Punktsteuerung, Auto-Halt-Auf-Zu). Die beiden Kanäle verfügen über je zwei Relaisausgänge (Wechsler) zur Ansteuerung von Leistungsschützen sowie über drei LEDs zur Signalisierung von Stör-, Betriebs- oder Statusmeldungen.

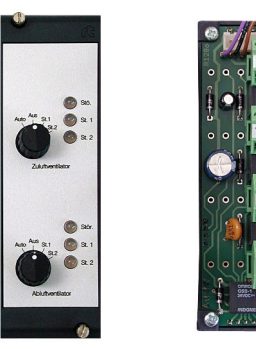

Die Ansteuerung der LEDs erfolgt über den Bus. Die LEDs 1 und 4 können sowohl rot/blinkend als auch grün/dauerleuchtend bzw. gelb-grün/blinkend angesteuert werden. Im Fall einer rot oder gelb leuchtenden LED wird am Zentralmodul eine Sammelstörmeldung ausgegeben; die LEDs 2, 3, 5 und 6 sind grün/dauerleuchtend ausgeführt. Die Information zur Ansteuerung der LEDs 1 - 6 wird in den Bytes 2 - 7 der Netzwerk-Eingangs-Variablen nvi (SNVT\_str\_int) an die Steuerkarte übertragen.

Die Information zur Relais-Ansteuerung wird in den Bytes 8 bis 11 der Netzwerk-Eingangs-Variablen nvi (SNVT\_str\_int) an das BDH 2200 übergeben.

Die Schalterstellung (Auto bzw. Aus/St.1/St.2 oder Halt/Auf/Zu) wird in den Bytes 2 und 3 der Netzwerk-Ausgangs-Variable nvo (SNVT\_str\_int) an den LON-Knoten übergeben.

Bezüglich der Anlagenkonfiguration (Adressierung, maximale Anzahl von Erweiterungsmodulen an einem BZK, Montage, Busverbindungen etc.) sind die allgemeinen Hinweise im Kapitel Konfiguration zu beachten.

Modul ist auch in Kombination mit dem BZK1000MOD (Modbus RTU) verwendbar.

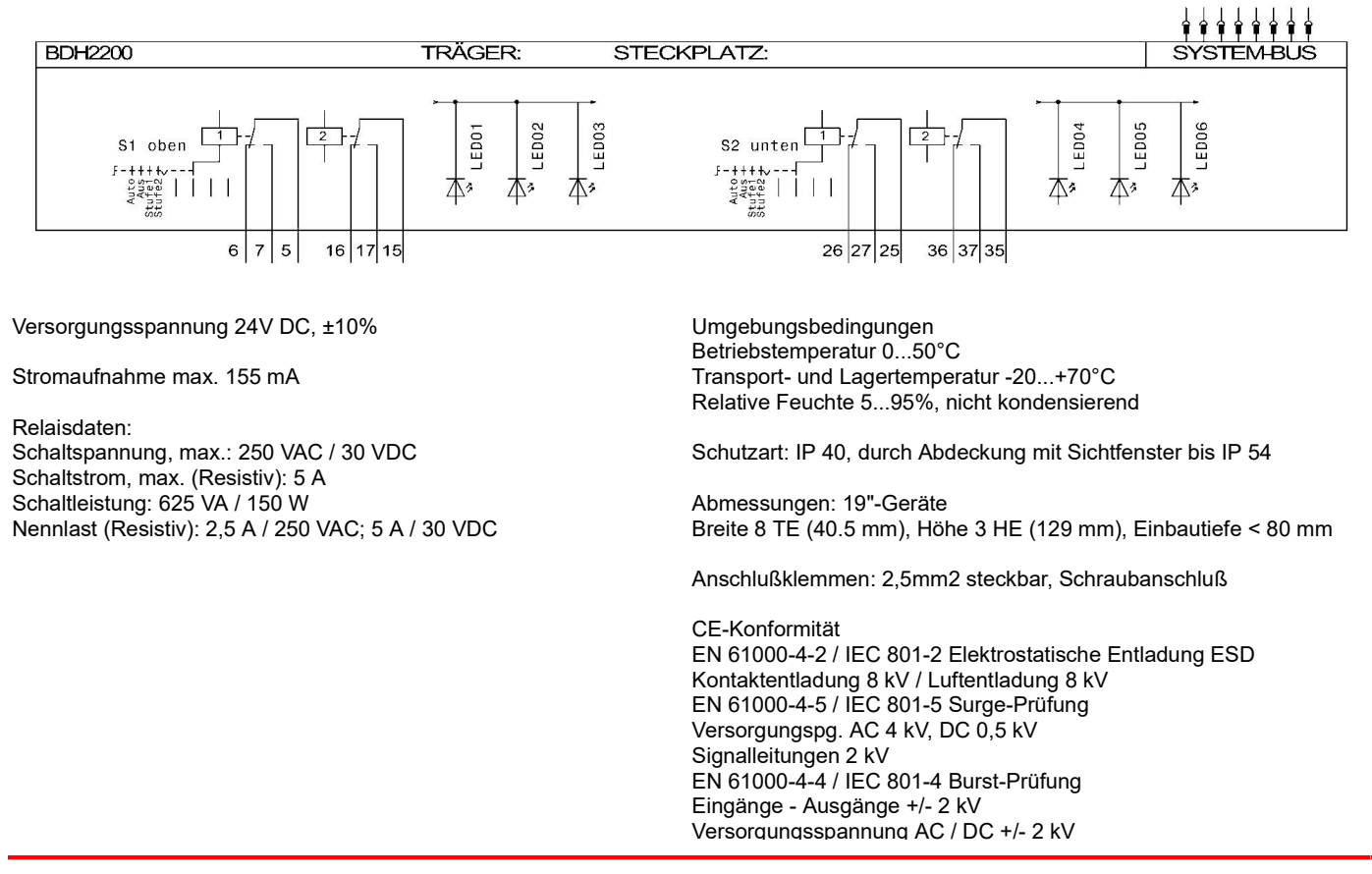

Technische Änderungen vorbehalten copyright, romutec - www.romutec.de - Jochsbergerstr. 39 - D-91592 Buch am Wald - Tel +49-9867/9790-0

Stand des Datenblatt Dienstag, der 28. 1. 2020

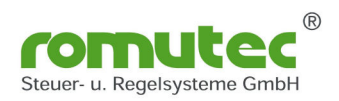

ausgeführt.

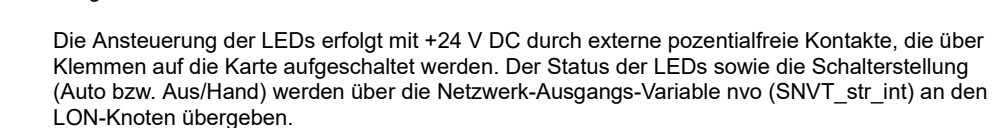

Die Karte BDH 2201 dient als Handbedienebene mit Notfunktion zur Ansteuerung von zwei 2-stufigen Motoren. Beide Kanäle verfügen über jeweils zwei Relaisausgänge (Wechsler) zur Ansteuerung von Leistungsschützen sowie über drei LEDs zur Signalisierung von Stör- und Betriebsmeldungen. Die LEDs 1 und 4 sind rot/blinkend ausgeführt und bewirken bei Ansteuerung eine Sammelstörmeldung auf dem Zentralmodul; die LEDs 2, 3, 5 und 6 sind grün/dauerleuchtend

Die Information zur Relais-Ansteuerung wird in den Bytes 2 bis 5 der Netzwerk-Eingangs-Variablen nvi (SNVT\_str\_int) an das BDH 2201 übergeben.

Bezüglich der Anlagenkonfiguration (Adressierung, maximale Anzahl von Erweiterungsmodulen an einem BZK, Montage, Busverbindungen etc.) sind die allgemeinen Hinweise im Kapitel Konfiguration zu beachten.

Modul ist auch in Kombination mit dem BZK1000MOD (Modbus RTU) verwendbar.

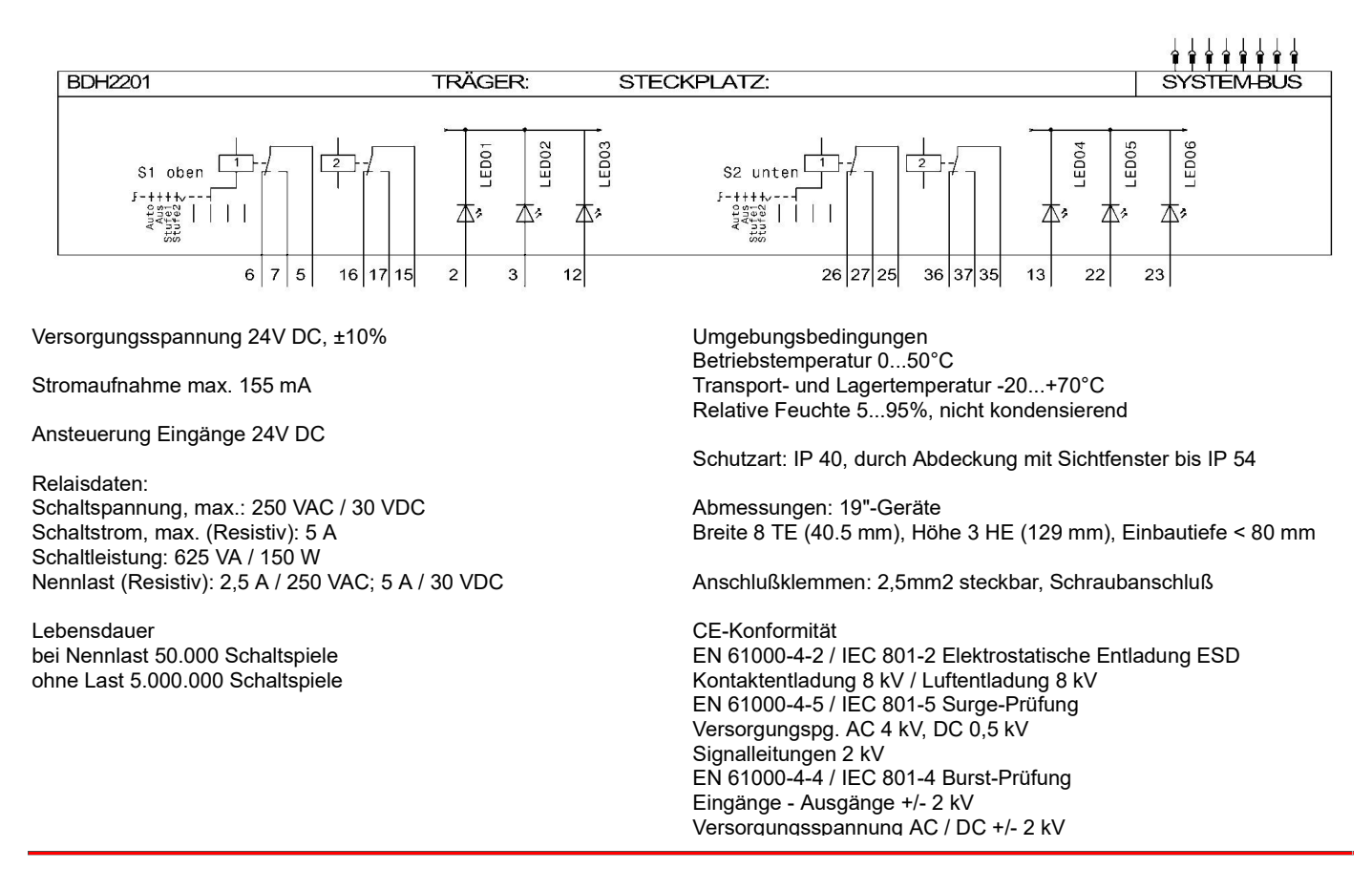

Technische Änderungen vorbehalten communisties auch am Exercise auch am Exercise auch am Wald - Tel +49-9867/9790-0

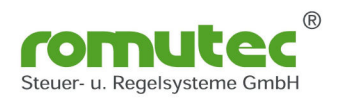

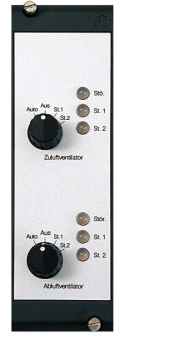

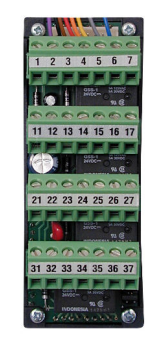

ausgeführt.

übergeben.

Die Ansteuerung der LEDs erfolgt mit +24 V DC durch externe pozentialfreie Kontakte mit Ruhestromschaltung, die über Klemmen auf die Karte aufgeschaltet werden. Der Status der LEDs sowie die Schalterstellung (Auto bzw. Aus/Hand) werden über die Netzwerk-Ausgangs-Variable nvo (SNVT\_str\_int) an den LON-Knoten übergeben. Die Information zur Relais-Ansteuerung wird in den Bytes 2 bis 5 der Netzwerk-Eingangs-Variablen nvi (SNVT\_str\_int) an das BDH 2201

Die Karte BDH 2203 dient als Handbedienebene mit Notfunktion zur Ansteuerung von zwei 2-stufigen Motoren. Beide Kanäle verfügen über jeweils zwei Relaisausgänge (Wechsler) zur Ansteuerung von Leistungsschützen sowie über drei LEDs zur Signalisierung von Stör- und Betriebsmeldungen. Die LEDs 1 und 4 sind rot/blinkend ausgeführt und bewirken bei Ansteuerung eine Sammelstörmeldung auf dem Zentralmodul; die LEDs 2, 3, 5 und 6 sind grün/dauerleuchtend

Bezüglich der Anlagenkonfiguration (Adressierung, maximale Anzahl von Erweiterungsmodulen an einem BZK, Montage, Busverbindungen etc.) sind die allgemeinen Hinweise im Kapitel Konfiguration zu beachten.

Modul ist auch in Kombination mit dem BZK1000MOD (Modbus RTU) verwendbar.

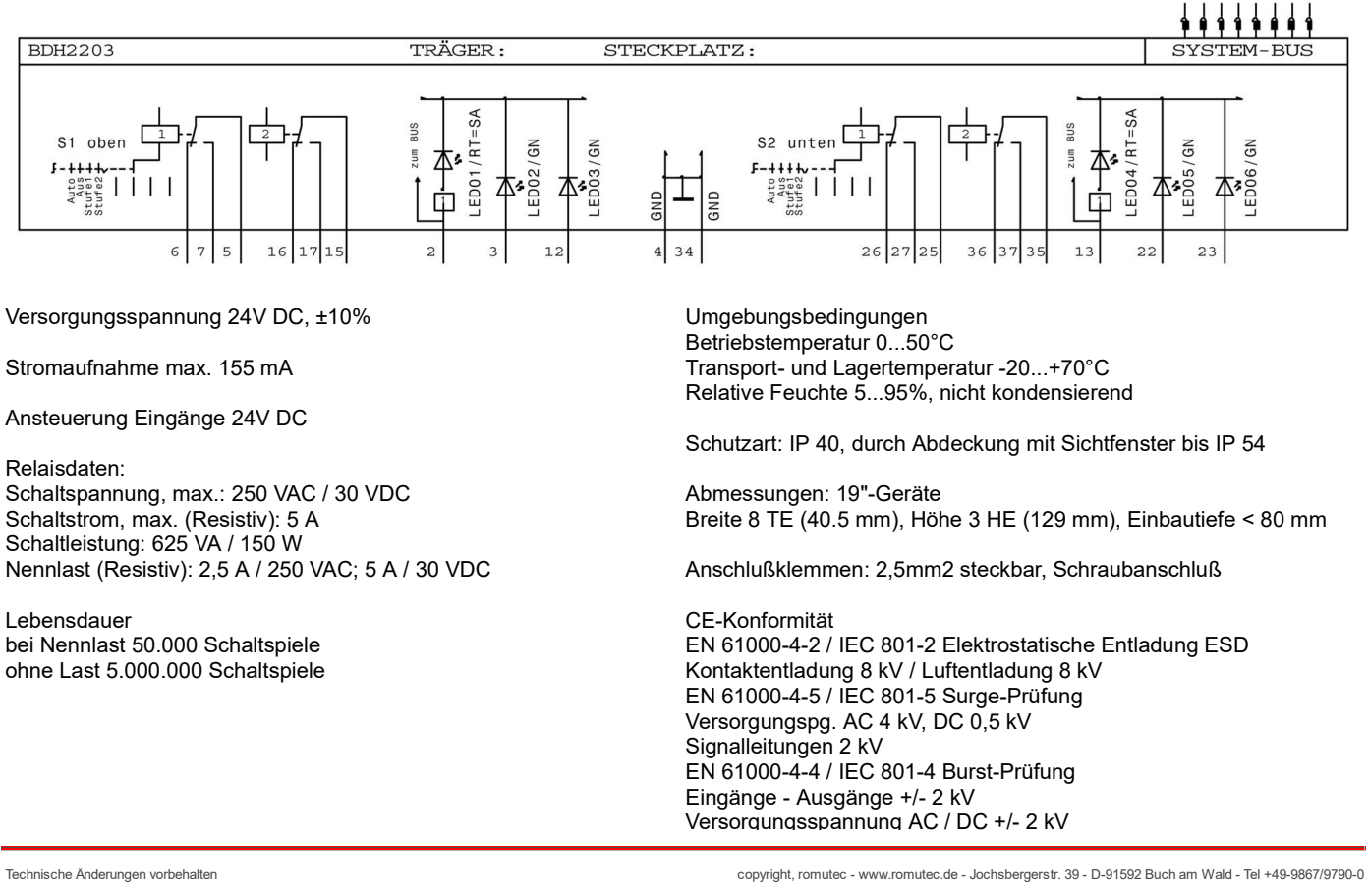
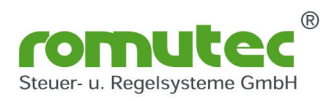

# 00002245 BAH4000

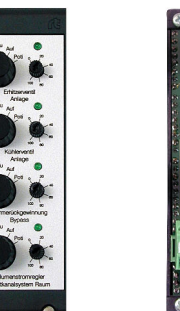

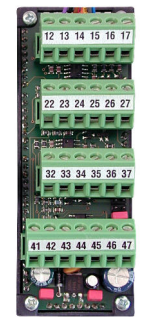

Heizungs-, Lüftungs- und Klimatechnik sind z.B. Heizventile, Klappen und Frequenzumrichter. Das Analoggebermodul BAH 4000 besitzt 4 Kanäle, wovon jeder mit 10 mA belastbar ist. Weiterhin

Die Analoggeberkarte BAH 4000 kommt dort zum Einsatz, wo Analogausgänge von Reglern oder DDC-Systemen ggf. durch Handeingriff übersteuert werden müssen. Typischer Einsatz in der

enthält die Karte einen ebenfalls mit 10 mA belastbaren 10 Volt-Festspannungsausgang. Jeder Kanal besitzt einen Schalter, mit dem das Automatiksignal übersteuert werden kann (Auto-0V-10V-Poti), ein Poti zur stufenlosen Einstellung der Ausgangsspannung von Hand sowie eine LED in Hell-/Dunkelschaltung zur optischen Kontrolle der Ausgangsspannung.

Der Sollwert der Ausgangsspannung im Automatikbetrieb wird über den Bus mittels der Netzwerk-Eingangs-Variablen nvi (SNVT str\_int) an die Karte übergeben. Den Kanälen 1 - 4 entsprechen die Bytes 2 - 5, der Wertebereich erstreckt sich von 0 bis 255 (entspricht 0 bis 100%). Die Schalterstellungen (Auto oder 0V/10V/Poti) und die tatsächlichen Werte der Ausgangsspannungen (sowohl in der Automatik- als auch in den Örtlich-Betriebsarten) werden über die Netzwerk-Ausgangs-Variable nvo (SNVT\_str\_int) an den LON-Knoten übergeben.

Die Spannungsversorgung (24 V DC) ist beim Analoggebermodul BAH 4000 über Klemmen (41, 42) zu verdrahten (siehe Anschlußplan).

Bezüglich der Anlagenkonfiguration (Adressierung, maximale Anzahl von Erweiterungsmodulen an einem BZK, Montage, Busverbindungen etc.) sind die allgemeinen Hinweise im Kapitel Konfiguration zu beachten.

Modul ist auch in Kombination mit dem BZK1000MOD (Modbus RTU) verwendbar.

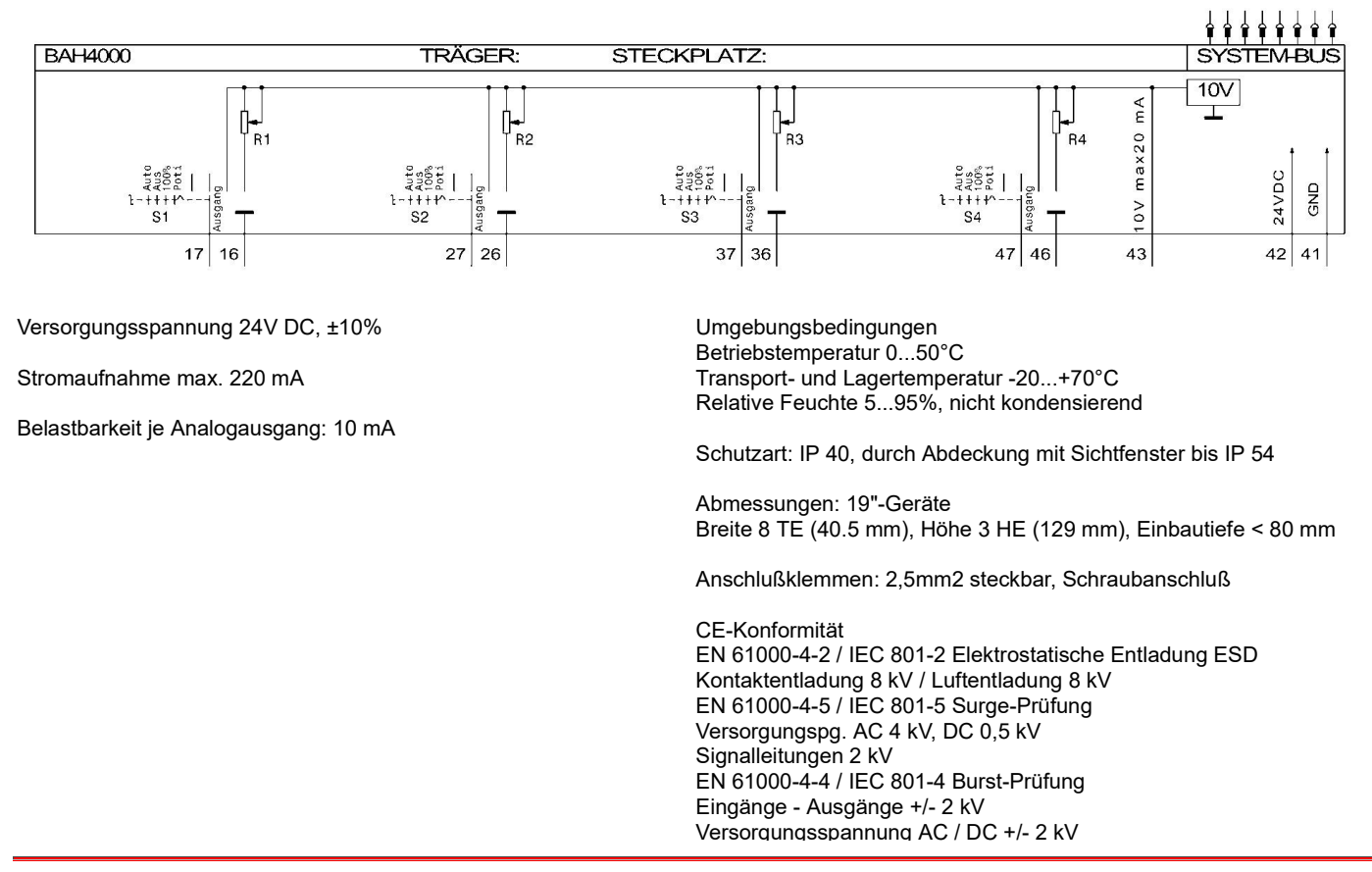

Technische Änderungen vorbehalten copyright, romutec - www.romutec.de - Jochsbergerstr. 39 - D-91592 Buch am Wald - Tel +49-9867/9790-0

Stand des Datenblattes: Dienstag, der 28. 1. 2020

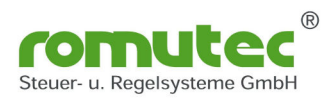

### 00002246 BAH4001

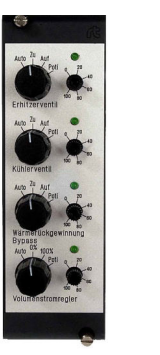

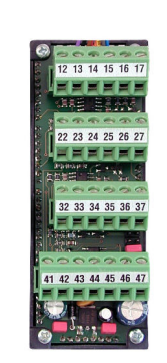

Die Analoggeberkarte BAH 4001 kommt dort zum Einsatz, wo Analogausgänge von Reglern oder DDC-Systemen ggf. durch Handeingriff übersteuert werden müssen. Typischer Einsatz in der Heizungs-, Lüftungs- und Klimatechnik sind z.B. Heizventile, Klappen und Frequenzumrichter.

Das Analoggebermodul BAH 4001 besitzt 4 Kanäle, wovon jeder mit 10 mA belastbar ist. Weiterhin enthält die Karte einen ebenfalls mit 10 mA belastbaren 10 Volt-Festspannungsausgang. Jeder Kanal besitzt einen Schalter, mit dem das Automatiksignal übersteuert werden kann (Auto-0V-10V-Poti), ein Poti zur stufenlosen Einstellung der Ausgangsspannung von Hand sowie eine LED in Hell-/Dunkelschaltung zur optischen Kontrolle der Ausgangsspannung.

Der Sollwert der Ausgangsspannung im Automatikbetrieb wird über den Bus an die Zentral-Karte übergeben. Der Wertebereich der Kanäle 1 - 4 erstreckt sich von 0 bis 255 (entspricht 0 bis 100%). Die Schalterstellungen (Auto oder 0V/10V/Poti) und die Werte der an den Analogeingangsklemmen anstehenden Spannungen 0-10V (sowohl in der Automatik- als auch in den Örtlich-Betriebsarten) werden über das MOD-Bus / S-Bus Netzwerk übergeben.

Die Spannungsversorgung (24 V DC) ist beim Analoggebermodul BAH 4001 über Klemmen (41, 42) zu verdrahten (siehe Anschlußplan).

Bezüglich der Anlagenkonfiguration (Adressierung, maximale Anzahl von Erweiterungsmodulen an einem BZK, Montage, Busverbindungen etc.) sind die allgemeinen Hinweise im Kapitel Konfiguration zu beachten.

Modul ist in Kombination mit dem BZK1000MOD (Modbus RTU) und SBZK1000 (S-Bus) verwendbar.

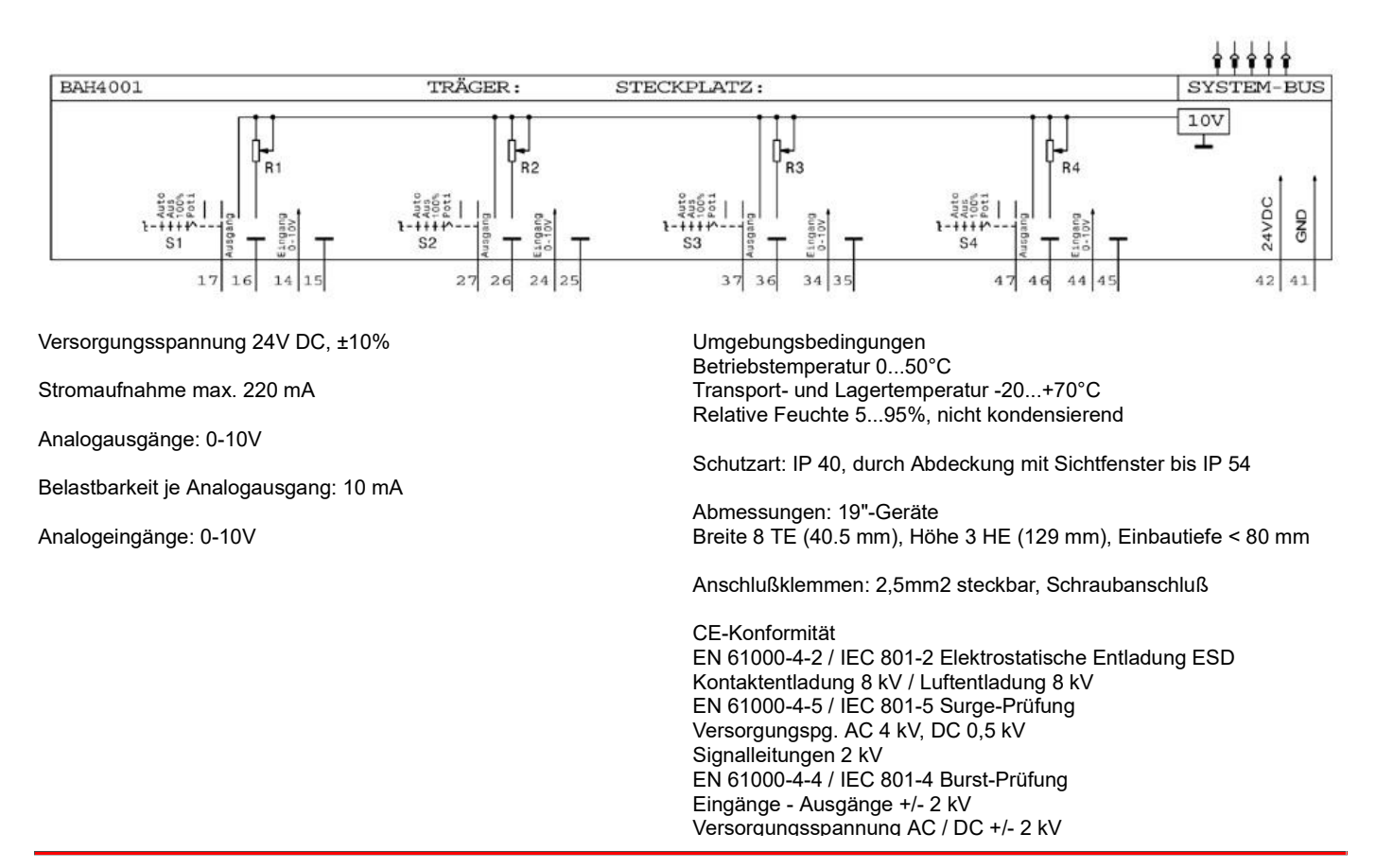

Technische Änderungen vorbehalten copyright, romutec - www.romutec.de - Jochsbergerstr. 39 - D-91592 Buch am Wald - Tel +49-9867/9790-0

Stand des Datenblatt Dienstag, der 28. 1. 2020

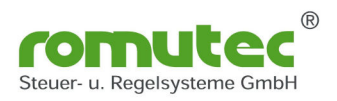

Die Taster-Lampen-Karte BDH4800 enthält 4 entprellte Taster, denen je drei LEDs zugeordnet sind: LED 1: Gelb, dauerleuchtend, keine Auslösung von Sammelstörung LED 2: Rot, blinkend, keine Auslösung von Sammelstörung LED 3: Rot, dauerleuchtend, Auslösung von Sammelstörung auf Zentralmodul (LEDs 4 - 6, 7 - 9, 10 - 12 entsprechend)

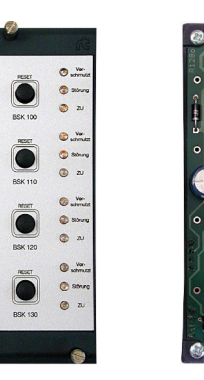

 $2526$ 

34 35 36 3

Die Information zur Ansteuerung der LEDs 1 - 12 wird in den Bytes 2 - 9 der Netzwerk-Eingangs-Variablen (nvi) an die Steuerkarte übertragen. Die Information zur Relais-Ansteuerung wird in den Bytes 10 bis 13 der Netzwerk-Eingangs-Variablen nvi (SNVT\_str\_int) an das BDH 4800 übergeben. Gültige Werte hierfür sind: 00 Aus 01 Ein Eine Betätigung der Taster 1 - 4 wird über die Netzwerk-Ausgangs-Variable (nvo) an den LON-Knoten übergeben.

Den Tastern 1 - 4 entsprechen die nvo-Bytes 2 - 5, wobei gilt:

00 Taster gedrückt

01 Taster nicht betätigt

Bezüglich der Anlagenkonfiguration (Moduladressierung etc.) sind die allgemeinen Hinweise über das romutec-LON-Modulsystem zu beachten.

Das Modul ist auch in Kombination mit dem BZK1000MOD (Modbus RTU) verwendbar.

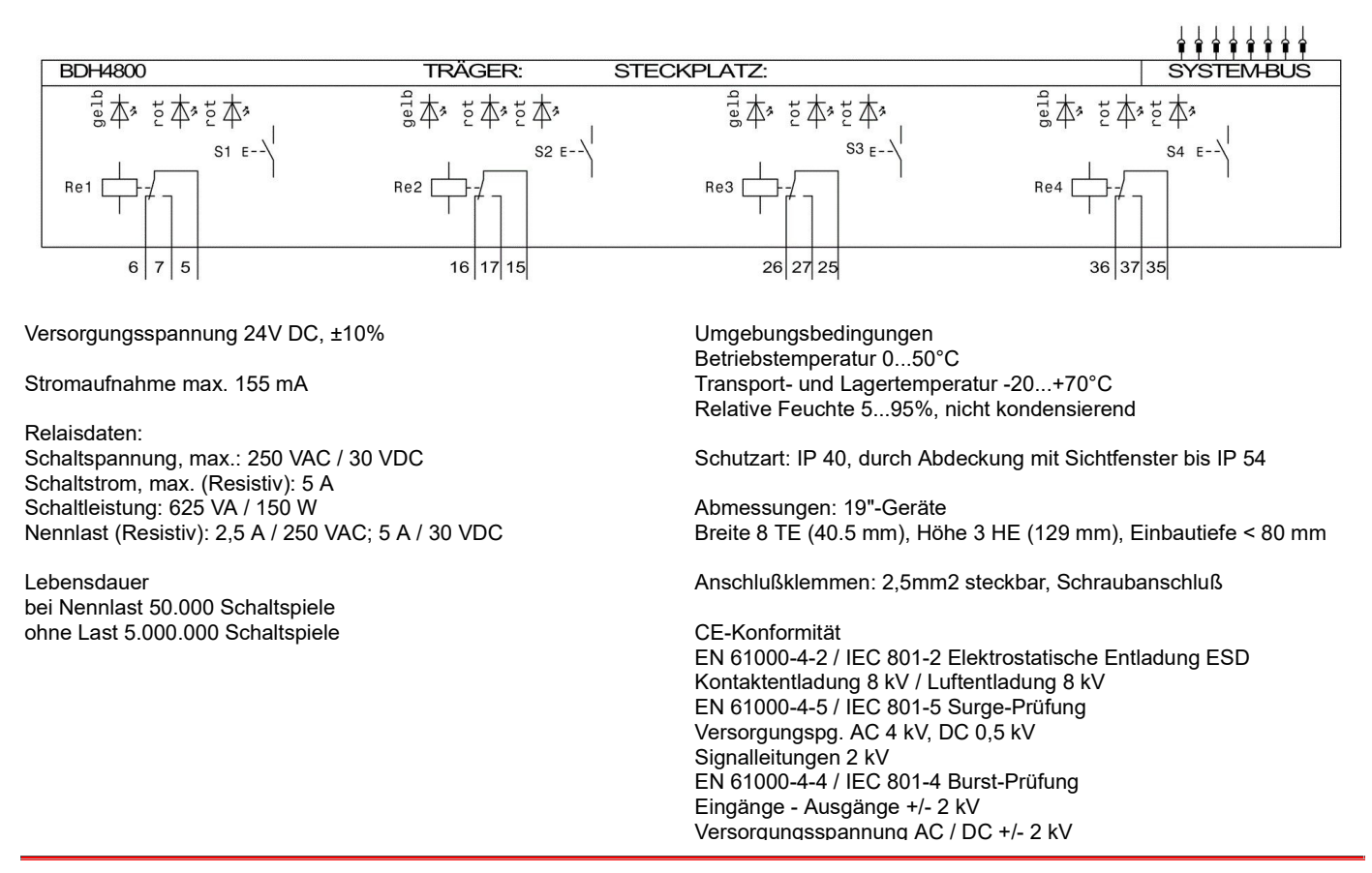

Technische Änderungen vorbehalten commenter auch am Experimenten copyright, romutec - www.romutec.de - Jochsbergerstr. 39 - D-91592 Buch am Wald - Tel +49-9867/9790-0

Stand des Datenblattes Dienstag, der 28. 1. 2020

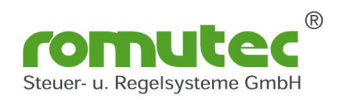

00002247 BDH4800-100

Die Taster-Lampen-Karte BDH4800-100 enthält 4 entprellte Taster, denen je drei LEDs zugeordnet sind:

LED 1: Gelb, dauerleuchtend, keine Auslösung von Sammelstörung

LED 2: Rot, blinkend, keine Auslösung von Sammelstörung LED 3: Rot, dauerleuchtend, Auslösung von Sammelstörung auf Zentralmodul (LEDs 4 - 6, 7 - 9, 10 - 12 entsprechend)

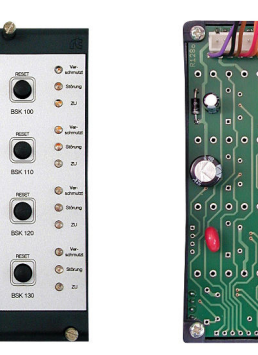

Die Information zur Ansteuerung der LEDs 1 - 12 wird in den Bytes 2 - 9 der Netzwerk-Eingangs-Variablen (nvi) an die Steuerkarte übertragen.

Eine Betätigung der Taster 1 - 4 wird über die Netzwerk-Ausgangs-Variable (nvo) an den LON-Knoten übergeben. Den Tastern 1 - 4 entsprechen die nvo-Bytes 2 - 5, wobei gilt: 00 Taster gedrückt 01 Taster nicht betätigt

Bezüglich der Anlagenkonfiguration (Moduladressierung etc.) sind die allgemeinen Hinweise über das romutec-LON-Modulsystem zu beachten.

Modul ist auch in Kombination mit dem BZK1000MOD (Modbus RTU) verwendbar.

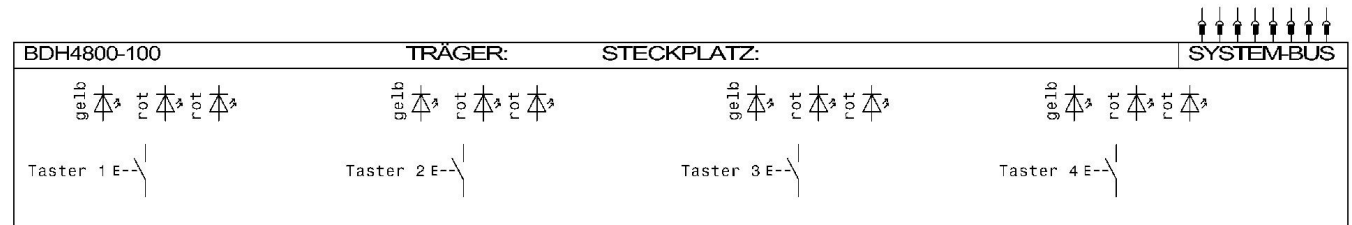

Versorgungsspannung 24V DC, ±10%

Stromaufnahme max. 155 mA

Umgebungsbedingungen Betriebstemperatur 0...50°C Transport- und Lagertemperatur -20...+70°C Relative Feuchte 5...95%, nicht kondensierend

Schutzart: IP 40, durch Abdeckung mit Sichtfenster bis IP 54

Abmessungen: 19"-Geräte Breite 8 TE (40.5 mm), Höhe 3 HE (129 mm), Einbautiefe < 80 mm

CE-Konformität EN 61000-4-2 / IEC 801-2 Elektrostatische Entladung ESD Kontaktentladung 8 kV / Luftentladung 8 kV EN 61000-4-5 / IEC 801-5 Surge-Prüfung Versorgungspg. AC 4 kV, DC 0,5 kV Signalleitungen 2 kV EN 61000-4-4 / IEC 801-4 Burst-Prüfung Eingänge - Ausgänge +/- 2 kV Versorgungsspannung AC / DC +/- 2 kV

Stand des Datenblattes: Dienstag, der 28. 1. 2020

Technische Änderungen vorbehalten copyright, romutec - www.romutec.de - Jochsbergerstr. 39 - D-91592 Buch am Wald - Tel +49-9867/9790-0

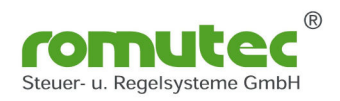

# 00002523 BDH4800-101

Die Taster-Lampen-Karte BDH4800-101 enthält 4 entprellte Taster, denen je drei LEDs zugeordnet sind:

LED 1: Gelb, dauerleuchtend, keine Auslösung von Sammelstörung LED 2: Rot, blinkend, keine Auslösung von Sammelstörung LED 3: Grün, dauerleuchtend, (LEDs 4 - 6, 7 - 9, 10 - 12 entsprechend)

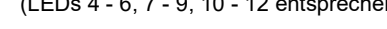

Die Information zur Ansteuerung der LEDs 1 - 12 wird in den Bytes 2 - 9 der Netzwerk-Eingangs-Variablen (nvi) an die Steuerkarte übertragen.

Eine Betätigung der Taster 1 - 4 wird über die Netzwerk-Ausgangs-Variable (nvo) an den LON-Knoten übergeben. Den Tastern 1 - 4 entsprechen die nvo-Bytes 2 - 5, wobei gilt: 00 Taster gedrückt 01 Taster nicht betätigt

Bezüglich der Anlagenkonfiguration (Moduladressierung etc.) sind die allgemeinen Hinweise über das romutec-LON Modulsystem zu beachten.

Modul ist auch in Kombination mit dem BZK1000MOD (Modbus RTU) verwendbar.

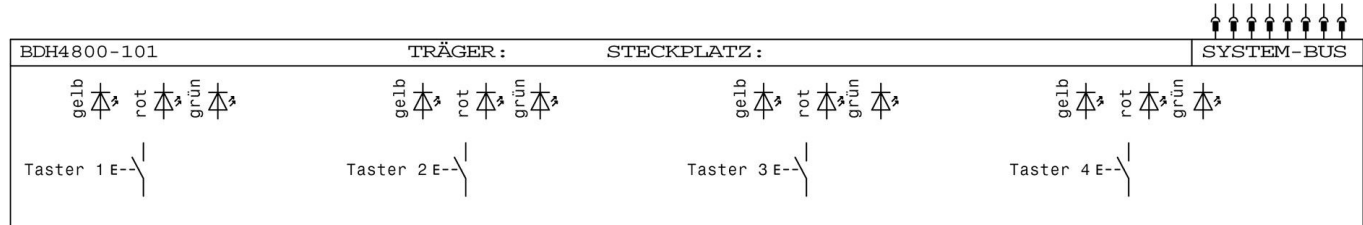

Versorgungsspannung: 24V DC, ±10%

Stromaufnahme: max. 155mA

Umgebungsbedingungen Betriebstemperatur 0...50°C Transport- und Lagertemperatur -20...+70°C Relative Feuchte 5...95%, nicht kondensierend

Schutzart: IP 40, durch Abdeckung mit Sichtfenster bis IP 54 Abmessungen 19"-Geräte Breite 8 TE (40.5 mm), Höhe 3 HE (129 mm), Einbautiefe < 80 mm Montage: Im 19-Zoll-Rahmen

CE-Konformität EN 61000-4-2 / IEC 801-2 Elektrostatische Entladung ESD Kontaktentladung 8 kV / Luftentladung 8 kV EN 61000-4-5 / IEC 801-5 Surge-Prüfung Versorgungspg. AC 4 kV, DC 0,5 kV Signalleitungen 2 kV EN 61000-4-4 / IEC 801-4 Burst-Prüfung Eingänge - Ausgänge +/- 2 kV Versorgungsspannung AC / DC +/- 2 kV

Technische Änderungen vorbehalten copyright, romutec - www.romutec.de - Jochsbergerstr. 39 - D-91592 Buch am Wald - Tel +49-9867/9790-0

Stand des Datenblatt Mittwoch, der 29. 1. 2020

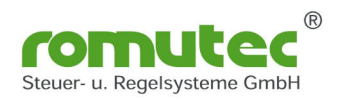

# 00002535 BDH4800-102

Die Taster-Lampen-Karte BDH4800-102 enthĤlt 4 entprellte Taster, denen je zwei LEDs zugeordnet sind:

LED 1: Gelb, dauerleuchtend, keine Auslösung von Sammelstörung LED 2: Rot, dauerleuchtend, keine Auslösung von Sammelstörung (LEDs 3 - 8 entsprechend)

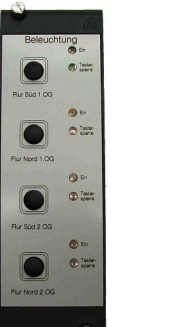

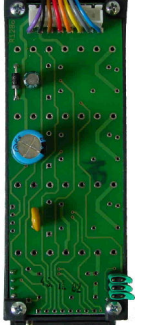

Die Information zur Ansteuerung der LEDs 1 - 8 wird in den Bytes 2 - 9 der Netzwerk-Eingangs-Variablen (nvi) an die Steuerkarte übertragen.

Eine Betätigung der Taster 1 - 4 wird über die Netzwerk-Ausgangs-Variable (nvo) an den LON-Knoten ļbergeben. Den Tastern 1 - 4 entsprechen die nvo-Bytes 2 - 5, wobei gilt: 00 Taster gedrückt 01 Taster nicht betätigt Bezüglich der Anlagenkonfiguration (Moduladressierung etc.) sind die allgemeinen Hinweise  $\tilde{A}$ 1/4ber das romutec-LONModulsystem zu beachten.

Modul ist auch in Kombination mit dem BZK1000MOD (Modbus RTU) verwendbar.

Wichtige technische Daten: Spannungsversorgung: +24 V DC Ä1/ber den 8-poligen Systembus

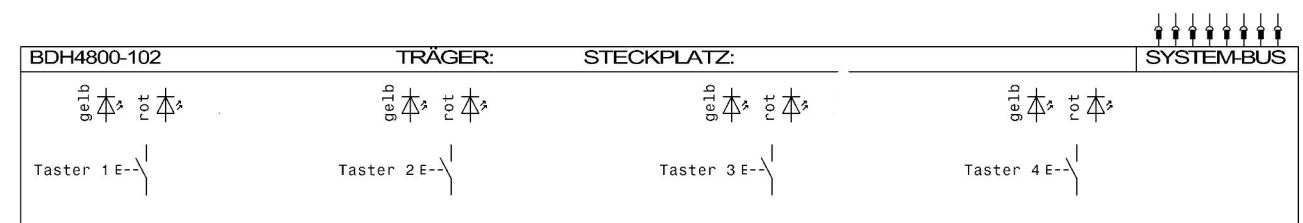

Versorgungsspannung: 24V DC, ±10%

Stromaufnahme: max. 155mA

Umgebungsbedingungen Betriebstemperatur 0...50°C Transport- und Lagertemperatur -20...+70°C Relative Feuchte 5...95%, nicht kondensierend

Schutzart: IP 40, durch Abdeckung mit Sichtfenster bis IP 54 Abmessungen 19"-Geräte Breite 8 TE (40.5 mm), Höhe 3 HE (129 mm), Einbautiefe < 80 mm Montage: Im 19-Zoll-Rahmen

CE-Konformität EN 61000-4-2 / IEC 801-2 Elektrostatische Entladung ESD Kontaktentladung 8 kV / Luftentladung 8 kV EN 61000-4-5 / IEC 801-5 Surge-Prüfung Versorgungspg. AC 4 kV, DC 0,5 kV Signalleitungen 2 kV EN 61000-4-4 / IEC 801-4 Burst-Prüfung Eingänge - Ausgänge +/- 2 kV Versorgungsspannung AC / DC +/- 2 kV